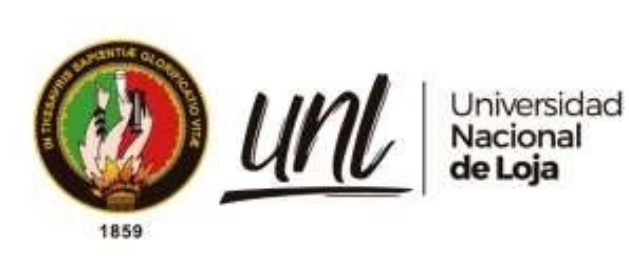

# **Universidad Nacional de Loja**

# <span id="page-0-0"></span>**Facultad Agropecuaria y de Recursos Naturales Renovables**

**Carrera de Ingeniería Forestal**

**Efectos de la deforestación e incendios forestales en la distribución potencial de especies forestales de aprovechamiento condicionado del bosque andino** 

**ecuatoriano**

**Trabajo de Titulación previa a la obtención del título de Ingeniera Forestal**

**AUTOR:**

Fernanda Liszet Ochoa Durán

# **DIRECTOR:**

Ing. Juan Armando Maita Chamba Mg. Sc.

Loja – Ecuador

2023

Educamos para Transformar

#### **Certificación**

<span id="page-1-0"></span>Loja, 17 de marzo de 2023

Ing. Juan Maita Chamba Mg. Sc.

# **DIRECTOR DEL TRABAJO DE TITULACIÓN**

### **CERTIFICO:**

Que he revisado y orientado todo el proceso de elaboración del Trabajo de Titulación denominado: **Efectos de la deforestación e incendios forestales en la distribución potencial de especies forestales de aprovechamiento condicionado del bosque andino ecuatoriano,**  previo a la obtención del título de **Ingeniera Forestal**, de autoría de la estudiante **Fernanda Liszet Ochoa Durán**, con **cédula de identidad Nro.1105241424**, una vez que el trabajo cumple con todos los requisitos exigidos por la Universidad Nacional de Loja, para el efecto, autorizo la presentación del mismo para su respectiva sustentación y defensa.

Juan Maita Chamba, Mg. Sc.

Docente - Investigador de la Universidad Nacional de Loja Responsable del CITIAB

**DIRECTOR DEL TRABAJO DE TITULACIÓN**

#### **Autoría**

<span id="page-2-0"></span>Yo, **Fernanda Liszet Ochoa Durán,** declaro ser autora del presente Trabajo de Titulación y eximo expresamente a la Universidad Nacional de Loja y a sus representantes jurídicos de posibles reclamos y acciones legales, por el contenido del mismo. Adicionalmente acepto y autorizo a la Universidad Nacional de Loja la publicación de mi Trabajo de Titulación en el Repositorio Digital Institucional – Biblioteca Virtual.

January Denry

**Firma:** 

**Autora:** Fernanda Liszet Ochoa Durán **C.I:** 1105241424 **Fecha:** 29 de junio del 2023 **Correo electrónico:** [fernnda.ochoa@unl.edu.ec](mailto:fernnda.ochoa@unl.edu.ec) **Celular:** 0981964545

<span id="page-3-0"></span>**Carta de autorización por parte de la autora para consulta, reproducción parcial o total y/o publicación electrónica del texto completo, del Trabajo de Titulación** 

Yo, **Fernanda Liszet Ochoa Durán**, declaro ser autora del Trabajo de Titulación denominado: **Efectos de la deforestación e incendios forestales en la distribución potencial de especies forestales de aprovechamiento condicionado del bosque andino ecuatoriano,** como requisito para optar el título de **Ingeniera Forestal,** autorizo al sistema Bibliotecario de la Universidad Nacional de Loja para que, con fines académicos muestre la producción intelectual de la Universidad, a través de la visibilidad de su contenido de la siguiente manera en el Repositorio Institucional.

Los usuarios pueden consultar el contenido de este trabajo en el Repositorio Institucional, en las redes de información del país y del exterior, con las cuales tenga convenio la Universidad.

La Universidad Nacional de Loja, no se responsabiliza por el plagio o copia del Trabajo de Titulación que realice un tercero.

Para constancia de esta autorización firmo, en la ciudad de Loja a los quince días del mes de junio del dos mil veintitrés.

Formanda Denra

**Firma: Autora:** Fernanda Liszet Ochoa Durán **Cédula:** 1105241424 **Dirección:** Loja, Esteban Godoy (Tnte. Geovanny Calles y Cbo. Gonzalo Montes de Oca) **Correo electrónico:** [fernanda.ochoa@unl.edu.ec](mailto:fernanda.ochoa@unl.edu.ec) / [fer.liszetochoa@gmail.com](mailto:fer.liszetochoa@gmail.com) **Celular:** 0981964545

## **DATOS COMPLEMENTARIOS:**

**Director de Trabajo de Titulación:** Ing. Juan Armando Maita Chamba, Mg.Sc

#### **Dedicatoria**

<span id="page-4-0"></span>A Dios, por su sublime gracia y perfecto amor, por guiarme y cuidarme en cada una de las decisiones que he tomado, por ser el proveedor de todos mis deseos, por brindarme sabiduría, amor y salud que me han permitido desenvolverme académicamente.

A mi madre que me ha brindado su amor y apoyo incondicional, a pesar de las duras circunstancias que nos ha tocado vivir. Gracias a su apoyo emocional que me ha brindado y ha sabido entender y escucharme cuando mi ansiedad empeora.

A mi padre que con mucho amor y trabajo sacrificado ha dado todo de si para que pueda continuar mis estudios.

A mi tía Juanita, que es como mi segunda madre, por brindarme su amor y cariño, gracias por acogerme en tu casa, como una hija más y por haberme enseñado lo más valioso de la vida que es el amor de Cristo.

A mi prima Gaby, por ser la hermana que nunca tuve. Por que has sido mi ejemplo a seguir, por apoyarme y aconsejarme siempre, por tu amor que tanto bien me hace, gracias.

A mi mamita Berta (†), gracias por tu amor y compañía.

Con cariño…

*Fernanda Liszet Ochoa Durán*

#### **Agradecimiento**

<span id="page-5-0"></span>A Dios, que, gracias a su amor y guía, me ha permitido desarrollarme personal, espiritual y académicamente. Por brindarme de su sabiduría, las herramientas y fortaleza necesaria para no rendirme en el camino.

A mis padres María Durán y Walter Ochoa, por su apoyo y amor que me animan a seguir adelante y no rendirme en el proceso. A mi tía Juanita y prima Gaby que son mi hogar, gracias por saberme guiar y aconsejar para ser buena persona cada día.

A mi director de Trabajo de Titulación, Ing. Juan Maita Chamba, que muy pacientemente me ha sabido guiar en mi proceso de titulación, por sus buenas y acertadas observaciones. Por el tiempo y dedicación que me brindo para compartir de su conocimiento. Sobre todo, por la amistad y la confianza, gracias. Al Ing. Erick Angamarca que me dio y enseño las herramientas necesarias para la realización y culminación de mi Trabajo de Titulación.

A los docentes de la carrera de ingeniería forestal que han sido un pilar importante para mí crecimiento académico y personal. Docentes que con sus consejos y charlas me motivaron en este proceso académico por sus enseñanzas dentro del salón de clases que me inspiran a superar los miedos y a enseñarme que con amor y trabajo se pueden alcanzar las metas.

A mis amigos, por ser y estar en todos estos años de academia, los llevo en el corazón. Porque el proceso de aprendizaje es mucho más ameno con su compañía y apoyo. Por escucharme, apoyarme y aconsejarme tanto en mi vida académica como personal.

A todos los que de alguna u otra forma me apoyaron, Gracias.

# *Fernanda Liszet Ochoa Durán*

<span id="page-6-0"></span>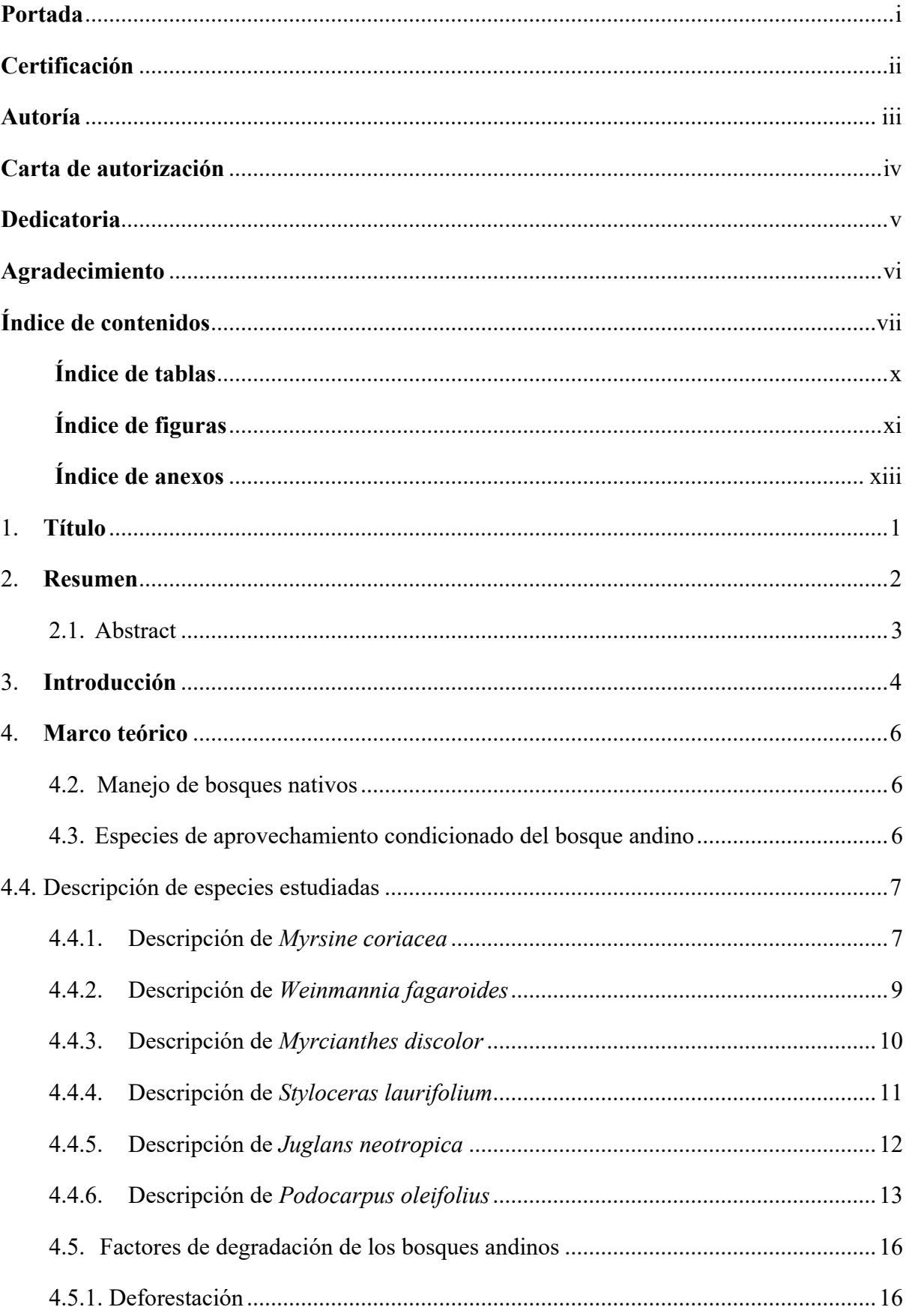

# Índice de contenidos

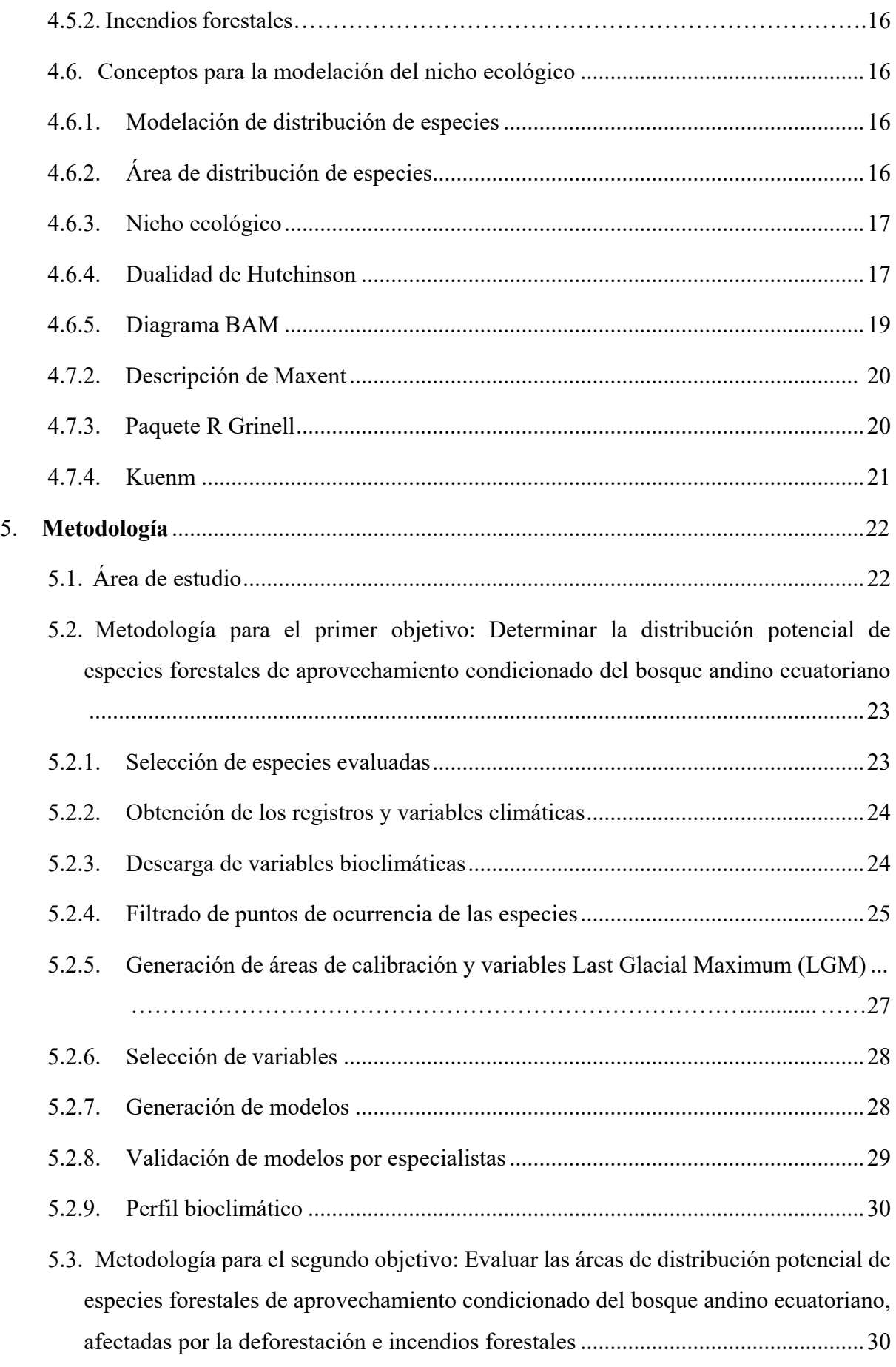

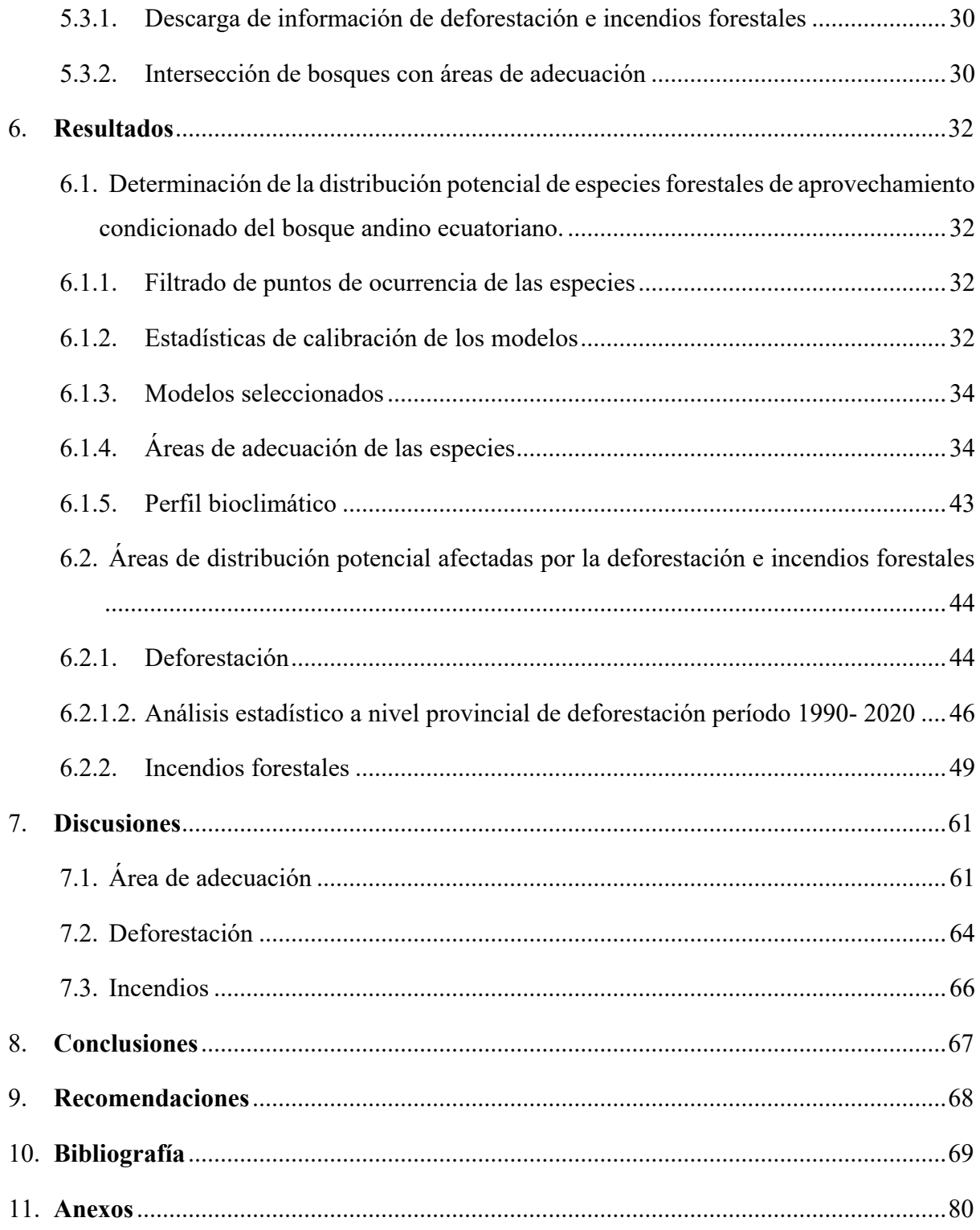

# <span id="page-9-0"></span>**Índice de tablas:**

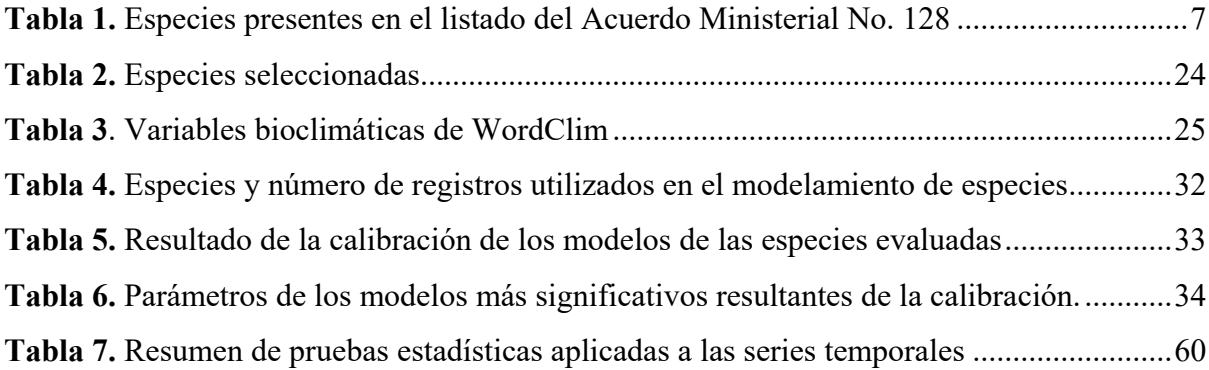

# <span id="page-10-0"></span>**Índice de figuras:**

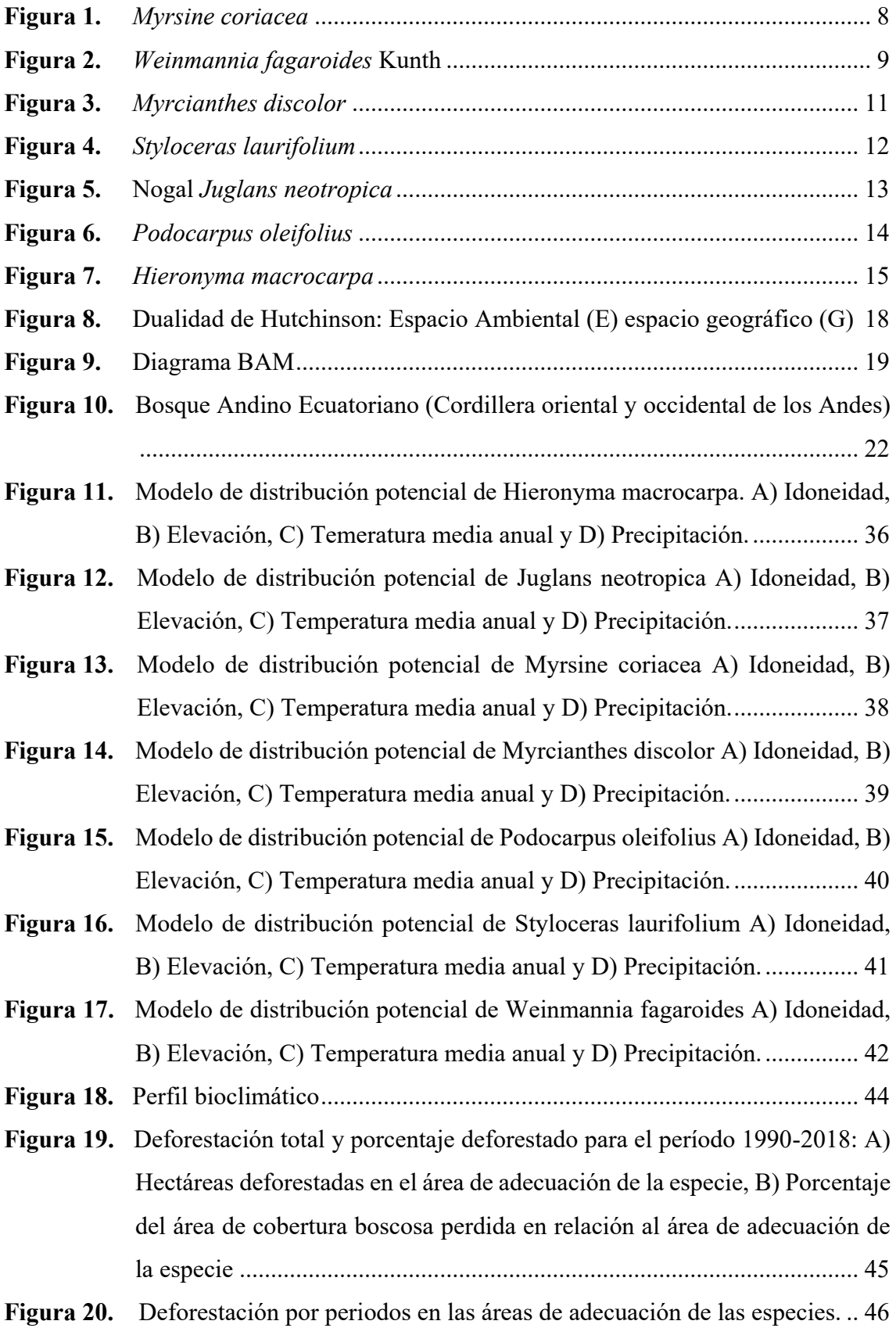

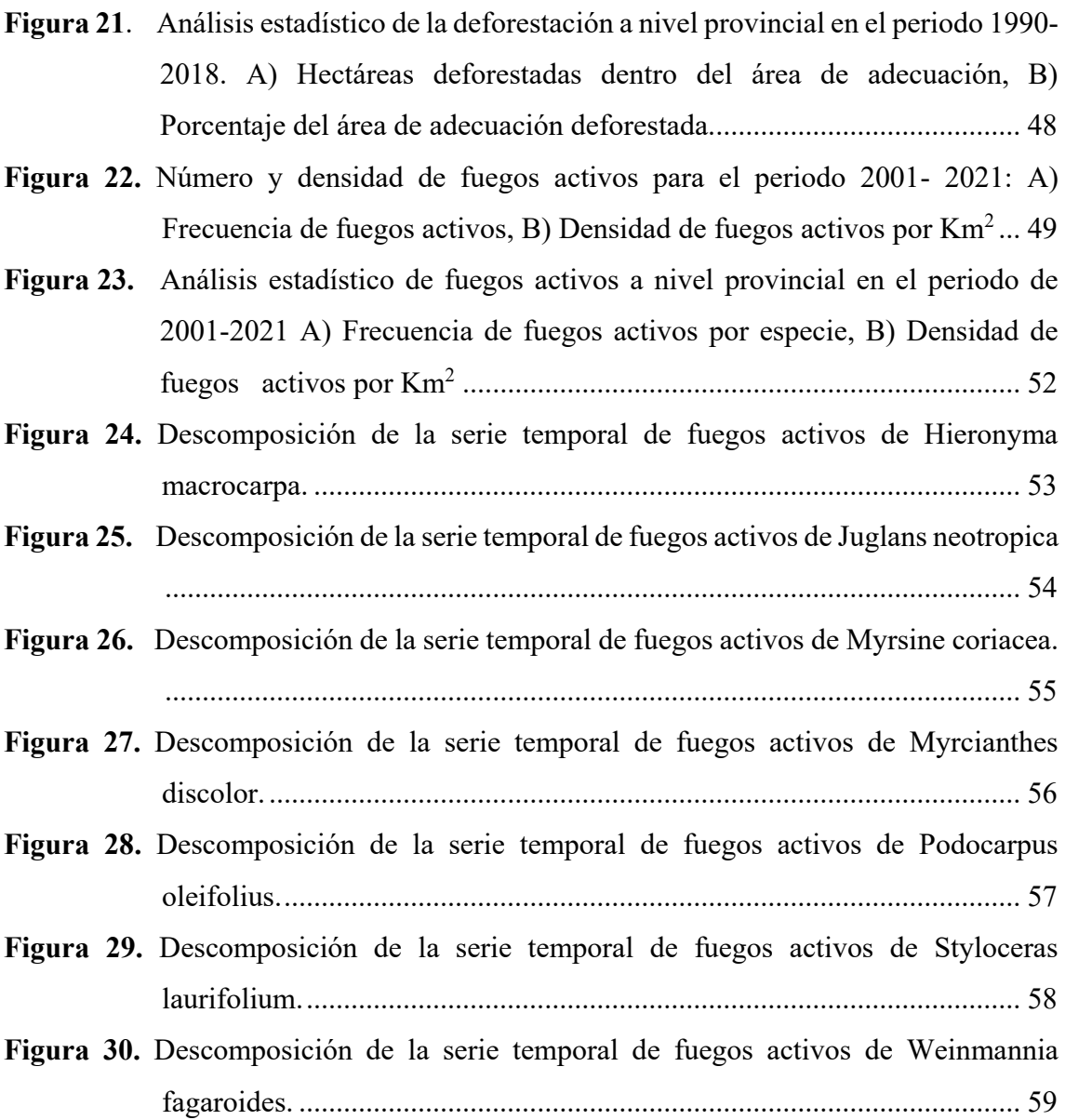

# <span id="page-12-0"></span>**Índice de anexos:**

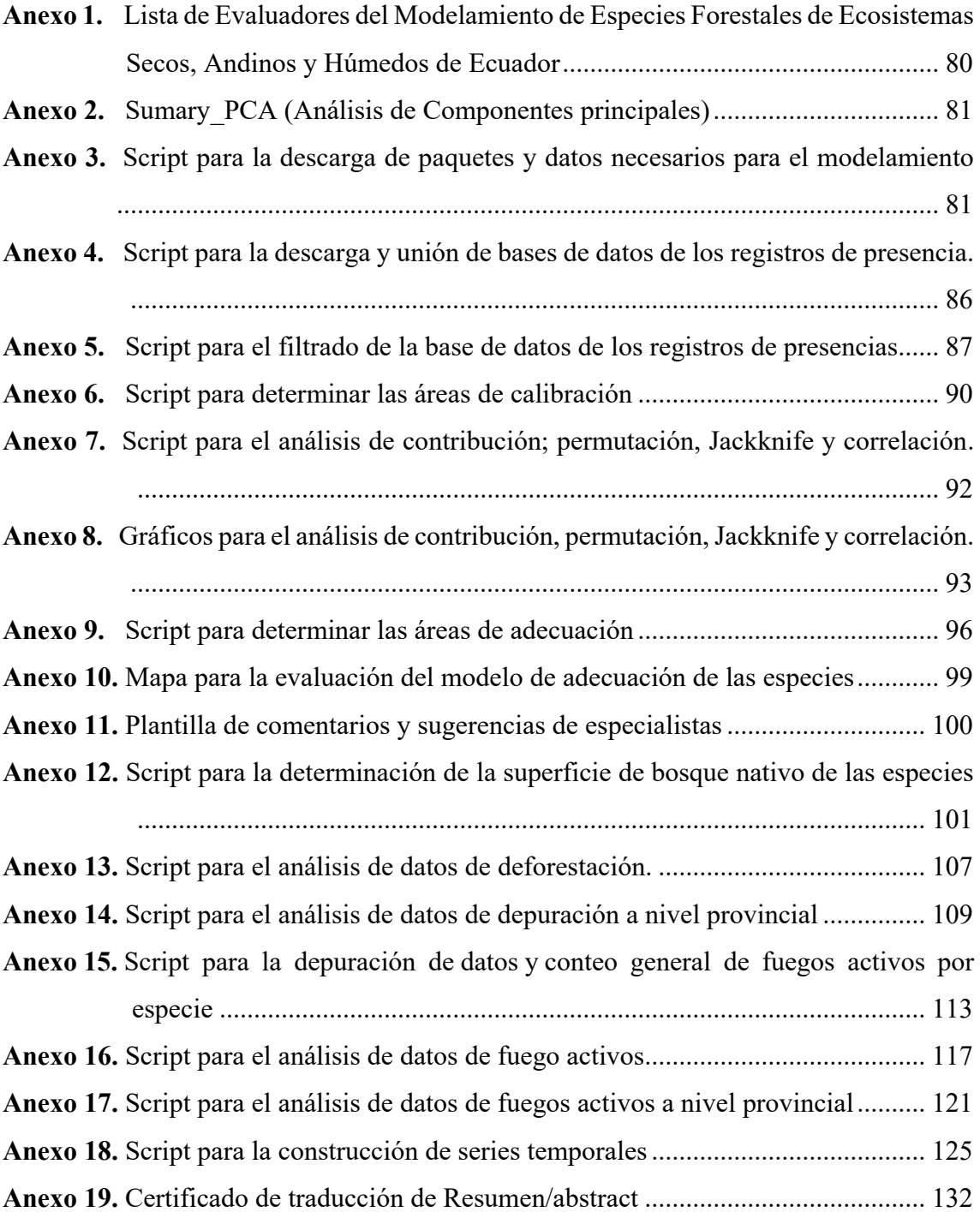

# **1. Título**

<span id="page-13-0"></span>**Efectos de la deforestación e incendios forestales en la distribución potencial de especies forestales de aprovechamiento condicionado del bosque andino ecuatoriano**

#### **2. Resumen**

<span id="page-14-0"></span>Los bosques andinos cumplen un importante rol, su conservación permite asegurar el bienestar de las personas que dependen directa e indirectamente de sus bienes y servicios ecosistémicos. Bajo este contexto, esta investigación tiene como objetivo aportar al conocimiento científico acerca de los efectos de la deforestación e incendios forestales en la distribución potencial de especies forestales de aprovechamiento condicionado del bosque andino ecuatoriano. Las especies seleccionadas son: *Junglans neotropica* Diels*, Myrsine coriacea* R. Br. ex Roem. & Schult*, Myrcianthes discolor* (Kunth) McVaugh*, Hieronyma macrocarpa* Müll. Arg*, Podocarpus oleifolius* D. Don*, Styloceras laurifolium* (Willd.) Kunth y *Weinmannia fagaroides* Kunth. Para determinar la distribución potencial se descargó los puntos de presencia de GBIF y la BNDB y variables climáticas de WorldClim. Posteriormente se filtró los puntos de presencia, luego se generó áreas de calibración y selección de variables. Después se realizó la generación, selección y ensamble de los mejores modelos; todo el proceso de modelación se lo realizo en RStudio. Para evaluar las áreas de distribución potencial afectadas por la deforestación e incendios forestales se obtuvo información de cobertura vegetal del MAATE e incendios forestales de la NASA. Se extrajeron los bosques nativos de la cobertura vegetal para determinar la deforestación y realizar una intersección con las áreas de adecuación. Luego mediante intersección se determinó los fuegos activos en las áreas de adecuación de cada especie. Finalmente se obtuvo que *Myrsine coriacea* presentó la mayor área de adecuación con 2 350 698 ha, seguida de *Podocarpus oleifolius* con 2 038 291 ha. Las especies más afectadas por la deforestación fueron *Myrcianthes discolor* con el 12.79% seguida de *Hieronyma macrocarpa* con el 11.73%. En cuanto a los fuegos activos, la especie *Myrcianthes discolor* es la más afectada, presentando una densidad de 0.0197 FA/km<sup>2</sup> (398 FA), seguida de *Weinmmannia fagaroides* con 0.0152 FA/km2 (360 FA).

**Palabras clave:** Distribución potencial, modelamiento, aprovechamiento condicionado, bosque andino, deforestación, incendios forestales.

#### <span id="page-15-0"></span>**2.1. Abstract**

Andean forests play an important role, their conservation allows to ensure the well-being of people who depend directly and indirectly on their ecosystem goods and services. In this context, this research aims to contribute to scientific knowledge about the effects of deforestation and forest fires on the potential distribution of forest species of conditioned use of the Ecuadorian Andean Forest. The selected species are: *Junglans neotropica* Diels, *Myrsine coriacea* R. Br. ex Roem. & Schult, *Myrcianthes discolor* (Kunth) McVaugh, *Hieronyma macrocarpa* Müll. Arg, *Podocarpus oleifolius* D. Don, *Styloceras laurifolium* (Willd.) Kunth, and *Weinmannia fagaroides* Kunth. To determine the potential distribution, the points of presence from GBIF and the BNDB and climatic variables from WorldClim were downloaded. Subsequently, the presence points were filtered, then calibration areas and variable selection were generated. After that the generation, selection and assembly of the best models was carried out; The entire modelling process developed in RStudio. In order to evaluate the areas of potential distribution affected by deforestation and forest fires, information on vegetation cover was obtained from MAATE and forest fires from NASA. The native forests of the vegetal cover were extracted to determine the deforestation and to make an intersection with the adequacy areas. Then, by intersection, the active fires in the suitability areas of each species were determined. Finally, it was found that *Myrsine coriacea* presented the largest suitability area with 2,350,698 ha, followed by *Podocarpus oleifolius* with 2,038,291 ha. The species most affected by deforestation were *Myrcianthes discolor* with 12.79% followed by *Hieronyma macrocarpa* with 11.73%. Regarding active fires, the species *Myrcianthes discolor* is the most affected, presenting a density of 0.0197 FA/km2 (398 FA), followed by *Weinmmannia fagaroides* with 0.0152 FA/km2 (360 FA).

**Keywords:** Potential distribution, modelling, conditional use, Andean Forest, deforestation, forest fires.

#### **3. Introducción**

<span id="page-16-0"></span>Los boques andinos o montanos son ecosistemas frágiles y muy ricos en diversidad de flora y fauna; mucha de esta fauna es endémica y su diversidad florística aumenta con la altitud. Aproximadamente unas 9 865 especies de plantas vasculares crecen en estos ecosistemas (Ministerio del Ambiente del Ecuador [MAE]; Organización de las Naciones Unidas para la Alimentación y la Agricultura [FAO], 2015).

Estos bosques cumplen un importante rol como reservorios de carbono, en la captura de gases de efecto invernadero y especialmente en la regulación y mantenimiento del recurso hídrico. Por otra parte, más de 40 millones de personas, en países andinos como Bolivia, Ecuador y Perú, se benefician del agua que proveen las zonas de recarga hídrica ubicadas en los bosques andinos (Gálmez y Komette, 2010). Su conservación permite asegurar el bienestar de las personas que dependen directa e indirectamente de los bienes y servicios que brindan (Baez et al., 2016).

A pesar de la importancia y gran diversidad de los bosques andinos, estos han sido fuertemente impactados por deforestación e incendios forestales causados principalmente por actividades antrópicas tales como la extencion de la frontera agrícola y ganadera, minería e infraestructura (Monjardín-Armenta et al., 2017; Vásquez et al., 2017). Por ejemplo, la deforestación y degradación son causantes de las tasas más altas de emisiones de gases de efecto invernadero en Latino América (Armenteras y Eraso, 2014). Por ello es fundamental que se implementen estrategias y recursos para su conservación y manejo sostenible (Aguirre Mendoza et al., 2021).

Actualmente, en el país siguen vigentes las Normas para el manejo sustentable de los bosques andinos (2006), o acuerdo ministerial 128, expedido por el Ministerio del Ambiente, en el cual se da a conocer una lista de especies forestales maderables de uso comercial sujetas a aprovechamiento condicionado, esto con el fin de dar un manejo sustentable a los bosques andinos ecuatorianos.

Para el manejo sustentable e integral de especies, es importante conocer su distribución espacial, lo cual puede ser estudiado a través del modelamiento espacial de especies. Los modelos de distribución geográfica de las especies es una reciente aplicación de los Sistemas de Información Geográfica (SIG) en la ecología a partir de los registros de presencia (Townsend Peterson y Kluza, 2003). También es ampliamente usado en la toma de decisiones, para la planificación de áreas protegidas, en la restauración ecológica, en la conservación de especies, y en otras áreas (Matyukhina et al., 2014).

Bajo este contexto, esta investigación tiene como premisa evaluar los efectos de la deforestación e incendios forestales en la distribución potencial de *Myrsine coriacea, Weinmannia fagaroides, Myrcianthes discolor, Styloceras laurifolium, Juglans neotropica, Hieronyma macrocarpa* y *Podocarpus oleifolius*. El método usado se basa en la relación entre los registros de presencia de la especie y las variables climáticas que determinan la distribución potencial para cada especie (Matyukhina et al., 2014).

El objetivo general de esta investigación es aportar al conocimiento científico de los efectos de la deforestación e incendios forestales en la distribución potencial de especies forestales de aprovechamiento condicionado del bosque andino ecuatoriano*,* para lo cual se ha planteado los siguientes objetivos específicos:

- Determinar la distribución potencial de especies forestales de aprovechamiento condicionado del bosque andino ecuatoriano
- Evaluar las áreas de distribución potencial de especies forestales de aprovechamiento condicionado del bosque andino ecuatoriano, afectadas por procesos de deforestación e incendios forestales.

#### **4. Marco teórico**

#### <span id="page-18-0"></span>**4.1. Importancia de los boques andinos**

Los bosques andinos ecuatorianos albergan los ecosistemas más diversos del mundo (Torracchi, 2015). Además tienen una gran tasa de endemismo y constituyen una de las zonas prioritarias para conservación a nivel mundial siendo parte de los llamados puntos calientes de biodiversidad del planeta (Bravo, 2011). Estos bosques aportan una importante variedad de productos maderables y no maderables, beneficios y servicios ecosistémicos (Añazco et al., 2014). Según Jorgensen & León Yanes (1999) citado en Paucar, (2011) el 64% de plantas registradas en el país pertenecen a estos bosques. Esta riqueza se debe a diversos factores como la diversidad de climas, un amplio rango altitudinal debido a la presencia de la cordillera de los Andes, diversos tipos de suelo, entre otros (Norma 128: Manejo Sustentable de Bosques Andinos, 2006).

#### **4.2. Manejo de bosques nativos**

<span id="page-18-1"></span>Ecuador posee gran diversidad de flora y fauna por lo cual se realizan actividades y estrategias encaminadas a la preservación, protección y el manejo sustentable de sus recursos naturales. Según la FAO (2020) Ecuador para el año 2017 tenia 12 690,64 ha de bosque nativo, lo que equivale al 49,50% de la superficie total del país. Los bosques nativos son proveedores de productos forestales y no forestales, mismos que son fuente de ingresos y subsistencia para muchas comunidades indígenas y colonos. El 29% de los bosques nativos del país está declarado como zona de protección, es decir, como bosque protector o áreas naturales protegidas (Zúñiga, 2022).

#### <span id="page-18-2"></span>**4.3. Especies de aprovechamiento condicionado del bosque andino**

Para fines de este estudio utilizamos la definición implícita en el Acuerdo Ministerial N0. 0125 (2015) en el art.11, literal d, el cual se interpreta que son aquellas especies que tienen un número de árboles inferior o igual a un árbol por cada dos hectáreas, ósea, especies de poca densidad y que tienen problemas en su regeneración natural.

## <span id="page-19-2"></span>**Tabla 1:**

| Nombre común      | Nombre científico                           |
|-------------------|---------------------------------------------|
| Cedro             | Cedrela montana Moritz ex Turcz.            |
| Cedrillo          | Ruagea glabra Triana & Planch.              |
| Colorado          | Guarea kunthiana A. Juss.                   |
| Duco              | Clusia alata Triana & Planch.               |
| Duco              | Clusia elliptica Kunth.                     |
| Guandera          | Clusia multiflora Kunth.                    |
| Maco maco         | Myrsine coriacea R. Br. ex Roem. & Schult.  |
| Cashco            | Weinmannia fagaroides Kunth.                |
| Arrayán           | <i>Myrcianthes discolor</i> (Kunth) McVaugh |
| Naranjillo        | Styloceras laurifolium (Willd.) Kunth       |
| Nogal             | Juglans neotropica Diels                    |
| Sisín             | Podocarpus oleifolius D. Don                |
| Sacha capulí      | <i>Vallea stipularis</i> L. f.              |
| Trapiche colorado | Mauria heterophylla Kunth.                  |
| Arbol de papel    | Polylepis incana Kunth.                     |
| Motilón           | Hieronyma macrocarpa Müll. Arg              |
| Yagual            | Polylepis racemosa Ruiz & Pav.              |
| Cashco            | Weinmannia glabra* Lam.                     |
| Cashco            | Weinmannia elliptica Kunth.                 |
| Arrayán           | Myrcianthes rhopaloides (Kunth) McVaugh     |

*Especies presentes en el listado del Acuerdo Ministerial No. 128*

# <span id="page-19-0"></span>**4.4. Descripción de especies estudiadas**

# **4.4.1.** *Descripción de Myrsine coriacea*

# <span id="page-19-1"></span>**Nombre común:** Maco maco

**Nombre científico:** *Myrsine coriacea* (Sw.) R. Br. ex Roem. & Schult.

Según Moreno (2014) la especie presenta las siguientes características botánicas:

- Su hábito de crecimiento es arbóreo, puede llegar a medir una altura de hasta 20m.
- La corteza viva es de color verde y posee bolsitas resinosas olorosas.
- Tienen hojas color verde oscuro, lustroso por el haz y el envés es verde claro, es coriácea.
- Las hojas estas dispuestas en glomérulos (agrupadas hacia el extremo de las ramas).
- Los frutos son pequeños de 3 a 5 mm, distribuidos en las ramas, son de color negro al madurar.

**Distribución geográfica:** Se desarrolla en bosques montanos (Almeida et al., 2004). Su rango de distribución altitudinal va desde los 1 000 m s.n.m. a 3 300 m s.n.m. su distribución global abarca zonas desde México hasta Paraguay (Rycketson y Pipoly, 2022).

**Usos:** Los usos que generalmente se le da a la especie son ornamentales, como sombra para plantaciones de café y cerca viva. La madera es dura y se la usa en cercos, construcción de casas, mangos de herramientas, leña y carbón (Red de Viveros de Biodiversidad, 2022).

# <span id="page-20-0"></span>**Figura 1:**

*Myrsine coriacea*

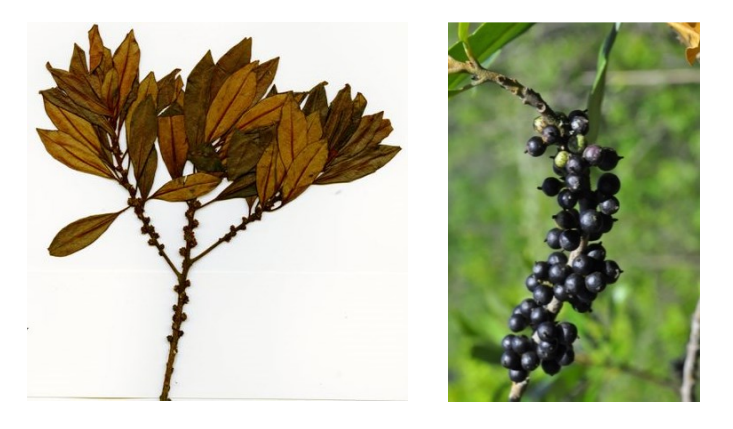

*Nota:* Tomado de *Myrsine coriacea* (Sw.) R.Br. ex Roem. y Schult [Fotografía]. Arizona State University Biocollections, 2011, GBIF and Acaz y Gelis, 2020 [Fotografía].

# **4.4.2.** *Descripción de Weinmannia fagaroides*

<span id="page-21-0"></span>**Nombre común:** Cashco, encino de hoja pequeña.

# **Nombre científico:** *Weinmannia fagaroides* Kunth

Según Trópicos (2015) esta especie presenta las siguientes características:

- Árbol de hasta 10m de altura. Tallos diminutos y densos, fuste retorcido.
- Hojas compuestas opuestas, raquis alado, lámina elíptica obovada.
- Hojas terminales rojizas.
- Inflorescencias de solitarias a pareadas, flores de 2,5 a 7 cm de longitud.
- Frutos encapsulados de 3 a 3,5 mm de largo y glabros.

**Distribución geográfica:** Es propia de bosques alto andino. Se distribuye en el país desde los 2 500 a los 3 500 m s.n.m. En Ecuador se la puede encontrar en las provincias de Carchi, Imbabura, Pichincha, Cañar, Loja, Morona Santiago, Zamora Chinchipe y Napo Puetate (2017).

**Usos:** Es utilizada como leña, también en la industria del cuero por sus taninos y emolientes (Puetate, 2017). También es utilizado en la producción apícola, el tallo en la fabricación de carbón y como material de construcción (Terán-Valdez et al., 2019).

# <span id="page-21-1"></span>**Figura 2:**

*Weinmannia fagaroides Kunth*

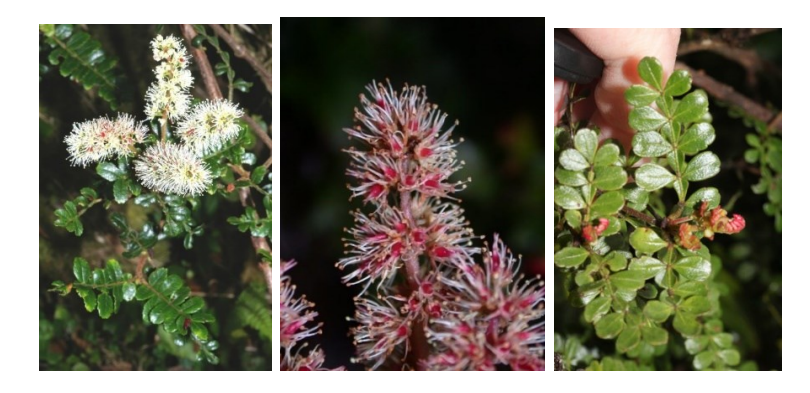

*Nota:* Adaptado de "*Weinmannia fagaroides* Kunth" [Fotografía] Quirós, 2018, The World Flora Online and Ripley, 2013.

# **4.4.3.** *Descripción de Myrcianthes discolor*

## <span id="page-22-0"></span>**Nombre común:** Arrayán, Guagual

## **Nombre científico:** *Myrcianthes discolor* (Kunth) McVaugh

De acuerdo con Aguirre (2013) esta especie presenta las siguientes características:

- Es un árbol frondoso que puede alcanzar alturas de hasta 10m, su tallo se exfolia con facilidad en láminas y sus partes vegetativas son muy aromáticas, con un olor a cítricos.
- Tiene hojas coriáceas con el peciolo rojizo.
- Sus flores son color blanco y son estaminadas.
- Su fruto es una baya carnosa color rojo escarlata.

**Distribución geográfica:** Se desarrolla en el tipo de bosque andino, matorral (Aguirre et al., 2014). Comúnmente se encuentra en las provincias de Loja y Azuay (Jorgensen y León Yanes, 1999).

<span id="page-22-1"></span>**Usos:** Según Castillo Vera (2018) esta especie es usada como alimento, ya que sus frutos son consumidos en estado fresco, como medicina, ya que la corteza se hierve y se toma para curar los descensos e inflamaciones a los riñones, también es usado como leña cuando sus ramas y tallos se secan, se usa en la fabricación de cucharas, bateas, arados, yugos y mangos para herramientas, finalmente es usado como alimento por algunos animales silvestres, especialmente las aves.

# **Figura 3:**

*Myrcianthes discolor*

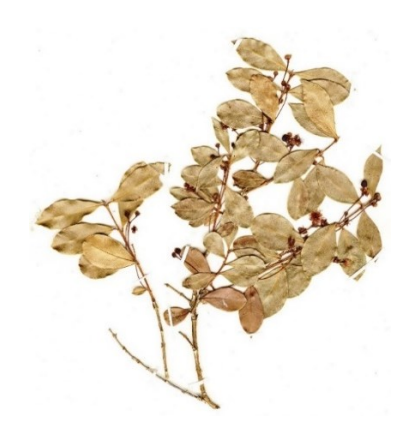

*Nota:* Adaptado de "*Myrcianthes discolor"* [Fotografía] Sánchez, 1970. Field Museum of Natural History.

# **4.4.4.** *Descripción de Styloceras laurifolium*

<span id="page-23-0"></span>**Nombre común:** Naranjillo, Platuquero.

**Nombre científico**: *Styloceras laurifolium* (Willd.) Kunth

Según Paguay (2013) esta especie presenta las siguientes características:

- Son árboles que alcanzan alturas de hasta 30m, su tronco es recto y cilíndrico. La corteza es color café oscuro y no tiene sabor ni olor.
- Tiene hojas alternas, coriáceas con un pecíolo acanalado.
- Tienen flores unisexuales, flores femeninas solitarias axilares, flores masculinas axilares.
- Su fruto es una cápsula globosa con estilos persistentes, de color verde, fruto bastante vistoso.

**Distribución geográfica:** Según las Normas Para El Manejo Sustentable de Los Bosques Andinos (2006) el tipo de bosque en el que se desarrolla es montano y su rango altitudinal va desde los 2000 a 3500 m s.n.m.. En Ecuador se la puede encontrar en las provincias de Azuay, Bolívar, Carchi, Chimborazo, Cotopaxi, Imbabura, Tungurahua (Castillo, 2013).

**Usos:** La madera de esta especie es usada para fabricar muebles, también es usada para la reforestación y conservación de suelos (Paguay, 2013).

# <span id="page-24-1"></span>**Figura 4:**

*Styloceras laurifolium*

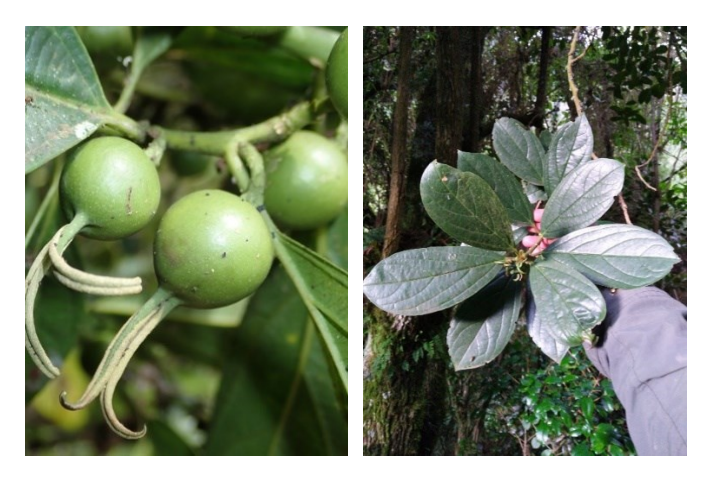

*Nota:* Tomado de "*Styloceras laurifolium"* [Fotografía] Gelis, 2018, NaturalistaCO and Obando, 2021.

# *4.4.5. Descripción de Juglans neotropica*

<span id="page-24-0"></span>**Nombre común:** Nogal, Tocte.

# **Nombre científico:** *Juglans neotropica*

- Son árboles caducifolios grandes, alcanzan alturas de hasta 25m, tienen fuste recto y cilíndrico.
- La corteza externa es agrietada, olorosa y de color marrón oscuro a negruzco. La corteza interna es de color rema claro.
- Sus hojas son compuestas alternas, pinnadas, el color del haz es verde oscuro y el envés verde claro.
- Las flores femeninas están en espigas rectas y las masculinas en amentos de color amarillo verdoso.
- Frutos globosos, el interior poseen una pulpa carnosa con una semilla comestible.

**Distribución geográfica:** Habita en variedad de bosques premontanos y montanos y mucho más en bosques nubosos (Paguay, 2013). Su rango de distribución es desde los 1 500 a 3 500 m s.n.m. Según el MAE y la FAO (2015) en Ecuador se encuentra en las provincias de Azuay, Bolívar, Chimborazo, Loja, Napo, Pichincha y Tungurahua, Imbabura, Cañar, Cotopaxi.

**Usos:** La corteza, hojas y frutos son ricos en taninos que son usados como tintes para textiles, también es usada como una planta medicinal. Esta especie tiene gran interés económico debido a su madera fina que es apreciada para la elaboración de artesanías y muebles de alta calidad (Ecuador Forestal, 2010).

# <span id="page-25-1"></span>**Figura 5:**

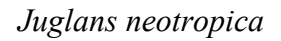

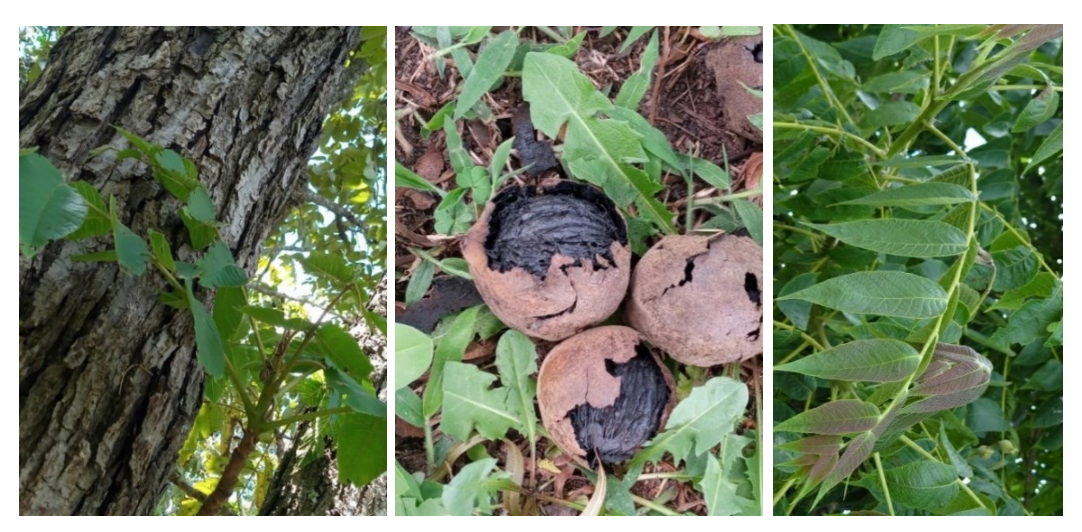

*Nota*: Adaptado de "Nogal *Juglans neotropica*" [Fotografía] Calispa, 2020. iNaturalistEc.

# *4.4.6. Descripción de Podocarpus oleifolius*

<span id="page-25-0"></span>**Nombre común:** Sisín, romerillo.

# **Nombre científico:** *Podocarpus oleifolius* D. Don

Como lo indica Encarnación (2019) presenta las siguientes características:

- Son árboles bastante ramificados con el fuste recto y cilíndrico. La corteza externa es de color café y la corteza interna es rosada.
- Hojas alternas espiraladas.
- Las flores masculinas son conos laterales en ramas foliosas, pueden estar solitarios o agrupados. Las flores femeninas sobre un receptáculo carnoso en pedúnculos axilares.
- Las semillas sobre el pedúnculo delgado y el receptáculo carnoso, ovoideglobosas, con una cresta apical corta.

**Distribución geográfica:** Crece en el bosque montano, su rango altitudinal va desde los 1 800 a 3 500 m s.n.m. Según el MAE y la FAO (2015) se distribuye desde las montañas del sur de México hasta Panamá y en los andes de Venezuela a Bolivia.

**Usos:** Según Encarnación (2019) esta especie es alimento de poblaciones de aves silvestres, su madera es utilizada para la fabricación de muebles.

# <span id="page-26-0"></span>**Figura 6:**

*Podocarpus oleifolius*

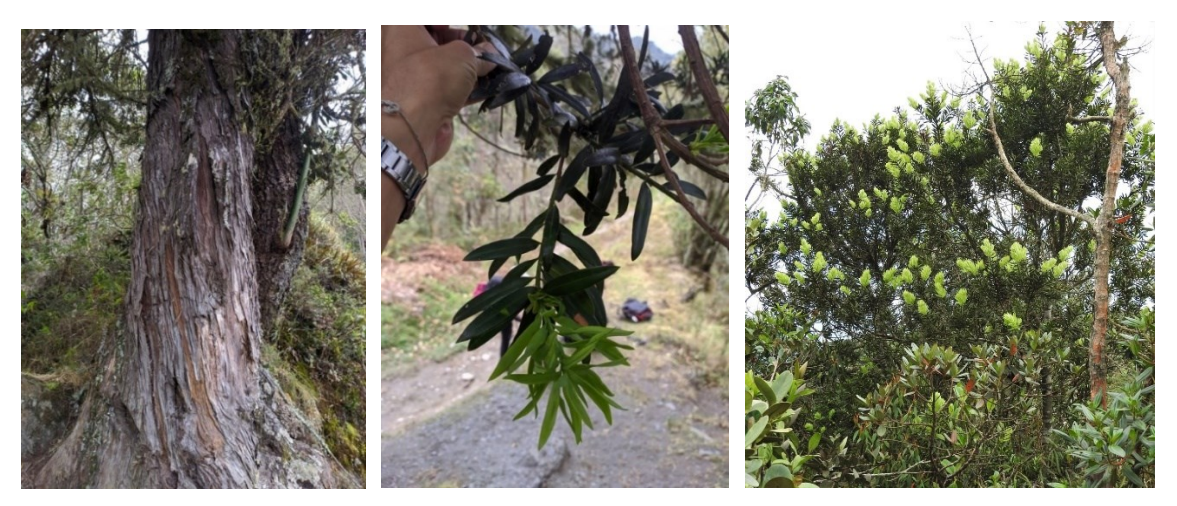

*Nota:* Adaptado de "Milagroso (*Podocarpus oleifolius)".* [Fotografía]. Coirpre, 2019. iNaturalistEc.

# *4.4.7. Descripción de Hieronyma macrocarpa*

**Nombre común:** Motilón

**Nombre científico:** *Hieronyma macrocarpa* Müll. Arg*.*

# **Familia:** Phyllanthaceae

Según Iglesias (2016) esta especie presenta las siguientes características:

- Tiene corteza agrietada y grisácea, alcanza alturas de 15 a 20 metros.
- El fuste es cilíndrico y un poco rugoso, tiene la copa amplia y con ramificación densa.
- Sus hojas son elípticas. El haz es verde oliva con nervios impresos, envés con indumento más grueso y nervios notorios. Son coriáceas, simples alternas con estipula axial.
- Inflorescencias axilares y subterminales, flores pequeñas verde amarillentas.
- El fruto es rojo a morado al madurar. Es una drupa carnosa. Tiene una sola semilla pequeña de forma globosa, color café oscuro.

**Distribución Geográfica:** Crece en los bosques montanos altos (neblina) su rango altitudinal varía desde los 1 700 a 2 500 m s.n.m. En el país se encuentra en las provincias de Carchi, Imbabura, Pichincha, Bolívar, Cañar y Napo (Iglesias, 2016).

**Usos:** Su fruto es comestible y la madera tiene un gran potencial para fabricar muebles y pisos (Cubillos et al., 2019).

# <span id="page-27-0"></span>**Figura 7:**

*Hieronyma macrocarpa*

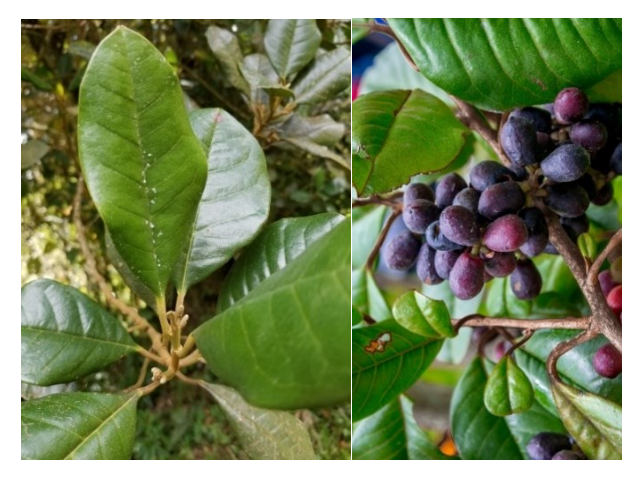

*Nota:* Adaptado de "*Hieronyma macrocarpa*" [Fotografía] Laguna, 2018. iNaturalistEc.

#### <span id="page-28-0"></span>**4.5. Factores de degradación de los bosques andinos**

#### *4.5.1. Deforestación*

<span id="page-28-1"></span>Según la FAO (2014) la deforestación es "*la conversión del bosque a otros usos de la tierra o la reducción permanente de la cubierta del dosel por debajo del umbral mínimo del 10 por ciento*". Las principales causas de deforestación pueden ser socioeconómicas, entre ellas la expansión de la frontera agrícola es la principal, seguida por la construcción de infraestructura y la extracción de madera. Estas causas pueden combinarse y empeorar la situación; sin embargo, una débil gobernanza forestal agrava aún más este problema (Unión Internacional para la Conservación de la Naturaleza [IUCN], 2022).

#### *4.5.2. Incendios forestales*

<span id="page-28-2"></span>Es el fuego que se propaga sin control, especialmente en zonas rurales, afecta a la vegetación como los árboles, matorrales, pastos y cultivos (Servicio Nacional de Gestión de Riesgos y Emergencias [SNGR], 2014). Se conoce que en la mayoría de los casos de incendios son causados por los humanos para ampliar la frontera agrícola o para promover el rebrote de pastos, además son una de las principales causas de la destrucción de los bosques andinos (Bosque andinos, 2021).

# **4.6. Conceptos para la modelación del nicho ecológico**

## *4.6.1. Modelación de distribución de especies*

<span id="page-28-4"></span><span id="page-28-3"></span>Un modelo es una representación parcial de la realidad, es decir, una simplificación de la complejidad de un objeto real. Por tanto un modelo de distribución de especies es la representación cartográfica de la idoneidad de espacio que tiene una especie, basada en ciertas variables que son empleadas para realizar dicha representación (Mateo et al., 2011).

# *4.6.2. Área de distribución de especies*

<span id="page-28-5"></span>El área de distribución hace referencia al área habitada por una especie o también se puede definir como el espacio geográfico que puede englobar varias localidades donde se ha visto y registrado la presencia de poblaciones de una especie (Silva y Abarca, 2009).

Además, las especies interactúan de forma no efímera con el ecosistema y la presencia o ausencia de especies está definida por factores biogeográficos y ecológicos. Cabe mencionar que cuando los registros de presencias de las especies son únicos y aislados de las áreas de distribución conocida para una especie, no deben ser considerados como parte de la distribución potencial y más aún cuando se conoce que estos registros son de tipo antropogénico (Maciel et al., 2015).

#### *4.6.3. Nicho ecológico*

<span id="page-29-0"></span>En la actualidad el concepto utilizado por la mayoría de los biólogos es el formulado por Hutchinson (1957) el cual expresa que "*El nicho es definido como la suma de todos los factores ambientales que actúan sobre un organismo; el nicho es una región sobre un espacio multidimensional*..." López (2007) tambien define al nicho ecológico como el conjunto de características, variables ambientales o ecológicas precisas que requiere una especie para sobrevivir. El nicho ecológico esta constituido por:

- **Nicho fundamental o potencial:** Engloba toda la potencialidad de vida para una especie, sin considerar los efectos de las interacciones físico- químicas que limitan su existencia (Hutchinson, 1957).
- **Nicho realizado o efectivo:** Es un subconjunto del nicho fundamental donde las especies se restringen por sus interacciones interespecíficas, es decir, el espacio ecológico y geográfico donde la especie vive. Es la parte del nicho fundamental o potencial que las especies usarían luego de tomar en cuenta los competidores y depredadores (Hutchinson, 1957).

#### *4.6.4. Dualidad de Hutchinson*

<span id="page-29-1"></span>Es la forma que se emplea para diferenciar entre Modelado de Nicho Ecológico (MNE) y Modelado de Distribución de Especies (MDE), propuesta por Hutchinson (1957) para la correspondencia entre el espacio geográfico (G) y el espacio de nicho (E), Figura 8, el cual se interpreta que para cada espacio geográfico (G) corresponde un único punto en el espacio ambiental (E), lo contrario es que puede haber dos lugares con similares condiciones ambientales. Esta posibilidad se desaparece cuando en la práctica se utilizan suficientes variables con una adecuada precisión. En este caso se establece una relación

1:1 entre los puntos (G) y (E). El modelamiento de nichos permite crear un punto en E y proyectarlo a G (Soberón et al., 2017).

# <span id="page-30-0"></span>**Figura 8:**

*Dualidad de Hutchinson: Espacio Ambiental (E) espacio geográfico (G)*

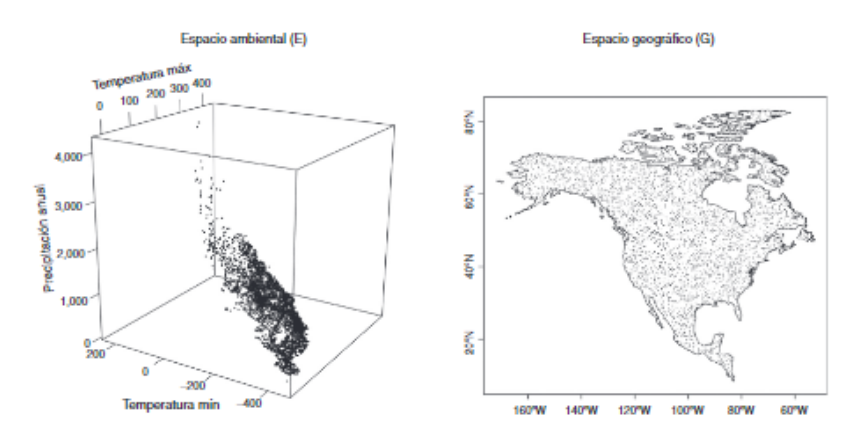

*Nota:* Tomado de "Diferencias conceptuales entre modelación de nichos y modelación de áreas de distribución" (p.438), por J. Soberón et al, 2017, Revista Mexicana de Biodiversidad, 2(88).

#### **4.6.4.1. Modelo de Nicho Ecológico (MNE).**

Los modelos de nichos ecológicos están basados en las condiciones ambientales de las zonas donde se sabe que existe presencia de la especie (Peterson et al., 1999). Su objetivo es determinar la potencialidad ambiental para las especies, basado en su nicho ecológico (Phillips et al., 2006).

### **4.6.4.2. Modelo de Distribución de Especies (MDE).**

Los modelos de distribución de especies son una representación cartográfica que son usadas para representar la idoneidad de una zona para una especie, considerando las variables dadas para el mismo (Mateo et al., 2011). Las variables empleadas para los modelos pueden ser climáticas, topográficas o geológicas; pueden emplearse individualmente o combinadas, con esto se espera definir los factores ambientales que delimitan las condiciones que propicias para la presencia de una especie (Guisan y Zimmermann, 2000).

#### *4.6.5. Diagrama BAM*

<span id="page-31-0"></span>El diagrama BAM es una representación idealizada del espacio geográfico G, así también lo menciona Soberón et al (2017), en este se representan tres factores principales que determinan la distribución de las especies, estos son: los factores abióticos A, bióticos B y de movimiento M (Lizardo, 2015). Los factores abióticos A son las condiciones ambientales, los factores bióticos B se refieren a los competidores o depredadores o enfermedades y los factores de movimiento M son los lugares en donde la especie ha explorado en un periodo determinado (por ejemplo, la última glaciación) (Lira et al., 2020).

Lizardo (2015) también explica que el área que es ocupada por una especie  $G_0$ , está representada por la intersección de los factores bióticos, abióticos y las áreas que han sido históricamente accesibles. El área invadible  $G<sub>I</sub>$ es la zona de intersección de las zonas con condiciones biótica y abióticas favorables, pero que no son accesibles para la especie. Finalmente, en el diagrama también se representan los puntos blancos que indican registros de presencia y los puntos negros que son registros de ausencia de la especie, tal como se muestra en la Figura 9.

#### <span id="page-31-1"></span>**Figura 9:**

*Diagrama BAM*

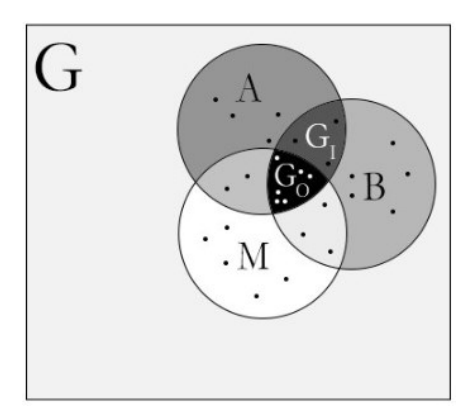

*Nota:* Tomado de "Distribución potencial de Phanaeini (Coleoptera: Scarabaeidnae) en México y su posible modificación por el cambio por el uso de suelo" (p.10), por Lizardo (2015), Universidad Nacional Autónoma de México.

#### **4.7. Paquetes y pruebas utilizadas en el modelamiento**

#### *4.7.1. Análisis de heterogeneidad con SDMtoolbox*

SDMtoolbox una caja de herramientas para ArcGIS, se centra en el estudio de aspectos relacionados con el análisis territorial, generación de variables ambientales, conectividad de especies mediante corredores y herramientas para trabajar modelos predictivos del entorno de MaxEnt. Tienen la ventaja de simplificar muchos análisis de GIS que son utilizados para el modelado de distribución de especies, de esta forma simplifica el procesamiento de datos climáticos repetitivo y lento (Brown, 2014).

#### *4.7.2. Descripción de Maxent*

<span id="page-32-0"></span>MaxEnt es un programa permite evaluar la relación entre los registros de presencia o ausencia de especies y las características ambientales (Cartaya et al., 2016). Este programa combina la estadística, máxima entropía y métodos que permite estimar distribuciones de probabilidad de máxima entropía sujeto a restricciones dadas por la información ambiental (Phillips et al., 2006). Es decir que predice la distribución de máxima entropía de una especie bajo las restricciones dadas por las variables ambientales como la elevación, tipo de vegetación, precipitaciones y temperatura. De esta forma al agrupar estos factores se logra definir la distribución potencial máxima de una especie.

#### *4.7.3. Paquete R Grinell*

<span id="page-32-1"></span>Grinnell es un paquete para R Studio desarrollado por Machado-Stredel et al., (2021), la función principal de este es simular áreas accesibles (M), mismas que son usadas como áreas de calibración en los Modelos de Nichos Ecológicos (ENM). Este método da un enfoque cuantitativo para la estimación de áreas accesibles considerando aspectos como la capacidad de dispersión, patrones de cambio en la idoneidad ambiental en el espacio y tiempo. El área accesible son las zonas donde la especie ha accedido por medio de la dispersión y donde la especie tiene las condiciones óptimas, condiciones ambientales bióticas y abióticas, para su crecimiento (Machado-Stredel et al., 2021).

## *4.7.4. Kuenm*

<span id="page-33-0"></span>El paquete de Kuenm R es un conjunto de herramientas utilizadas para determinar modelos de nichos ecológicos. Este paquete combina R y Maxent para la calibración y selección de modelos, así como, la creación, evaluación del modelo final y el análisis de riesgo de extrapolación. Ademas, para la selección de modelos finales habilita multiples conjuntos de parámetros y transferencias de modelos, lo cual simplifica el procesamiento (Cobos et al., 2019).

### **5. Metodología**

#### **5.1. Área de estudio**

<span id="page-34-1"></span><span id="page-34-0"></span>El área de estudio comprende toda la extensión del bosque andino ecuatoriano (Figura 10). La selección del área de estudio obedece a una simplificación de los tipos de vegetación de la región biogeográfica "Andes" propuestos por el Ministerio del Ambiente (2013).

<span id="page-34-2"></span>**Figura 10:** *Bosque Andino Ecuatoriano (Cordillera oriental y occidental de los Andes)*

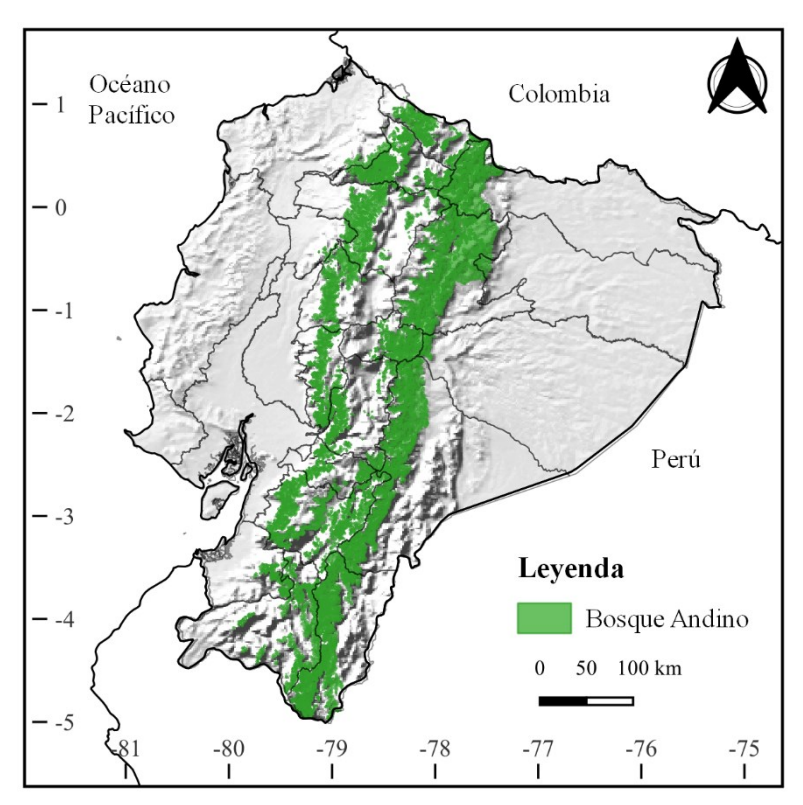

*Nota:* Elaboración propia

El bosque andino está ubicado en la Cordillera de los Andes, en toda la franja central del Ecuador continental, se caracteriza por la presencia de gran humedad y niebla, además de la presencia de abundantes epífitas como orquídeas y bromelias (Guerrero, 2012). En este existe gran variedad de ecosistemas, que son de los más diversos del mundo (Myers et al., 2000). Su rango altitudinal puede variar de norte a sur del país y va desde los 1 000 a 3 500 m s.n.m. (Quintero et al., 2017). El clima puede variar entre los 12 ºC a 17 ºC (Kattan, 2013).

Estos boques desempeñan un papel fundamental en el ciclo del agua, que capturan la humedad atmosférica mediante la neblina, que luego se escurre a traves de las hojas y los troncos de los arboles. Este aporte gradual de agua incrementa significativamente el caudal de quebradas, ríos y riachuelos que nacen en los paramos (Guerrero, 2012). Ademas, según Kómetter (2015), estos bosques son cruciales para la protección de cuencas hidrográficas, amortiguar eventos climáticos, reducir la eroción del suelo y prevenir deslizamientos de tierra.

# <span id="page-35-0"></span>**5.2. Metodología para el primer objetivo: Determinar la distribución potencial de especies forestales de aprovechamiento condicionado del bosque andino ecuatoriano**

La metodología que se utilizó para determinar la distribución potencial de las especies es la desarrollada por Cobos et al (2019), la cual se detalla a continuación:

#### *5.2.1. Selección de especies evaluadas*

<span id="page-35-1"></span>Se consideraron siete especies del listado de especies de aprovechamiento forestal condicionado, determinadas por el Ministerio del Ambiente (MAE) en el Acuerdo Ministerial 128 de las normas para el manejo sustentable de los bosques andinos (Tabla 1), adicionalmente se consideraron criterios como importancia y representatividad, de acuerdo a recomendaciones por parte de investigadores del Herbario Reinaldo Espinoza de la Universidad Nacional de Loja (MAE, 2006). Cabe destacar que las especies seleccionadas tienen gran importancia desde el punto de vista ecológico y economico. Estas especies son de difícil propagación o se encuentran en escasez debido a la intensa expotación a la que han sido sometidas. Además, existe una escasez de estudios que aborden la distribución potencial de estas especies.
## **Tabla 2:**

*Especies seleccionadas*

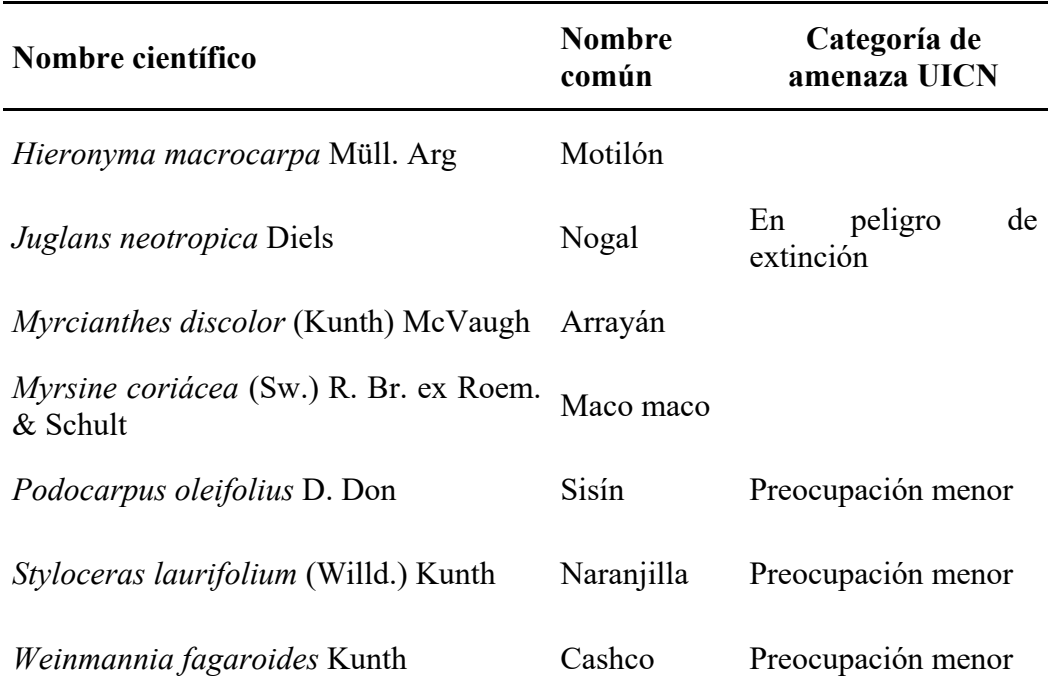

**Nota:** Elaboración propia

## *5.2.2. Obtención de los registros y variables climáticas*

Los puntos de presencia de cada especie se descargaron a través de la base de datos de Global Biodiversity Information Facility [\[GBIF,](https://www.gbif.org/) por sus siglas en inglés], utilizando programación en el lenguaje R y el paquete "spocc" (Chamberlain, 2021). Adicionalmente, se descargaron puntos de presencia de manera manual de la Base Nacional de Datos de Biodiversidad del Ecuador [\[BNDB\]](https://bndb.sisbioecuador.bio/bndb/index.php). Los puntos de presencia de GBIF y la BNDB se unieron en un solo archivo CSV.

#### *5.2.3. Descarga de variables bioclimáticas*

En la Tabla 3 se muestran las variables bioclimáticas, en formato raster, con una resolución espacial de 30 segundos (~1 km) que se descargaron de WorldClim versión 2.1 (Fick y Hijmans, 2017). Adicionalmente se excluyeron las variables Bio 8, Bio 9, Bio 18 y Bio 19, debido a que son variables compuestas y correlacionan la temperatura media y la precipitación para cada mes (Escobar et al., 2014).

| Código              | Variable bioclimática                                         |
|---------------------|---------------------------------------------------------------|
| BIO1                | Temperatura media anual                                       |
| BIO <sub>2</sub>    | Rango temperaturas diurnas                                    |
| BIO <sub>3</sub>    | Isotermalidad (BIO2 / BIO7) ( $\times$ 100)                   |
| BIO <sub>4</sub>    | Estacionalidad en la temperatura (desviación estándar*100)    |
| BIO <sub>5</sub>    | Temperatura máxima del mes más cálido                         |
| BIO <sub>6</sub>    | Temperatura mínima del mes más frío                           |
| BIO7                | Rango anual de temperatura (BIO5-BIO6)                        |
| BIO <sub>8</sub>    | Temperatura media del trimestre más lluvioso*                 |
| BIO <sub>9</sub>    | Temperatura media del trimestre más seco*                     |
| <b>BIO10</b>        | Temperatura media del trimestre más cálido                    |
| <b>BIO11</b>        | Temperatura media del trimestre más frío                      |
| BIO12               | Precipitación anual                                           |
| BIO13               | Precipitación del mes más lluvioso                            |
| <b>BIO14</b>        | Precipitación del mes más seco                                |
| <b>BIO15</b>        | Estacionalidad en la precipitación (coeficiente de variación) |
| <b>BIO16</b>        | Precipitación del trimestre más lluvioso                      |
| <b>BIO17</b>        | Precipitación del trimestre más seco                          |
| <b>BIO18</b>        | Precipitación del trimestre más cálido*                       |
| <b>BIO19</b>        | Precipitación del trimestre más frío*                         |
| *Variable eliminada |                                                               |

**Tabla 3**: *Variables bioclimáticas de WordClim*

*Nota***:** Tomado de WorldClim [Tabla], por Fick y Hijmans (2017) [\(https://www.worldclim.org/data/bioclim.html](https://www.worldclim.org/data/bioclim.html)**)**

## *5.2.4. Filtrado de puntos de ocurrencia de las especies*

El filtrado de datos se realizó a través del lenguaje de programación R (R core Team, 2021), la Interfaz Gráfica de Usuario Rstudio (RStudio Team, 2020) y ArcGIS en su versión 10.8 (ESRI, 2019). El proceso está compuesto de las siguientes etapas:

# • **Etapa 1: eliminación de los registros sin coordenadas, con coordenadas duplicadas y con valores de cero.**

Se eliminó aquellos registros que tienen coordenadas con valor cero, coordenadas duplicadas y registros sin coordenadas. Este filtro es importante ya que de esta forma se estandariza la información de la base de datos y así se evita errores en procesos posteriores. Según López et al., (2016) los registros de presencia de las especies son colectados por diferentes objetivos y por diferentes colectores, y sin una estrategia común de muestreo, por lo cual muchas veces se trata de información sesgada de la distribución de especies.

## • **Etapa 2: eliminación de datos atípicos altitudinales.**

En esta etapa previamente se realizó consultas bibliográficas y consultas a diferentes expertos botánicos de Ecuador (**Anexo 1**), con el fin de fijar un rango altitudinal de los registros de especies. Con base en esta información, se eliminaron aquellos registros de la especie que estaban fuera del rango altitudinal establecido. Este proceso se realizó en RStudio y se utilizó una capa de elevación descargada de WordClim 2.1 con una resolución de ~1km (Fick y Hijmans, 2017).

#### • **Etapa 3: análisis de heterogeneidad climática.**

En esta etapa se utilizó la herramienta SDMtoolbox, misma que se instaló en el programa ArcGIS (Brown, 2014). Esta herramienta elimina aquellos registros que tienen autocorrelación espacial y climática, reduce varios registros de presencia a uno solo dentro de una distancia especificada. Este proceso evita que los SDM (Species Distribution Modeling) se ajusten al sesgo ambiental que resulta de un muestreo introducido por ocurrencias agrupadas espacialmente. Además, la eliminación de grupos de registros es importante para la calibración y posterior evaluación del modelo. En esta investigación se utilizó esta herramienta para enrarecer espacialmente los registros de las especies a varias distancias según la heterogeneidad del hábitat, topográfica o climática.

Esta etapa se divide en tres pasos:

• El primer paso calcula la heterogeneidad climática realizando un análisis de los componentes principales (PCs), la salida es solo un ráster que contiene los tres principales componentes.

- El segundo paso calcula la heterogeneidad climatica: en este paso se toma el raster de salida del primer paso y los valores dados en el archivo de texto Sumary\_PCA (**Anexo 2**).
- Para el tercer se paso elimina la autocorrelación espacial de los puntos de presencia de las especies con base en la heterogeneidad climática calculada anteriormente. Para las especies que tienen puntos de presencia en zonas de alta heterogeneidad climática se utilizó la distancia máxima de 5km y distancia mínima de 1km, y para zonas con baja heterogeneidad climática se utiliza la distancia máxima de 10 km y una distancia mínima de 2 km (Tabla 4).

# *5.2.5. Generación de áreas de calibración y variables Last Glacial Maximum (LGM)*

En este proceso se utilizó el paquete de "Grinnell" desarrollado por Machado-Stredel et al., (2021). Esta herramienta calcula áreas de calibración a partir de los putos de presencia de la especie, además, ofrece un enfoque cuantitativo para estimar el área accesible (M) de una especie tomando en cuenta aspectos como la capacidad de dispersión, patrones de cambio en la idoneidad ambiental en el espacio y tiempo. Esta área accesible incluye las zonas donde la especie ha logrado acceso a través de la dispersión, es decir un subconjunto de sitios adecuados ambientalmente bióticos como abióticos. El tamaño del área de calibración influye en el modelamiento de nicho ecológico y modelado de distribución de las especies. Al utilizar un áreas de calibración el modelo final muestra áreas más cercanas a los puntos de presencia de las especies (Machado-Stredel et al., 2021).

Para realizar las áreas de calibración se utilizaron variables LGM (Last Glacial Maximum) que fueron descargadas de WordClim 1.4 con una resolución espacial de 2.5 minutos (formato ráster). Utilizar estas variables es importante ya que son indispensables para poder generar una simulación. Estas variables se recortaron en base al polígono de Ecuador, Colombia y Perú y se eliminaron las variables Bio 8, Bio 9, Bio 18 y Bio 19 (Escobar et al., 2014).

#### *5.2.6. Selección de variables*

Primero se debe recortar las variables bioclimáticas según el área de calibración que se obtuvo en el paso anterior para cada una de las especies seleccionadas. La selección de variables se realizó mediante una prueba de Jackknife y un análisis de correlación (r < 0.8), contribución y permutación, con el objetivo de determinar la contribución de cada variable al modelo de distribución. Este proceso se llevó a cabo en Rstudio utilizando los paquetes de "ellipsenm" y "kuenm".

#### *5.2.7. Generación de modelos*

La calibración y generación de los modelos de cada especie, se realizó en Rstudio y MaxEnt utilizando el paquete de Kuenm (Cobos et al., 2019), se utilizaron diferentes valores de background en función del área de calibración M, número y distribución espacial de los registros de presencia de cada especie. De esta manera la configuración quedó de la siguiente manera: para *Hieronyma macrocarpa, Juglans neotropica, Myrcianthes discolor, Weinmannia fagaroides, Styloceras laurifolium, Podocarpus oleifolius* con 30 000 puntos y para *Myrsine coriacea* con 10 000 puntos de background. En este proceso se generan modelos candidatos los cuales fueron evaluados con base a seis multiplicadores de regularización (0.1; 0.25; 0.5; 1; 2; 4) estos multiplicadores influyen en el nivel de enfoque o cuan cercanamente se ajusta la distribución de salida obtenida, y cinco combinaciones de tres clases de característica [linear-cuadrática(lq), linear-producto (lp), cuadrática (q), cuadrática- producto (qp) y linear-cuadráticaproducto (lqp)].

El ensamble de los mejores modelos candidatos se realizó en función de los resultados calculados por KUEM el cual considera la significancia estadística de ROC parcial (Peterson et al., 2008), tasa de omisión  $E = 5\%$  (Anderson et al., 2003) y complejidad del modelo Aikaike (AICc) (Warreny Seifert, 2011).

La proyección del modelo final se realizó a través de una extrapolación de las variables recortadas al espacio geográfico de Ecuador continental, luego se realizó una proyección del modelo al espacio G. Adicionalmente, se generó la mediana y el rango de los mejores modelos por cada especie. Se determinó los modelos binarios, presencia-ausencia, de cada especie utilizando el umbral de adecuación descartando el 5 % de datos mínimos correspondientes al valor E (proporción de datos de presencia erróneos) (Anderson et al., 2003). Una vez obtenido el modelo final, este se reclasificó en zonas de adecuación y no adecuación.

Finalmente, a través del software de SAGA, se utilizó la herramienta *majority filter* para generalizar los bordes de las áreas de adecuación, este proceso se realiza con el objetivo de eliminar micro polígonos dispersos entre sí. Seguidamente, utilizando el ráster anterior de adecuación, un ráster de elevación y álgebra de mapas se eliminaron las zonas de adecuación que se encontraban fuera del rango altitudinal de la especie

## *5.2.8. Validación de modelos por especialistas*

Los modelos finales fueron evaluados por especialistas botánicos de diferentes universidades del país. La validación de los modelos comprendió los siguientes parámetros:

- Mapa del modelo de distribución de la especie, este permitió al evaluador consultar la imagen a mayor detalle el área de adecuación, idoneidad y la distribución de los puntos de presencia de cada especie.
- Plantilla con el mapa de la especie en miniatura, secciones de evaluación de rango altitudinal, exactitud del modelo, comentarios y sugerencias.

La evaluación permitió: conocer si el rango altitudinal utilizado para cada especie es correcto o incorrecto y cuál es el rango altitudinal sugerido por el especialista. También, evaluar la exactitud del patrón espacial del modelo e indicar en qué zonas el patrón es inadecuado **(Anexo 11).**

Los resultados de la evaluación por parte de los especialistas fueron considerados para corregir los rangos altitudinales de cada especie y para descartar zonas donde la especie no estaría presente, de esta forma se generó un nuevo modelo de adecuación para cada especie.

#### *5.2.9. Perfil bioclimático*

En QGIS con la herramienta *Raster values to points*, de Saga, se determinó el perfil bioclimático de las especies, esta herramienta extrae valores de una capa raster a una capa vectorial de puntos dentro de un área especifica, en este caso los valores de elevación (m s.n.m), temperatura media anual (ºC) y precipitación anual (mm) dentro del área de adecuación de cada especie estudiada. Finalmente, los resultados permitieron la elaboración, en RStudio, de un diagrama de caja para cada variable analizada esto con el objetivo de visualizar los rangos del perfil bioclimático de cada especie.

> **5.3. Metodología para el segundo objetivo: Evaluar las áreas de distribución potencial de especies forestales de aprovechamiento condicionado del bosque andino ecuatoriano, afectadas por la deforestación e incendios forestales**

#### *5.3.1. Descarga de información de deforestación e incendios forestales*

Los datos de cobertura y uso se descargaron del Mapa Interactivo Ambiental del Sistema Único de Información Ambiental [\(SUIA\)](http://ide.ambiente.gob.ec/mapainteractivo/) del Ministerio del Ambiente y Transición Ecológica correspondientes a los periodos 1990-2000, 2000-2008, 2008-2014, 2014- 2016, 2016-2018 (MAATE, 2022).

La información de incendios forestales se descargó de la plataforma Active Fire Data de la [NASA](https://earthdata.nasa.gov/earth-observation-data/near-real-time/firms/active-fire-data) (por sus siglas en inglés, National Aeronautics and Space Administration) del periodo 2001-2021. Estos datos son derivados del espectro radiómetro de imágenes de resolución moderada (MODIS) y corresponden a fuegos activos o focos de calor generados por quemas agrícolas, incendios forestales, etc.

#### *5.3.2. Intersección de bosques con áreas de adecuación*

Se realizó una intersección entre el área de adecuación de cada especie, los bosques nativos de los años 1990, 2000, 2008, 2014, 2016, 2018 y la capa de provincias. A continuación, se calculó el área (ha) de bosque nativos para cada especie en los períodos 1990-2000, 2000-2008, 2008-2014, 2014-2016 y 2016-2018. Posteriormente, la deforestación se determinó mediante la extracción de bosques nativos para periodos

consecutivos y se realizo una interseción con las áreas de adecuación de cada especie. De esta forma se obtiene de forma cuantitativa la deforestación de cada especie durante cada uno de los periodos antes mencionados.

# *5.3.3. Determinación de fuegos activos en las áreas de distribución de las especies*

Una vez obtenidos los datos descargados de FA, se eliminaron los registros con base a tres criterios: 1) registros con un valor de confiabilidad <= al 30 % (Giglio et al., 2018), 2) registros que se encontraban en un radio de 5 km del centroide de volcanes activos, y 3) los registros del año 2000 debido a que en este año no se cuenta con información de los diez primeros meses del año.

Una vez filtrados los registros, se calculó la frecuencia y densidad por Km<sup>2</sup> de los FA registrados en el periodo 2001-2021 presentes en los bosques nativos de las áreas de adecuación de cada una de las especies, a nivel nacional y provincial.

Adicionalmente, utilizando la serie temporal 2001-2021 de FA de cada especie se realizó un análisis de Mann- Kendall con el fin de determinar la tendencia positiva o negativa mediante en valor estadístico Z. Posteriormente, se realizó el test Sen`s Slope con un nivel de confianza del 95% para predecir la magnitud de la pendiente o tendencia de la serie temporal. Finalmente se realizó una descomposición de la serie temporal utilizando el método de Descomposición Estacional y de Tendencias con LOESS (STL) del paquete "stats", el cual muestra la frecuencia de FA, la estacionalidad que recoge aquellos comportamientos de tipo regular y repetitivo que se dan a lo largo de un periodo de tiempo, la tendencia que representa la evolución de la serie temporal en largo plazo y residuos, esto con el objetivo de explorar cambios históricos a lo largo del tiempo (Parra, 2019).

## **6. Resultados**

# **6.1. Determinación de la distribución potencial de especies forestales de aprovechamiento condicionado del bosque andino ecuatoriano**

## *6.1.1. Filtrado de puntos de ocurrencia de las especies*

A continuación, en la Tabla 4 se detallan el número de registros de cada especie por cada uno de los filtros aplicados en el siguiente orden: Filtro 1) corresponde a registros excluidos aquellos con coordenadas cero, coordenadas duplicadas y sin coordenadas, el Filtro 2) excluye los registros que están fuera del rango altitudinal de la especie, Filtro 3) corresponde al análisis de heterogeneidad climática.

#### **Tabla 4:**

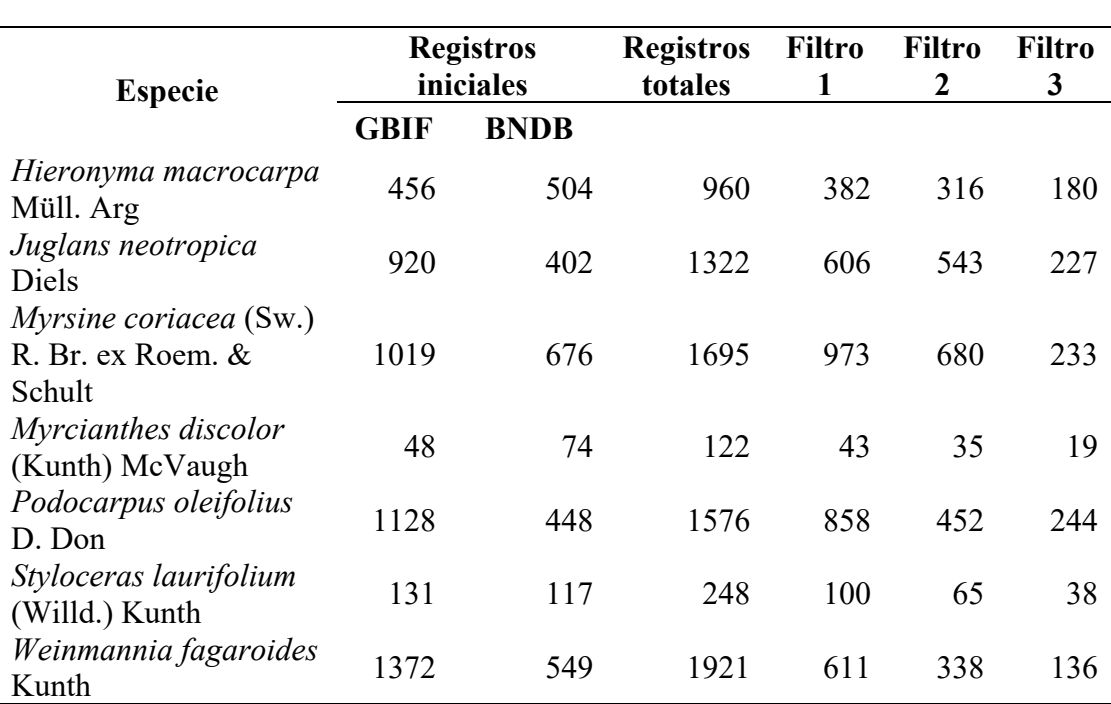

*Especies y número de registros utilizados en el modelamiento de especies*

*Nota:* Elaboración propia

## *6.1.2. Estadísticas de calibración de los modelos*

En la Tabla 5 se muestra rendimiento de los modelos que fueron evaluados y cumplieron con los criterios de significancia estadística (Partial\_ROC), las tasas de omisión (OR) y el criterio de información Akaike corregido para los tamaños de muestra pequeños (AICc).

**Tabla 5:** 

|                                                                                                    | <b>Especie</b>          |                       |                     |                         |                          |                                  |                          |  |
|----------------------------------------------------------------------------------------------------|-------------------------|-----------------------|---------------------|-------------------------|--------------------------|----------------------------------|--------------------------|--|
| <b>Criterios</b>                                                                                         | macrocarpa<br>Hieronyma | neotropica<br>Juglans | coriacea<br>Myrsine | Myrcianthes<br>discolor | Podocarpus<br>oleifolius | laurifolium<br><b>Styloceras</b> | Weinmannia<br>fagaroides |  |
| Todos los modelos<br>candidatos                                                                          | 150                     | 150                   | 150                 | 150                     | 150                      | 150                              | 150                      |  |
| Modelos estadísticamente<br>significativos (nivel de<br>significancia: 95 %)                             | 150                     | 150                   | 150                 | 150                     | 150                      | 150                              | 150                      |  |
| Modelos que cumplen con<br>los criterios de tasa de<br>omisiónl                                          | 7                       | 90                    | 64                  | 51                      | 96                       | $\boldsymbol{0}$                 | 68                       |  |
| Modelos que cumplen los<br>criterios AICc                                                                | $\overline{3}$          | 3                     | $\mathbf{1}$        | $\mathbf{1}$            | $\overline{2}$           | 3                                | 3                        |  |
| Modelos estadísticamente<br>significativos que cumplen<br>con los criterios de tasa de<br>omisión        | $\overline{7}$          | 90                    | 64                  | 51                      | 96                       | $\boldsymbol{0}$                 | 68                       |  |
| Modelos estadísticamente<br>significativos que cumplen<br>los criterios AICc                             | 3                       | 3                     | $\mathbf{1}$        | $\mathbf{1}$            | $\overline{2}$           | 3                                | 3                        |  |
| Modelos estadísticamente<br>significativos que cumplen<br>con la tasa de omisión y los<br>criterios AICc | $\mathbf{1}$            | $\overline{2}$        | $\overline{2}$      | $\mathbf{1}$            | $\overline{2}$           | $\boldsymbol{0}$                 | $\mathbf{1}$             |  |

*Resultado de la calibración de los modelos de las especies evaluadas*

*Nota:* Elaboración propia

Para todos los modelos se generaron 150 modelos candidatos, sin embargo, para *Hieronyma macrocarpa, Myrcianthes discolor* y *Weinmania fagaroides,* sólo 1 modelo cumplió todos los criterios estadísticos. En el caso de *Juglans neotropica, Myrsine coriacea* y *podocarpus oleifolius* dos modelos cumplieron los criterios estadísticos.

Finalmente, sólo en la especie *Styloceras laurifolium* ningún modelo cumplió los criterios estadísticos.

## *6.1.3. Modelos seleccionados*

Los estadísticos de los mejores modelos se muestran en la Tabla 6, estos modelos resultan del proceso de calibración, a partir de las combinaciones de seis multiplicadores de regularización (0.1; 0.25; 0.5; 1; 2; 4); cinco combinaciones de tres clases entidad [linearcuadrático (lq), producto linear (lp), cuadrático (q), producto cuadrático (qp) y producto linear-cuadrático (lqp)], también se muestran las variables climáticas seleccionadas para el modelo de cada especie.

### **Tabla 6:**

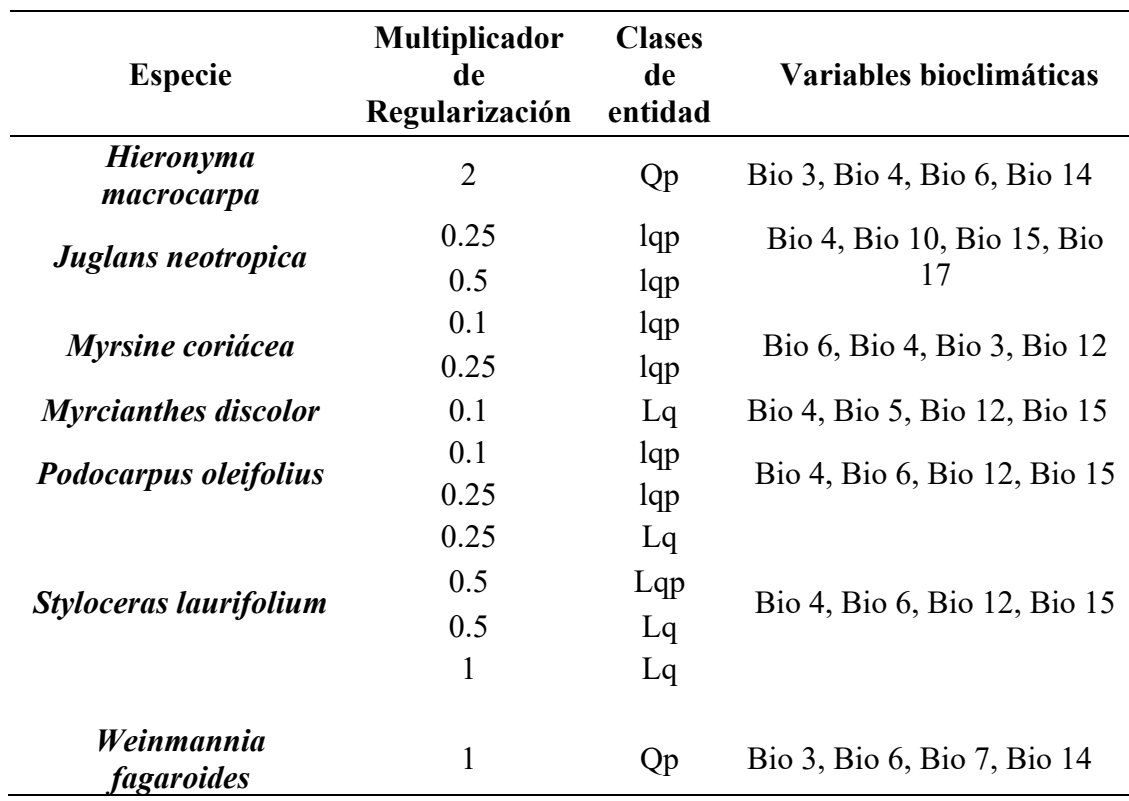

*Parámetros de los modelos más significativos resultantes de la calibración*

*Nota:* Elaboración propia

## *6.1.4. Áreas de adecuación de las especies*

Los mapas de idoneidad muestran la distribución de las especies representada por una paleta de colores de azul a rojo, donde rojo indica el máximo de idoneidad con valores cercanos a 1 y azul para zonas no idóneas para la distribución potencial de la especie con valores cercanos a 0, sobre este se encuentra el polígono del área de adecuación de las especies. Este mapa de idoneidad muestra la mediana de las réplicas de los modelos

seleccionados que cumplieron los criterios de evaluación (Tasa de omisión, AICc y ROC parcial).

## *6.1.4.1. Hieronyma macrocarpa.*

En la Figura 11A se muestra la idoneidad de distribución de *Hieronyma macrocarpa,*  sobre este se encuentra el polígono del área de adecuación de la especie el cual consideró valores de idoneidad superiores a 0,57. El rango altitudinal utilizado para esta especie esta desde los 1 100 m s.n.m a 3 000 m s.n.m y las zonas con mayor idoneidad se sitúan en el flanco noroccidental de la Cordillera de los Andes y en las provincias de Loja, Zamora Chinchipe, Cotopaxi y Pichincha. Y muy escasamente en las provincias de Cañar y Bolivar.

## **Figura 11:**

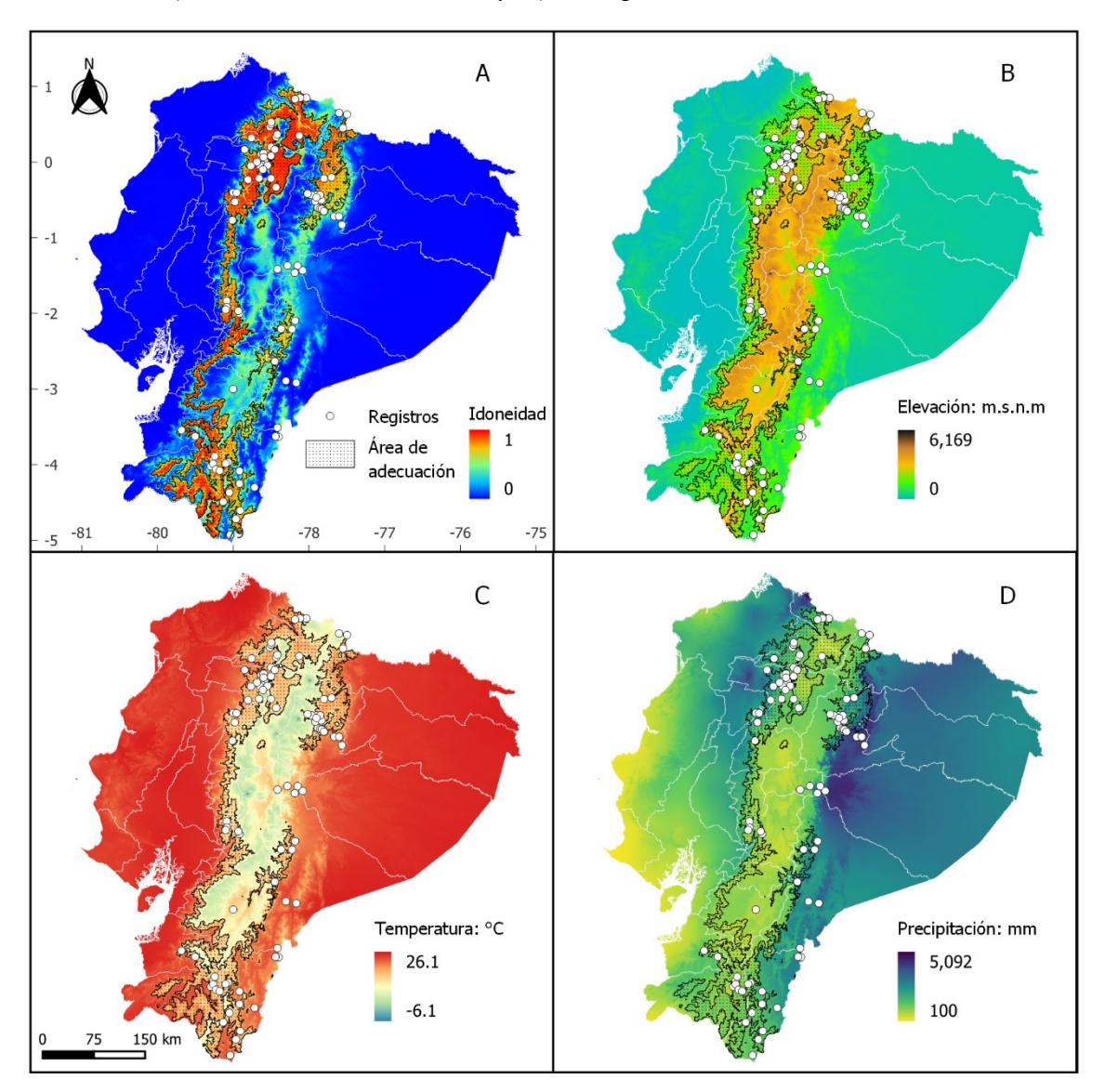

*Modelo de distribución potencial de Hieronyma macrocarpa. A) Idoneidad, B) Elevación, C) Temeratura media anual y D) Precipitación.* 

*Nota:* WorldClim [Variables climáticas], desarrollado por: Fick y Hijmans, 2017, [\(https://www.worldclim.org\)](https://www.worldclim.org/)

## *6.1.4.2. Juglans neotropica*

En la Figura 12A se muestra la idoneidad de distribución de *Juglans neotropica,* sobre este se encuentra el polígono del área de adecuación de la especie el cual consideró valores de idoneidad superiores a 0,56. El rango altitudinal utilizado para esta especie esta desde los 1 200 m s.n.m a 3 500 m s.n.m y las zonas que presentan mayor idoneidad se sitúan en el flanco noroccidental de la Cordillera de los Andes, al sur del país entre las provincias de Loja y Zamora Chinchipe y también en las provincias de Imbabura, Cotopaxi, Tungurahua, Chimborazo, y entre las provincias de Azuay, Morona Santiago, Guayas, Cañar y Bolívar.

## **Figura 12:**

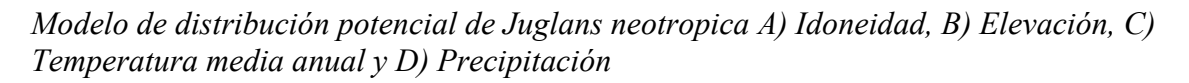

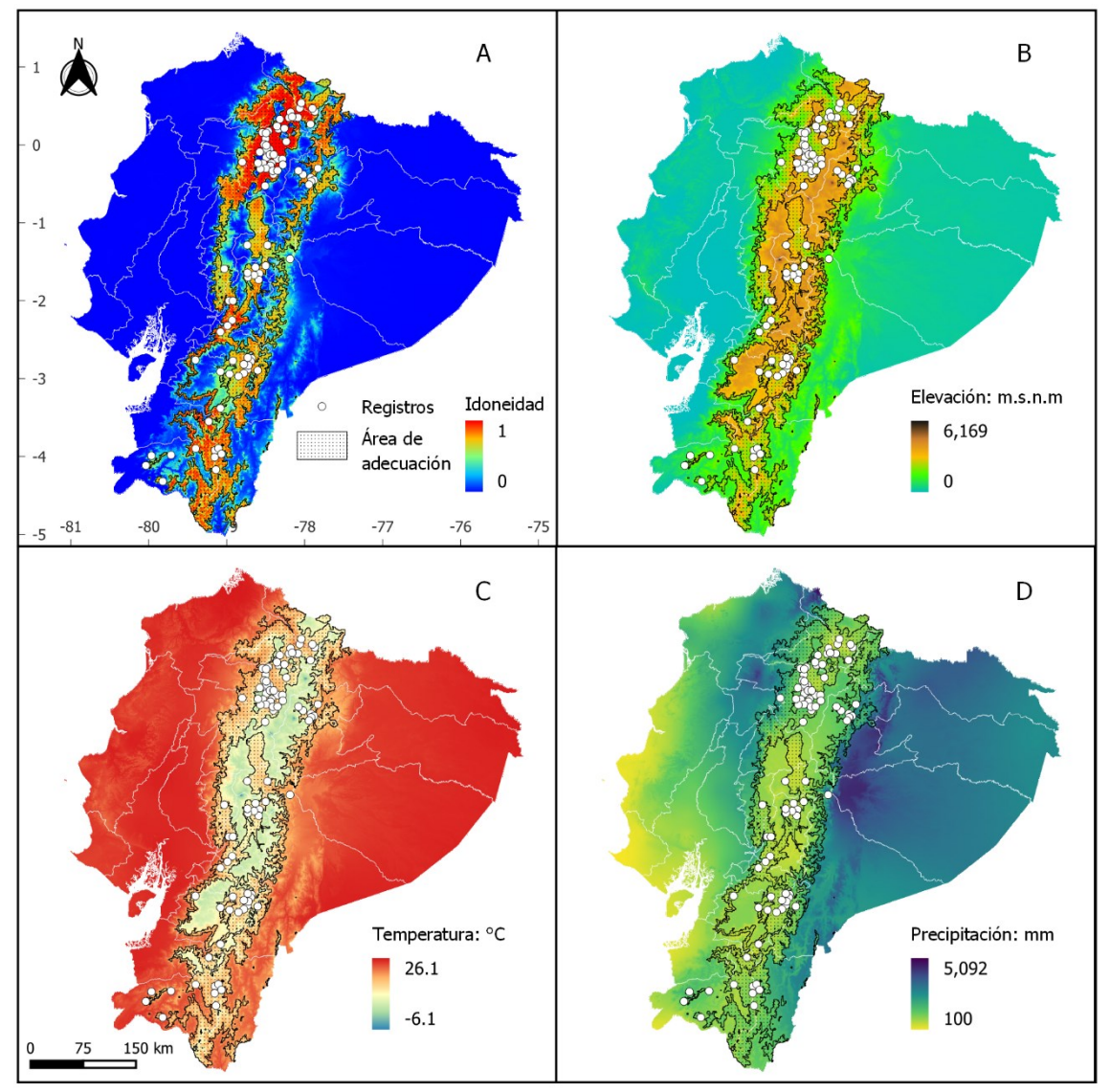

*Nota:* WorldClim [Variables climáticas], desarrollado por: Fick y Hijmans, 2017, [\(https://www.worldclim.org\)](https://www.worldclim.org/)

#### *6.1.4.3. Myrsine coriacea*

En la Figura 13A se muestra la idoneidad de distribución de *Myrsine coriacea,* sobre este se encuentra el polígono del área de adecuación de la especie el cual consideró valores de idoneidad superiores a 0,6. El rango altitudinal utilizado para esta especie está desde los 800 m s.n.m a 3 750 m s.n.m y las zonas que presentan mayor idoneidad se sitúan en la parte norte del país tanto en el flanco oriental y occidental de la Cordillera de los Andes en las provincias de Loja, Morono Santiago, Napo, Zamora Chinchipe.

#### **Figura 13:**

*Modelo de distribución potencial de Myrsine coriacea A) Idoneidad, B) Elevación, C) Temperatura media anual y D) Precipitación*

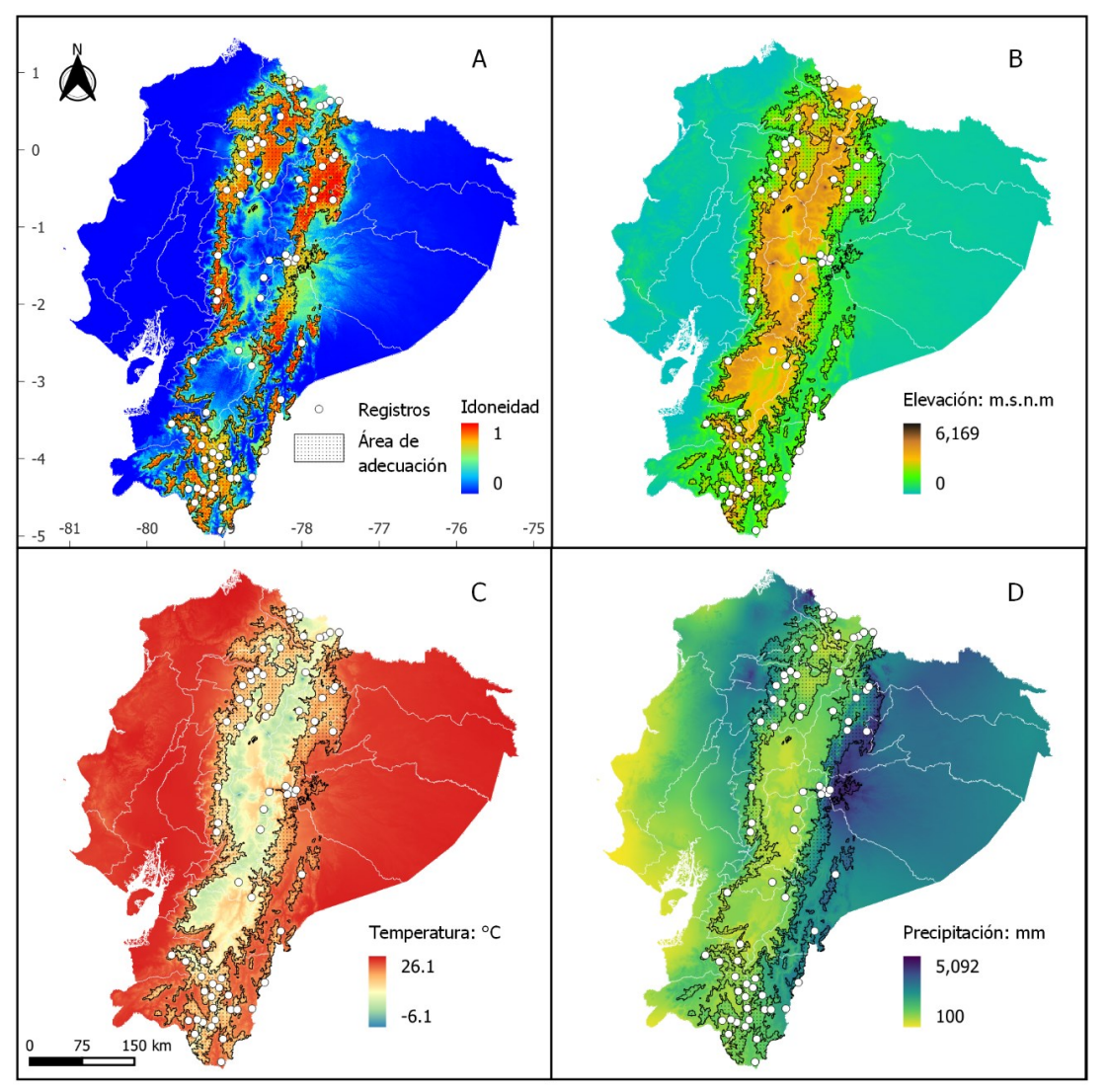

*Nota:* WorldClim [Variables climáticas], desarrollado por: Fick y Hijmans, 2017, [\(https://www.worldclim.org\)](https://www.worldclim.org/)

## *6.1.4.4. Myrcianthes discolor*

En la Figura 14A se muestra la idoneidad de distribución de *Myrcianthes discolor,* sobre este se encuentra el polígono del área de adecuación de la especie el cual consideró valores de idoneidad superiores a 0,5. El rango altitudinal utilizado para esta especie esta desde los 1 800 m s.n.m a 3 000 m s.n.m y las zonas que presentan mayor idoneidad se sitúan en las provincias de Pichincha, Ibarra, Loja, Azuay, Bolívar y Carchi.

## **Figura 14:**

*Modelo de distribución potencial de Myrcianthes discolor A) Idoneidad, B) Elevación, C) Temperatura media anual y D) Precipitación*

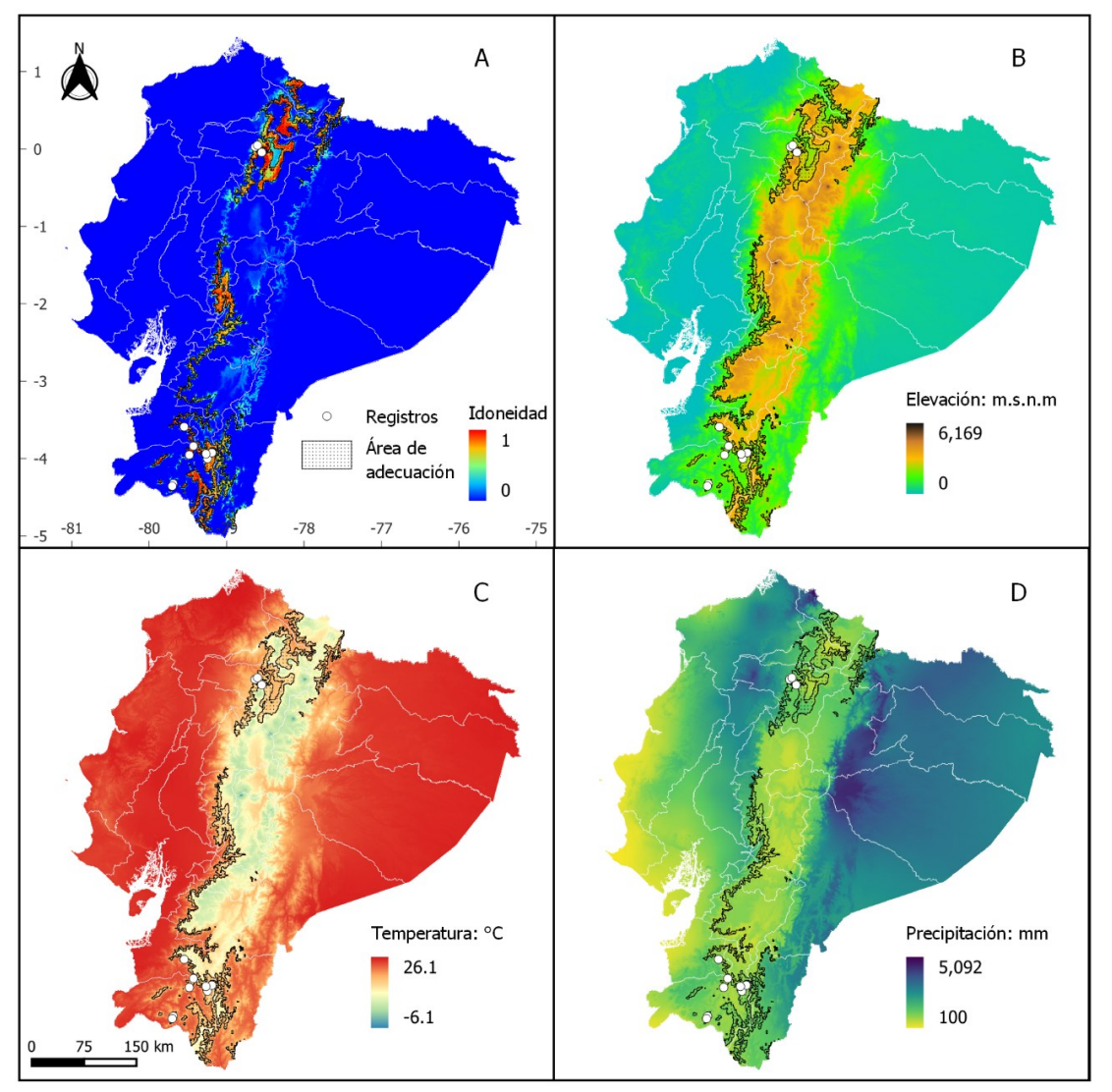

*Nota:* WorldClim [Variables climáticas], desarrollado por: Fick y Hijmans, 2017, [\(https://www.worldclim.org\)](https://www.worldclim.org/)

## *6.1.4.5. Podocarpus oleifolius*

En la Figura 15A se muestra la idoneidad de distribución de *Podocarpus oleifolius,* sobre este se encuentra el polígono del área de adecuación de la especie el cual consideró valores de idoneidad superiores a 0,65. El rango altitudinal utilizado para esta especie esta desde los 900 m s.n.m a 3 200 m s.n.m y las zonas que presentan mayor idoneidad se sitúan en ambos flancos de la Cordillera de los Andes, principalmente al norte del país en las provincias de Cotopaxi, Pichincha y Napo y al sur entre los límites provinciales de Loja y Zamora Chinchipe.

## **Figura 15:**

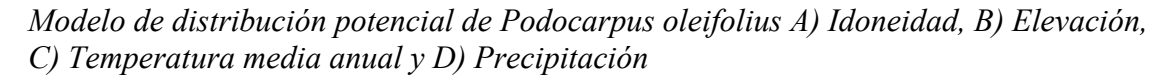

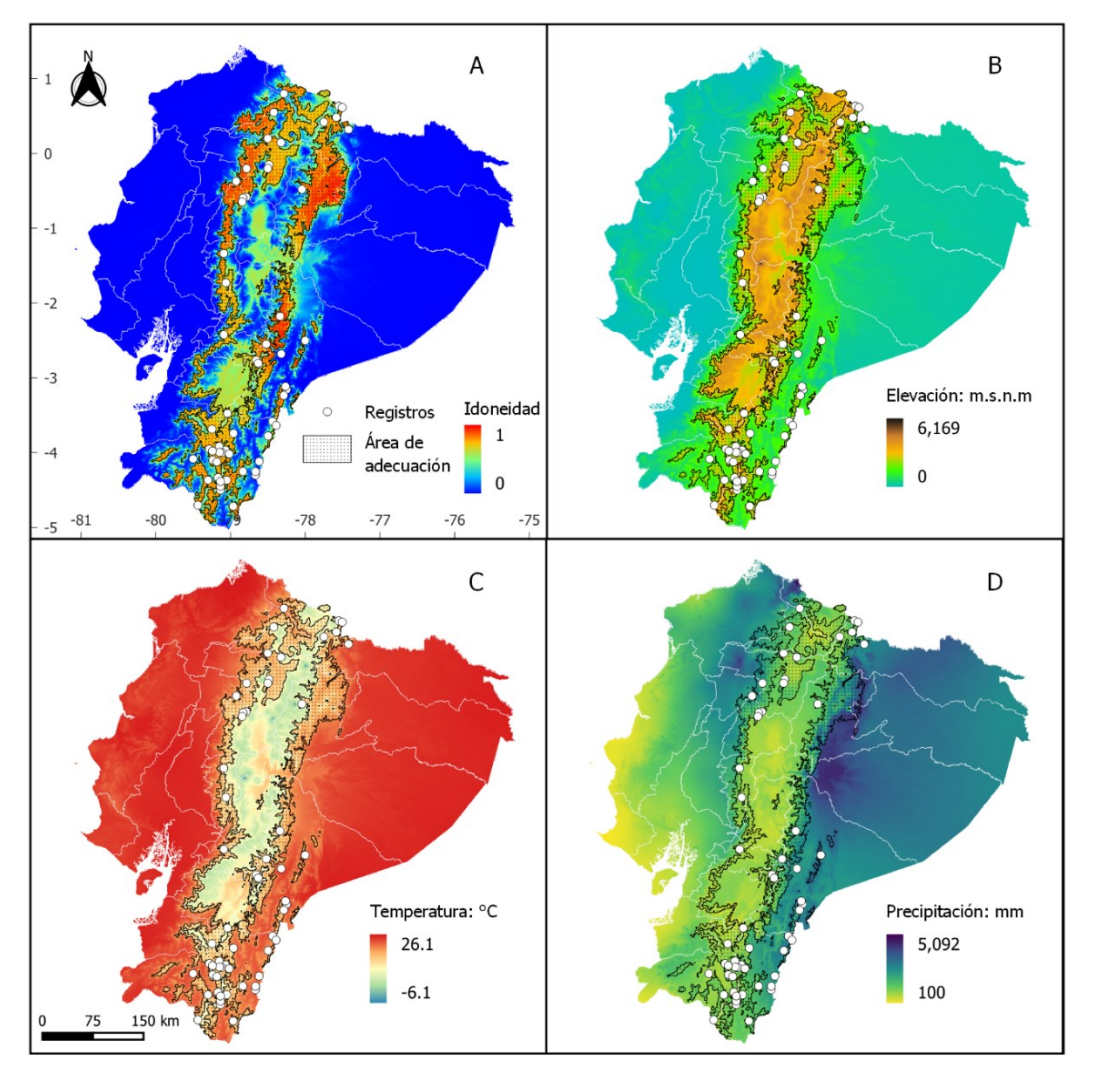

*Nota:* WorldClim [Variables climáticas], desarrollado por: Fick y Hijmans, 2017, [\(https://www.worldclim.org\)](https://www.worldclim.org/)

#### *6.1.4.6. Styloceras laurifolium*

En la Figura 16A se muestra la idoneidad de distribución de *Styloceras laurifolium,* sobre este se encuentra el polígono del área de adecuación de la especie el cual consideró valores de idoneidad superiores a 0,69. El rango altitudinal utilizado para esta especie esta desde los 2 250 m s.n.m a 4 000 m s.n.m y las zonas que presentan mayor idoneidad se sitúan en la Cordillera de los Andes, descarta aquellas zonas sobre los 4000 m s.n.m. Su área de adecuación se encuentra en mayor parte de las provincias Azuay, Cañar, Chimborazo, Cotopaxi, Pichincha, Imbabura y Carchi.

#### **Figura 16:**

*Modelo de distribución potencial de Styloceras laurifolium A) Idoneidad, B) Elevación, C) Temperatura media anual y D) Precipitación*

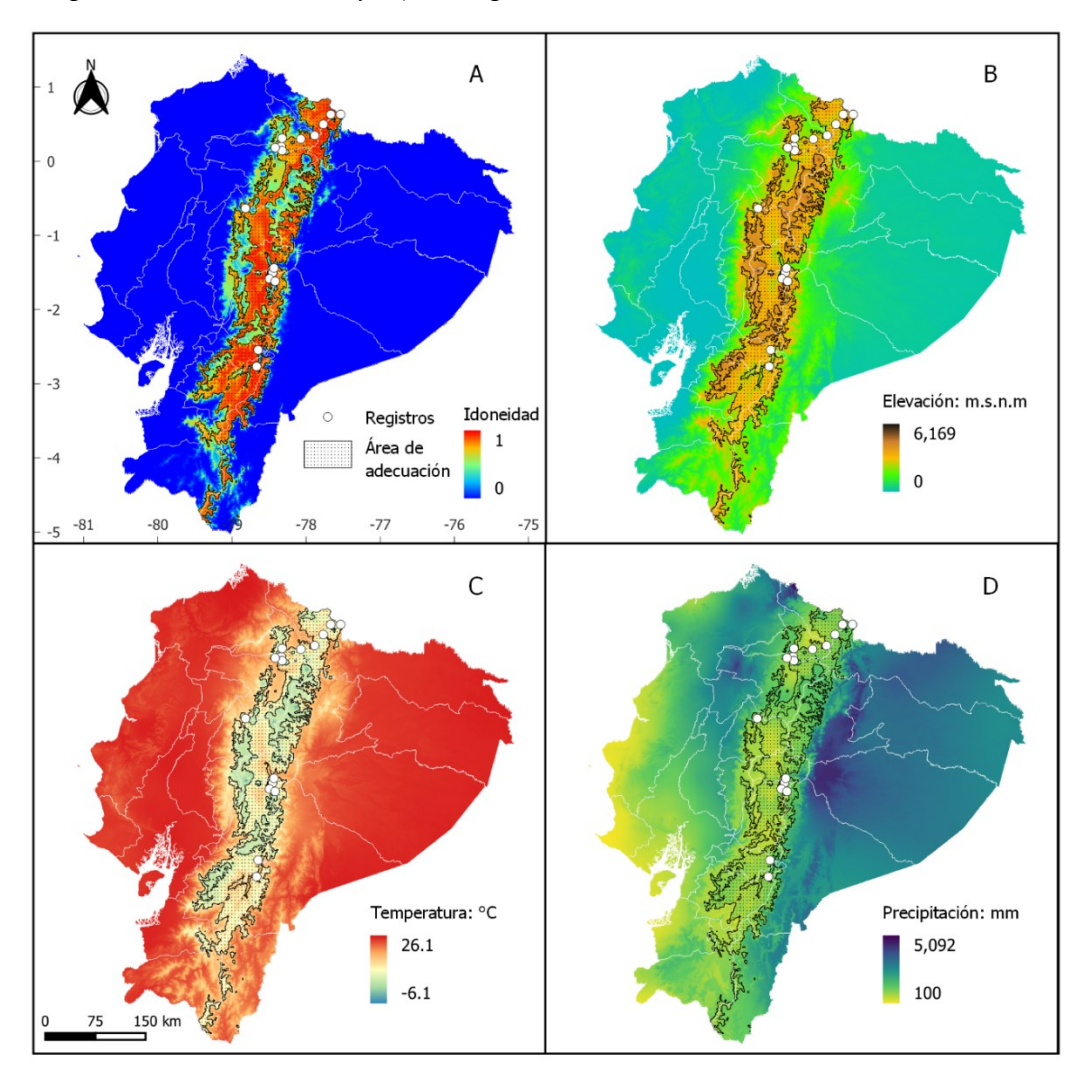

*Nota:* WorldClim [Variables climáticas], desarrollado por: Fick y Hijmans, 2017, [\(https://www.worldclim.org\)](https://www.worldclim.org/)

#### *6.1.4.7. Weinmannia fagaroides*

En la Figura 17A se muestra la idoneidad de distribución de *Weinmannia fagaroides,* sobre este se encuentra el polígono del área de adecuación de la especie el cual consideró valores de idoneidad superiores a 0,54. El rango altitudinal utilizado para esta especie esta desde los 2 200 m s.n.m a 3 600 m s.n.m y las zonas que presentan mayor idoneidad se sitúan en las provincias de Azuay, Cañar, Carchi, Bolívar, Cotopaxi, Tungurahua y Morona Santiago.

#### **Figura 17:**

*Modelo de distribución potencial de Weinmannia fagaroides A) Idoneidad, B) Elevación, C) Temperatura media anual y D) Precipitación.*

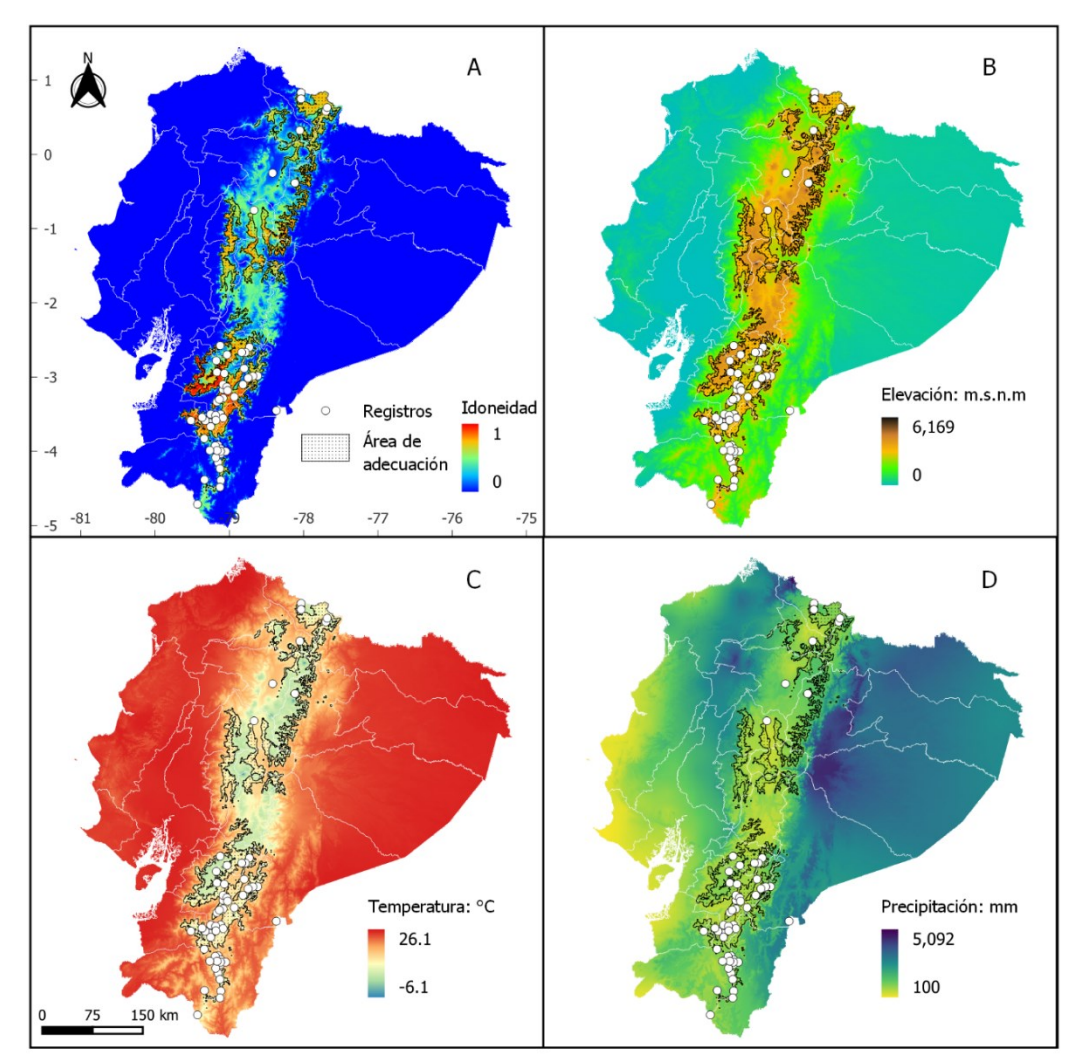

*Nota:* WorldClim [Variables climáticas], desarrollado por: Fick y Hijmans, 2017, [\(https://www.worldclim.org\)](https://www.worldclim.org/)

#### *6.1.5. Perfil bioclimático*

Considerando la precipitación, *Podocarpus oleifolius* presenta mayor idoneidad en zonas con precipitaciones desde 379 a 4 551 mm, *Myrsine coriacea* de 429 a 4 551 mm, *Myrcianhes discolor* de 477 a 1 861 mm*, Styloceras laurifolium* de 441 a 1 677 mm, *Hieronyma macrocarpa* de 379 a 4 160 mm, *Juglans neotropica* de 379 a 3 395 mm y *Weinmannia fagaroides* de 379 a 1 997 mm (Figura 18).

En cuanto a la temperatura *Juglans neotropica* presentan mayor idoneidad en zonas con temperaturas desde los 8.3 a 21 ºC*, Myrsine coriacea* de 9.2 a 22.1 ºC, *Myrcianthes discolor* de 11.4 a 18.7 ºC, *Weinmannia fagaroides* de 7.2 a 14.9 ºC, *Hieronyma macrocarpa* de 11.3 a 22.1 ºC, *Podocarpus oleifolius* de 9.6 a 20.9 ºC y *Styloceras laurifolium* de 4.9 a 17 ºC (Figura 18).

Finalmente, con respecto al perfil altitudinal, *Myrsine coriacea* presentó un rango altitudinal de 801 a 3 478 m s.n.m, *Juglans neotropica* de 1 223 a 3 499 m s.n.m, *Podocarpus oleifolius* de 1 087 a 3 200 m s.n.m, *Myrcianthes discolor* de 1 800 a 3 000 m s.n.m, *Weinmannia fagaroides* de 2 202 a 4 000 m s.n.m, *Hieronnyma macrocarpa* de 1 115 a 3 000 m s.n.m y *Styloceras laurifolium* de 2 257 a 4 000 m s.n.m (Figura 18).

## **Figura 18:**

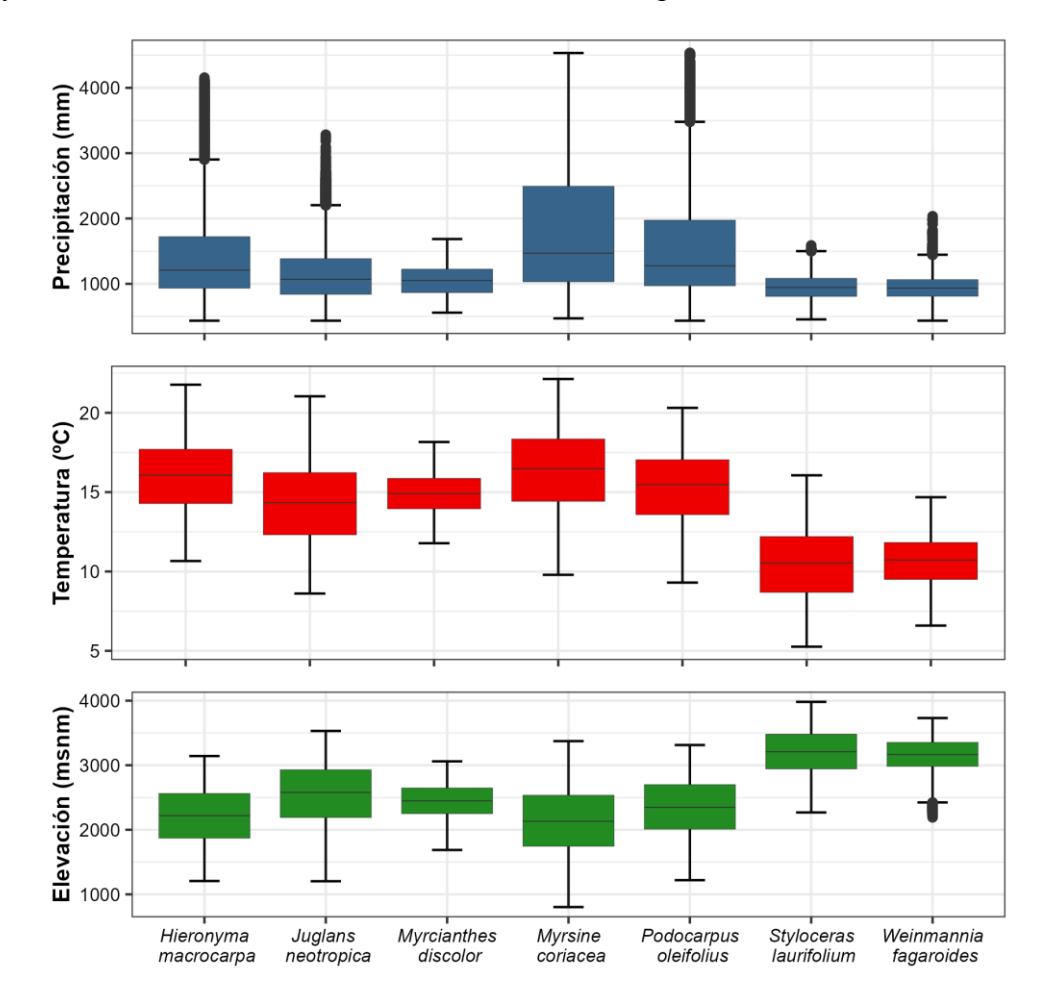

*Perfil bioclimático de las áres de adecuación de las especies.*

*Nota:* Elaboración propia

# **6.2. Áreas de distribución potencial afectadas por la deforestación e incendios forestales**

## *6.2.1. Deforestación*

#### **6.2.1.1. Análisis estadístico en Ecuador en el periodo de 1990-2018.**

Los resultados obtenidos (Figura 19A) muestran que las especies que tienen una mayor área deforestada son *Myrsine coriacea* con 238 831 ha*,* seguida de *Hieronyma macrocarpa* con 199 869 ha, *Juglans neotropica* también muestran una importante área deforestada de 172 044 ha y *Podocarpus oleifolius* con 170 605 ha. Sin embargo, considerando el porcentaje de área deforestada con respecto a las áreas de adecuación de cada especie, estos patrones cambian, siendo así las especies más afectadas *Myrcianthes* 

*discolor* con el 12,79% de su área de adecuación deforestada, seguida de *Hieronyma macrocarpa* con el 11,73% y *Myrsine coriacea* con 10,16% (Figura 19B).

## **Figura 19:**

*Deforestación total y porcentaje deforestado para el período 1990-2018: A) Hectáreas deforestadas en el área de adecuación de la especie, B) Porcentaje del área de cobertura boscosa perdida en relación al área de adecuación de la especie*

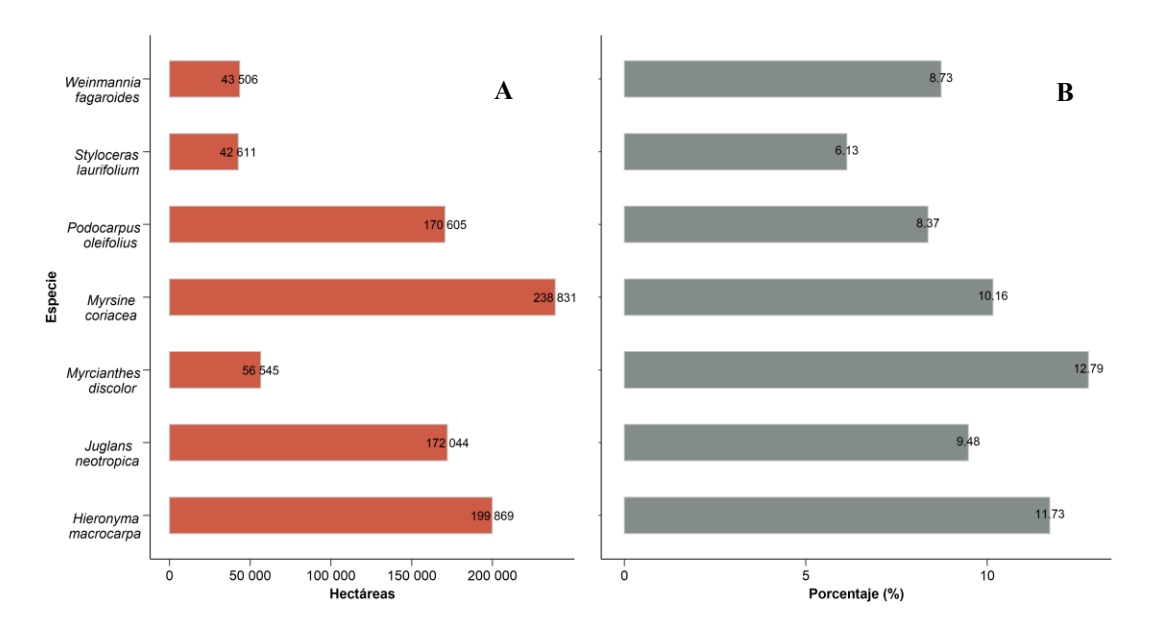

*Nota:* Elaboración propia

En la Figura 20 se detalla la superficie deforestada en el área de adecuación de cada especie entre 1990 y 2018. Se puede observar que en los periodos de 1990 - 2000 y 2000- 2008 se dieron los valores más altos de deforestación, siendo *Myrsine coriacea* la especies más afectada con respecto a las otras especies estudiadas.

## **Figura 20:**

*Deforestación por periodos en las áreas de adecuación de las especies*

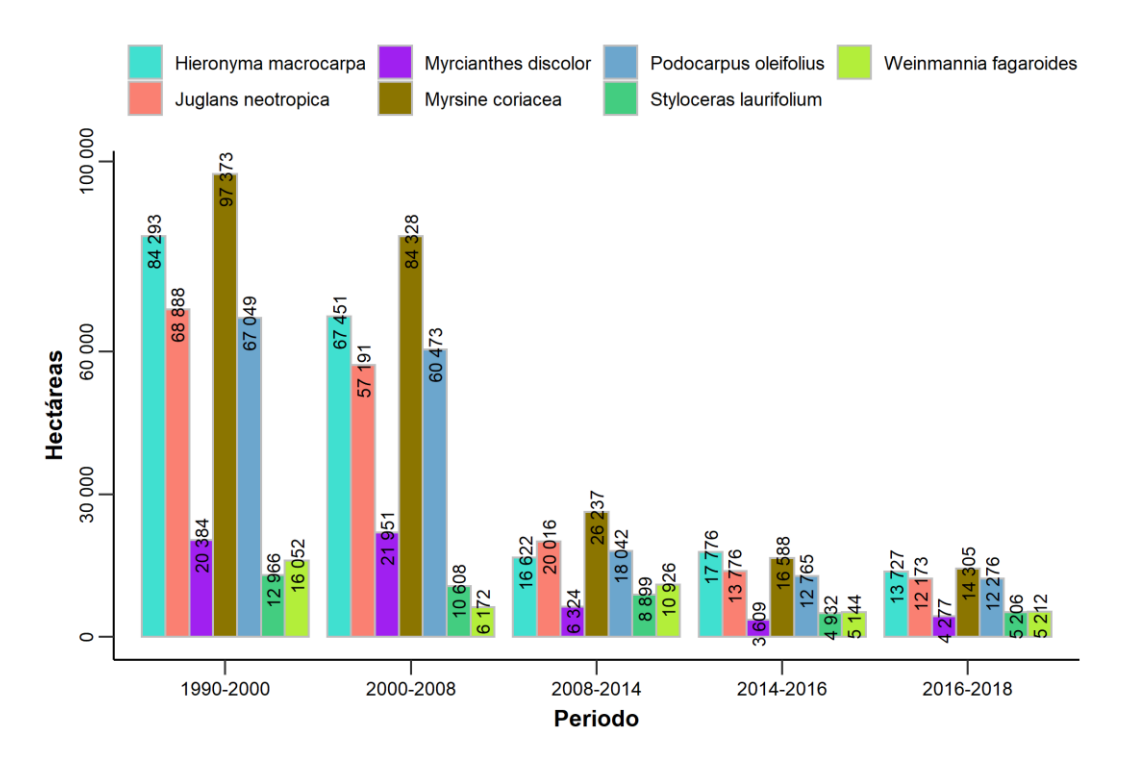

*Nota:* Elaboración propia

# **6.2.1.2. Análisis estadístico a nivel provincial de deforestación período 1990- 2020.**

El análisis estadístico para *Hieronyma macrocarpa* muestra que las provincias con la mayor área de adecuación deforestada son Zamora Chinchipe con 27 777 ha (Figura 21A1), Loja con 23 307 ha, Cotopaxi con 21 255 ha y Pichincha con 21 095 ha (Figura 21A). Sin embargo, considerando el porcentaje el área de adecuación deforestada de la especie, la provincia de Cañar fue la más afectada con un 51.01%, seguida de Bolívar con el 35.27% (Figura 21A2).

El análisis estadístico para *Juglans neotropica* muestra que las provincias con la mayor área de adecuación deforestada son Imbabura con 20 667 ha (Figura 21B1) y Cotopaxi con 20 537 ha (Figura 21B1). Sin embargo, considerando el porcentaje el área de adecuación deforestada de la especie, la provincia de Carchi fue la más afectada con un 38,42%, seguida de Guayas con el 38,18% y Bolívar con 37,41% (Figura 21B2).

El análisis estadístico para *Myrsine coriacea* muestra que las provincias con la mayor área de adecuación deforestada son Morona Santiago con 28 619 ha (Figura 21C1), seguida de Napo con 28 536 ha y Zamora Chinchipe con 28 270 ha (Figura 21C1). Sin embargo, considerando el porcentaje del área de adecuación deforestada de la especie, la provincia de Cañar fue la más afectada con un 53,28% (Figura 21C2).

El análisis estadístico para *Myrcianthes discolor* muestra que las provincias con la mayor área de adecuación deforestada son Pichincha con 8 846 ha (Figura 21D1), seguida de Loja con 7 285 ha y Azuay con 6 569 ha (Figura 21D1). Sin embargo, considerando el porcentaje del área de adecuación deforestada de la especie, la provincia de Cañar fue la más afectada con un 56,17% (Figura 21D2).

El análisis estadístico para *Podocarpus oleifolius* muestra que las provincias con la mayor área de adecuación deforestada son Cotopaxi con 21 511 ha (Figura 21E1), seguida de Pichincha con 18 870 ha y Napo 18 702 ha (Figura 21E1). Sin embargo, considerando el porcentaje del área de adecuación deforestada de la especie, la provincia de Cañar fue la más afectada con un 39,09%, seguida de Bolívar con el 36,42% (Figura 21E2).

El análisis estadístico para *Styloceras laurifolium* muestra que la provincia con la mayor área de adecuación deforestada es Azuay con 12 828 ha (Figura 21F1). Sin embargo, considerando el porcentaje del área de adecuación deforestada de la especie, la provincia de Cañar fue la más afectada con un 18,6%, seguida de Azuay con el 16,6% (Figura 21F2).

El análisis estadístico para *Weinmannia fagaroides* muestra que la provincia con la mayor área de adecuación deforestada es Azuay con 15 696 ha (Figura 21G1). Sin embargo, considerando el porcentaje del área de adecuación deforestada de la especie, la provincia de Bolívar fue la más afectada con un 22,64%, seguida de Cotopaxi con el 17,94% y Azuay con 17,88% (Figura 21G2).

**Figura 21***: Análisis estadístico de la deforestación a nivel provincial en el periodo 1990-2018. A) Hectáreas deforestadas dentro del área de adecuación, B) Porcentaje del área de adecuación deforestada.*

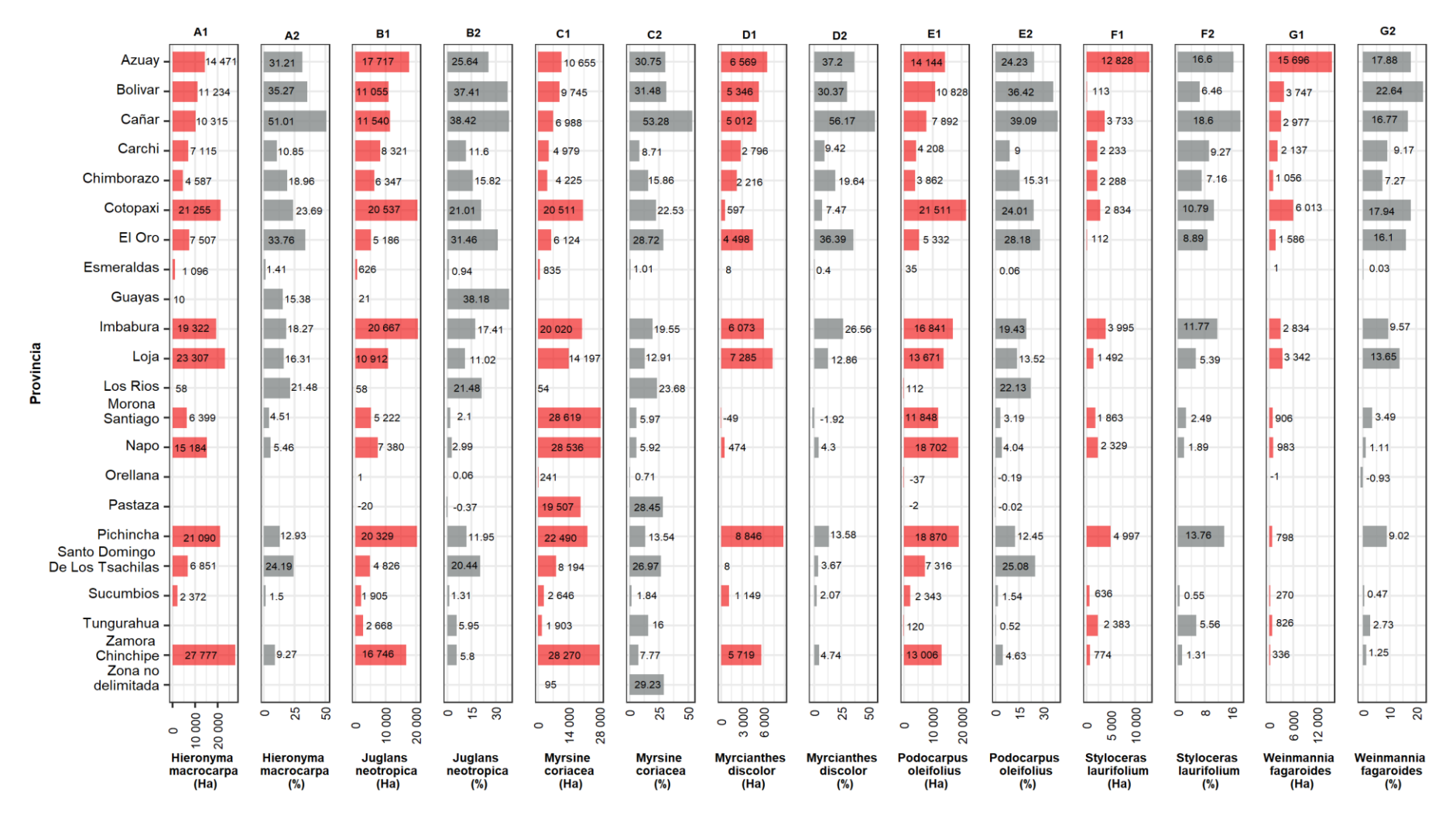

#### *6.2.2. Incendios forestales*

#### **6.2.2.1. Análisis nacional de fuegos activos periodo 2001-2021.**

En la Figura 22A se muestran los resultados de frecuencia y densidad de fuegos activos a nivel nacional en el periodo 2001-2021. Las especies con mayor frecuencia de fuegos activos son *Hieronyma macrocarpa* con 1 031 FA*, Juglans neotropica* con 893 FA, *Myrsine coriacea* con 858 FA y *Podocarpus oleifolius* con 795 FA. Sin embargo, considerando la densidad de fuegos activos por Km<sup>2</sup> de área de adecuación de cada especie (Figura 22B) *Myrcianthes discolor, Weinmannia fagaroides y Hieronyma macrocarpa* fueron las especies más afectadas con valores de 0.0197, 0.0152 y 0.0131  $FA/Km<sup>2</sup>$  respectivamente (Figura 22B)

#### **Figura 22:**

*Número y densidad de fuegos activos para el periodo 2001- 2021: A) Frecuencia de fuegos activos, B) Densidad de fuegos activos por Km<sup>2</sup>*

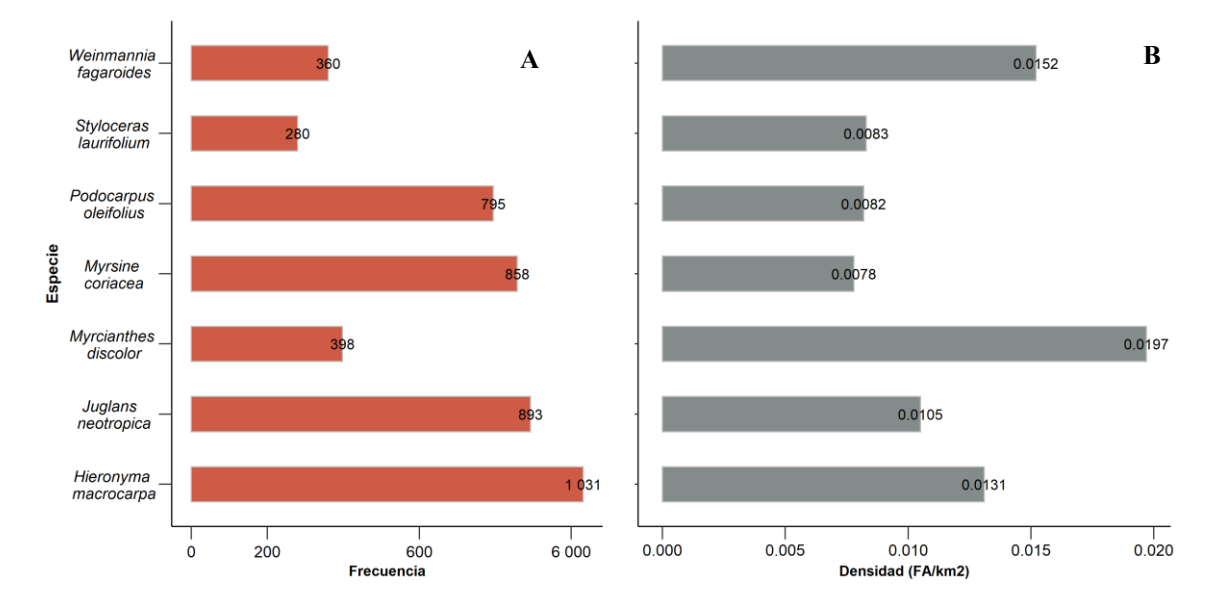

*Nota:* Elaboración propia

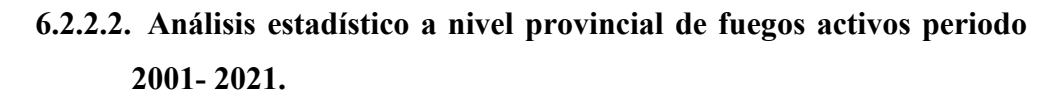

En el análisis estadístico de fuegos activos por provincias de *Hieronyma macrocarpa* la provincia con mayor frecuencia es Loja con 301, seguida de Imbabura con 131, Cotopaxi con 115 y Azuay con 108 (Figura 23A2). Sin embargo, considerando la densidad de

fuegos activos dentro del área de adecuación, la provincia más afectada es Los Ríos con 0.1603 FA/Km<sup>2</sup> (Figura 23A2).

En la Figura 23B1 se puede observar que para *Juglans neotropica* las provincias con mayor frecuencia de fuegos activos son Imbabura con 164, Loja con 138 y Cotopaxi con 122. Sin embargo, considerando la densidad, la provincia más afectada es Los Ríos con 0.1603 FA/Km<sup>2</sup> (Figura 23B2). Esto se debe a que, a pesar de solo tener una frecuencia de dos fuegos activos en el área de adecuación, esta área es muy pequeña por lo cual el área de adecuación de la especie dentro de la provincia puede desaparecer.

Para *Myrsine coriacea* las provincias con mayor frecuencia de incendios son Loja con 178, Imbabura con 129 y Cotopaxi con 119 (Figura 23C1). Sin embargo, considerando la densidad de fuegos activos por Km<sup>2</sup>, la provincia de Los Ríos es la más afectada con  $0.1094$  FA/Km<sup>2</sup>, seguida de El Oro con  $0.0808$  FA/Km<sup>2</sup> (Figura 23C2).

Para *Myrcianthes discolor* la provincia con mayor frecuencia de incendios es Loja con 104 (Figura 23D1). Sin embargo, considerando la densidad de fuegos activos por Km<sup>2</sup> , la provincia de Azuay es la más afectada con 0.0791 FA/Km<sup>2</sup>, seguida de El Oro con 0.0555 FA/Km<sup>2</sup> (Figura 23D2).

Para *Podocarpus oleifolius* las provincias con mayor frecuencia de incendios son Loja con 155, Cotopaxi con 112, Azuay con 108 e Imbabura con 103 (Figura 23E1). Sin embargo, considerando la densidad de fuegos activos por Km<sup>2</sup>, la provincia de Los Ríos es la más afectada con 0,087 FA/Km<sup>2</sup>, seguida de el Oro con 0.0865 FA/Km<sup>2</sup> (Figura 23E2).

Para *Styloceras laurifolium* las provincias con mayor frecuencia de incendios son Azuay con 58, Imbabura con 39, Cotopaxi con 35 y Cañar con 32 (Figura 23F1). Sin embargo, considerando la densidad de fuegos activos por Km<sup>2</sup>, la provincia de El Oro es la más afectada con 0.1157 FA/Km<sup>2</sup> (Figura 23F2)

Para *Weinmannia fagaroides* la provincia con mayor frecuencia de incendios es Azuay con 102 (Figura 23G1). Sin embargo, considerando la densidad de fuegos activos por Km<sup>2</sup>, la provincia del Oro es la más afectada con 0.1221 FA/Km<sup>2</sup> (Figura 23G2).

**Figura 23:** *Análisis estadístico de fuegos activos a nivel provincial en el periodo de 2001-2021. A) Frecuencia de fuegos activos por especie, B) Densidad de fuegos activos por Km<sup>2</sup> .*

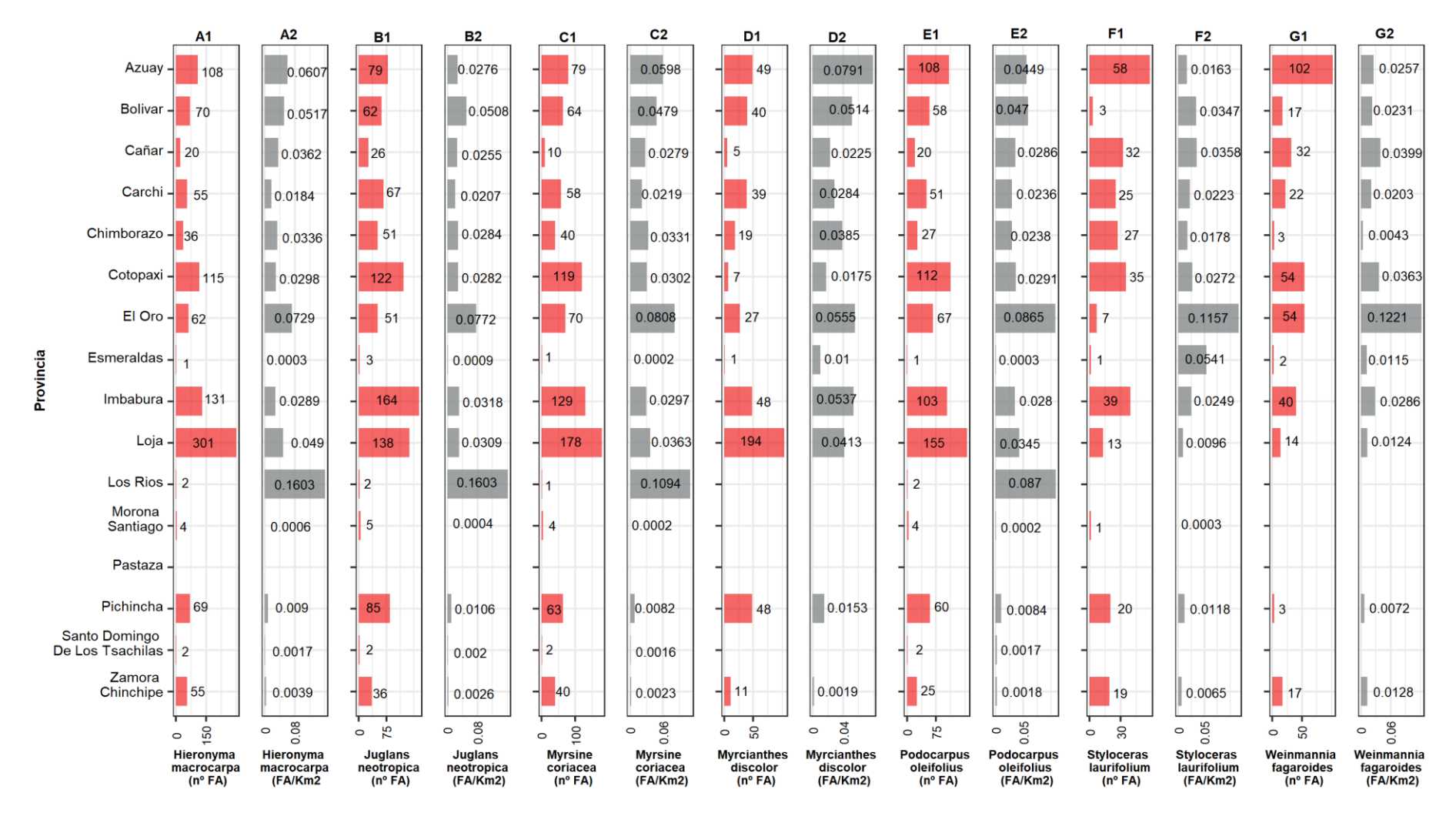

52

# **6.2.2.3. Descomposición de serie temporal de fuegos activos periodo 2001- 2021.**

### • *Hieronyma macrocarpa*

Esta especie mostro mayor frecuencia de fuegos en el mes de septiembre del año 2012 con un valor de 92 fuegos activos. El año con mayor de frecuencia de FA para la especie fue el 2005 con 149 y el año con menor frecuencia fue el 2021 con 5 FA.

En la Figura 24, se presenta la descomposición de la serie temporal de *Hieronyma macrocarpa*. Esta especie presenta un patrón temporal estacional, esto se debe a que los FA se correlacionan con la variable de precipitación (lluvias). Las pruebas Mann-Kendall (Test-MK) y Sen`s Slope, determinaron que la especie posee una tendencia decreciente no significativa con valor Z de -1.06, un P-valor de 0.28 y magnitud 0 (Tabla 7).

### **Figura 24:**

*Descomposición de la serie temporal de fuegos activos de Hieronyma macrocarpa.*

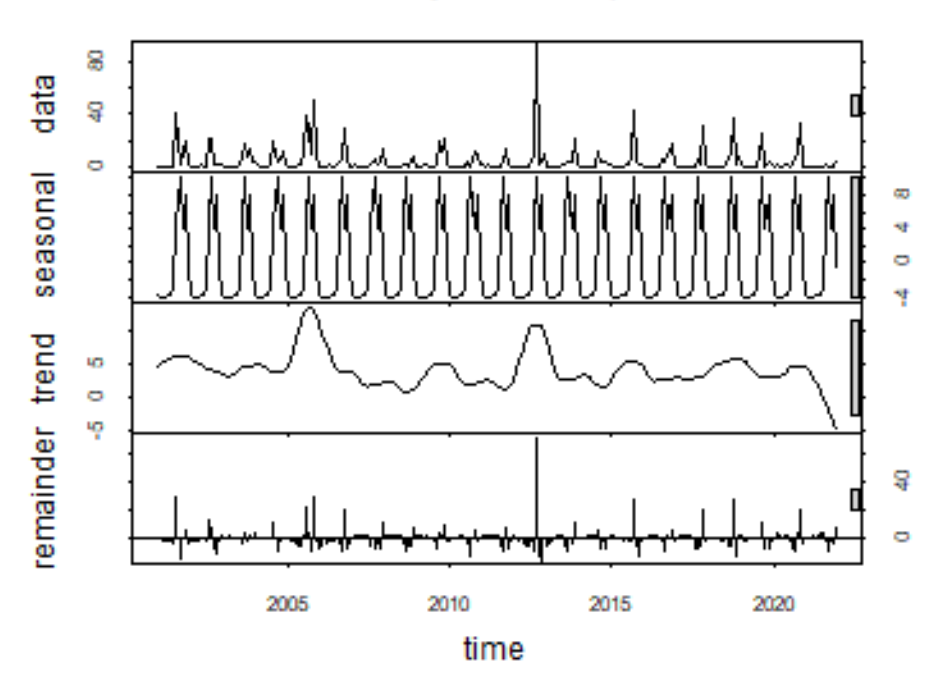

Hieronyma macrocarpa

*Nota:* Elaboración propia

#### • *Juglans neotropica*

*Juglans neotropica* mostro mayor frecuencia en el mes de septiembre del 2012 con un valor de 97 FA. El año con mayor frecuencia de incendio fue el año 2005 con 139 FA y el año con menor frecuencia de incendios fue el año 2008 con 3 FA.

La descomposición se la serie temporal indica que esta especie presenta un patron temporal estacional (Figura 25). Mediante en test MK y Sen`s Slope de determinó que la especie tiene una tendencia decreciente no significativa con un valor Z igual a -1.37, un P-valor de 0.16 y magnitud 0 (Tabla 7)

## **Figura 25:**

*Descomposición de la serie temporal de fuegos activos de Juglans neotropica.*

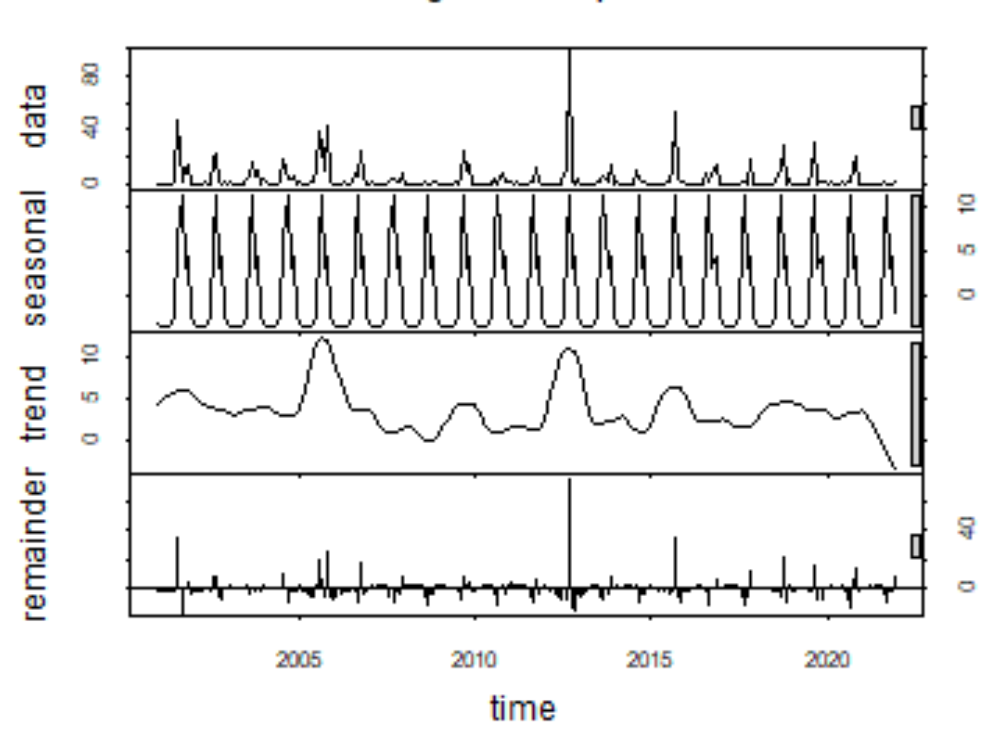

Juglans neotropica

*Nota:* Elaboración propia

#### • *Myrsine coriacea*

*Myrsine coriacea* tuvo mayor frecuencia de FA en el mes de septiembre del año 2012 con 98. El año con mayor frecuencia de incendios fue el año 2005 con 124 FA y los años en los que menos frecuencia de incendios son 2021 y 2008 con 4 FA en cada uno.

En la Figura 26, se muestra la descomposición de la serie temporal la cual indica que la especie tiene un patron temporal estacional. El Test MK y Sen`s Slope determinaron que la especie tiene una tendencia decreciente no significativa con un valor Z de -0.38, un pvalor de 0.7 y una magnitud de 0 (Tabla 7).

## **Figura 26:**

*Descomposición de la serie temporal de fuegos activos de Myrsine coriacea.*

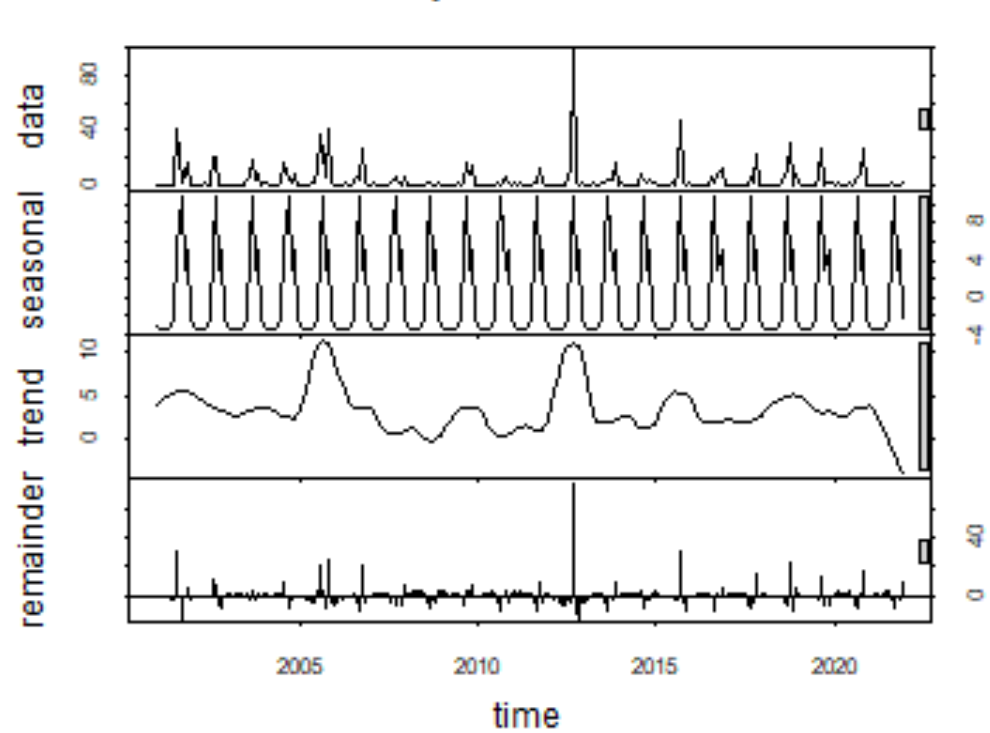

**Myrsine coriacea** 

*Nota:* Elaboración propia

#### • *Myrcianthes discolor*

*Myrcianthes discolor* tuvo mayor frecuencia de FA en el mes de septiembre del año 2012 con 54 FA, para ese mismo año la frecuencia de fue de 57 siendo este el año de mayor frecuencia de FA. El año con menor frecuencia de FA es el 2021, puesto que no se encontró ningún registro en dicho año.

La descomposicion de la serie temporal de la especie indica un patron estacional (Figura 27). El test MK y Sen`s Slope determinó que la especie tiene una tendencia decreciente no significativa con un valor Z de -0.75, un p-valor de 0.44 y una magnitud de 0 (Tabla7).

## **Figura 27:**

*Descomposición de la serie temporal de fuegos activos de Myrcianthes discolor*

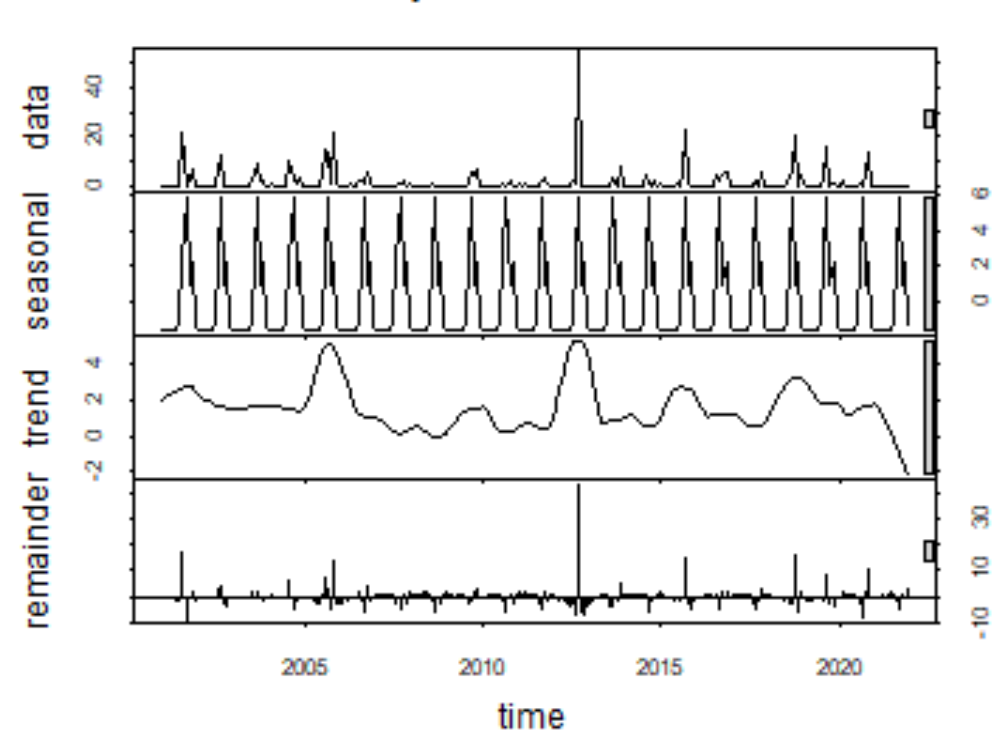

**Myrcianthes discolor** 

*Nota:* Elaboración propia

#### • *Podocarpus oleifolius*

*Podocarpus oleifolius* tuvo mayor frecuencia de incendios en el mes de septiembre del 2012 con 93, para ese año la frecuencia de FA fue de 104. El año de mayor frecuencia de FA fue 2005 con 121 y los años de menos frecuencias fueron 2008 y 2021 con 4 FA cada uno.

La descompsición de la serie temporal de la especie mostro un patron estacional (Figura 28). Ademas, las pruebas MK y Sen`s Slope, determinaron que la especie posee una tendencia decreciente no significativa con un valor Z de -0.6, un p-valor de 0.54 y una magnitud de 0 (Tabla 7).

## **Figura 28:**

*Descomposición de la serie temporal de fuegos activos de Podocarpus oleifolius*

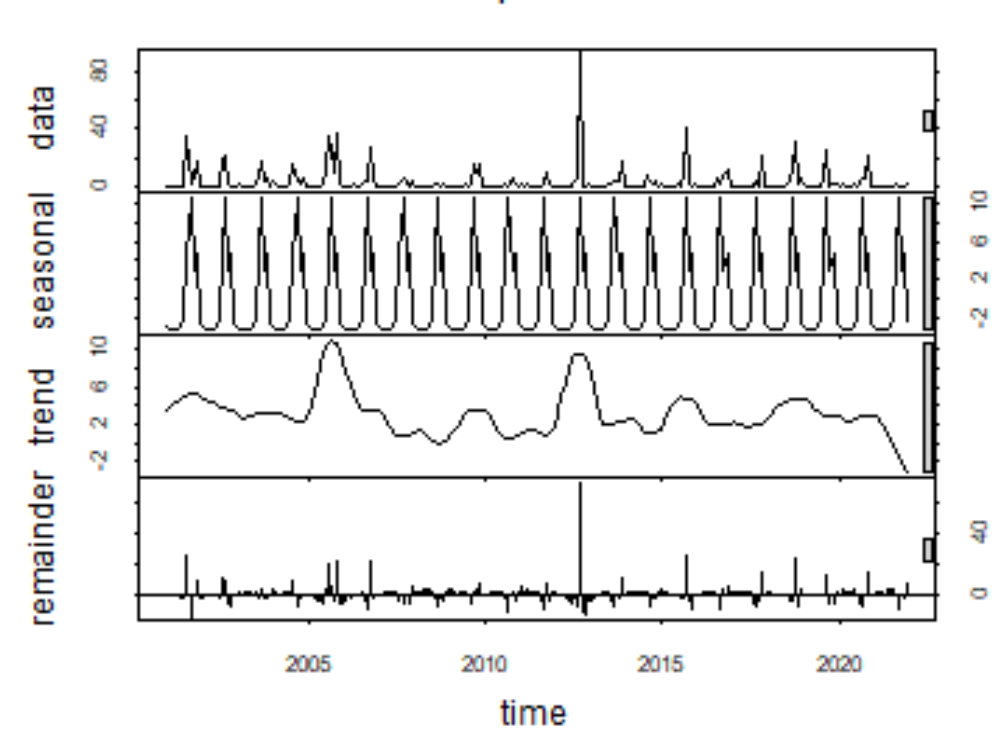

**Podocarpus oleifolius** 

*Nota:* Elaboración propia

#### • *Styloceras laurifolium*

*Styloceras laurifolium* presentó mayor frecuencia en noviembre del 2005 con 34 FA. El año con más alta frecuencia de incendios fue 2012 con 47 FA, los años con menor frecuencia de FA fueron 2008 y 2021 con 0 registros cada uno.

La descomposicion de la serie temporal de fuegos activos de la especie presento un patron estacional (Figura 29). El test MK y Sen`s Slope determino que la especie tiene una decreciente tendencia no significativa con un valor de Z igual a -1.59, un p-valor de 0.13 y una magnitud igual a 0 (Tabla 7).

## **Figura 29:**

*Descomposición de la serie temporal de fuegos activos de Styloceras laurifolium*

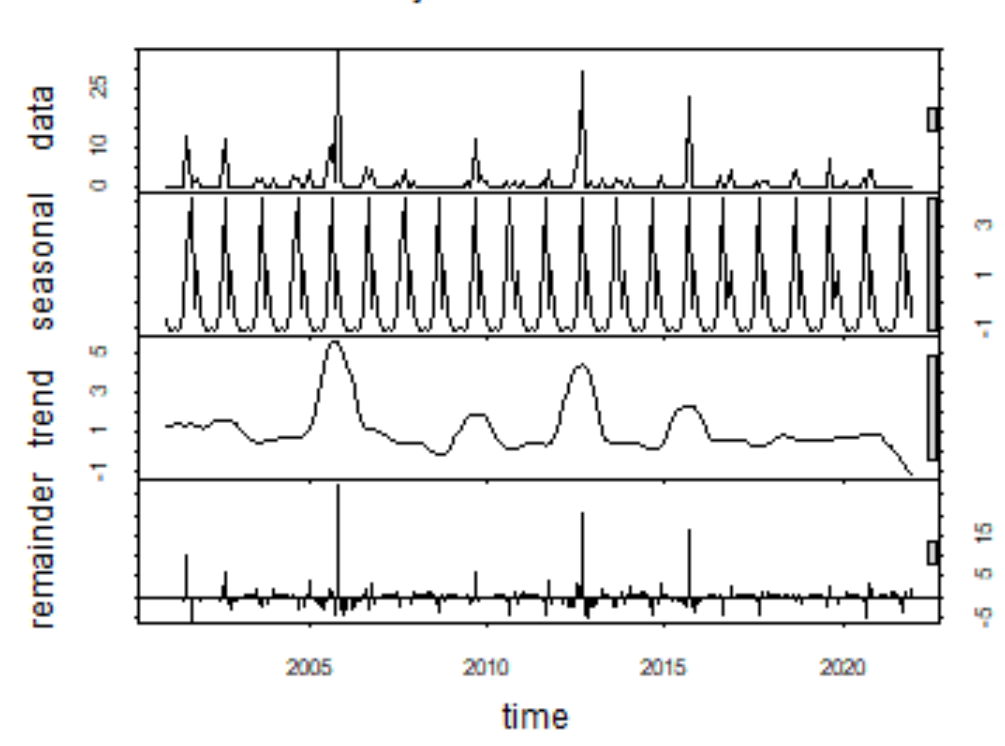

**Styloceras laurifolium** 

*Nota:* Elaboración propia

#### • *Weinmannia fagaroides*

*Weinmania fagariodes* tuvo mayor frecuencia de incendios en el mes de septiembre del 2012 con 41 FA. El año con mayor frecuencia fue 2005 con 77 FA y los años que menos frecuencia de FA son 2008 y 2021 con 0 registros cada uno.

La descomposición de la serie temporal de la especie presento un patron estacional (Figura 30). La prueba MK y Sen`s Slope determinaron que esta especies tienen una tendencia decreciente no significativa con un valor Z de -1.03, un p-valor de 0.3 y magitud de 0 (Tabla 7).

## **Figura 30:**

*Descomposición de la serie temporal de fuegos activos de Weinmannia fagaroides*

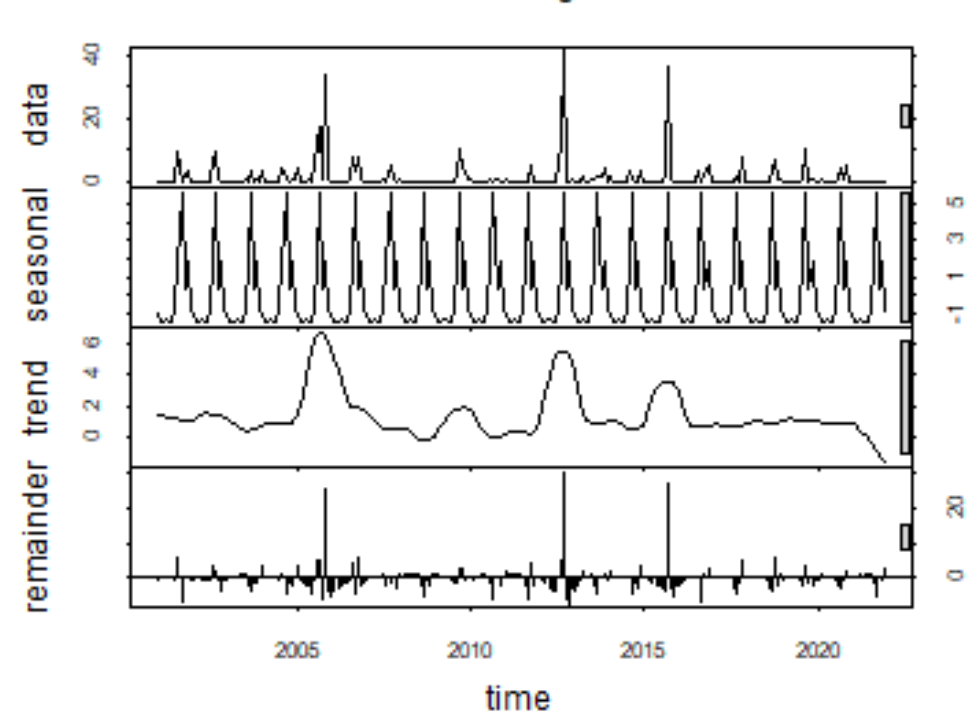

Weinmannia fagaroides

*Nota:* Elaboración propia
Finalmente, en la Tabla 7 se presentan los resultados de las pruebas estadísticas Mann-Kendall para evaluar la tendencia en series de datos ambientales y Sen`s Slope para predecir la magnitud de la pendiente real de datos de series de tiempo.

## **Tabla 7:**

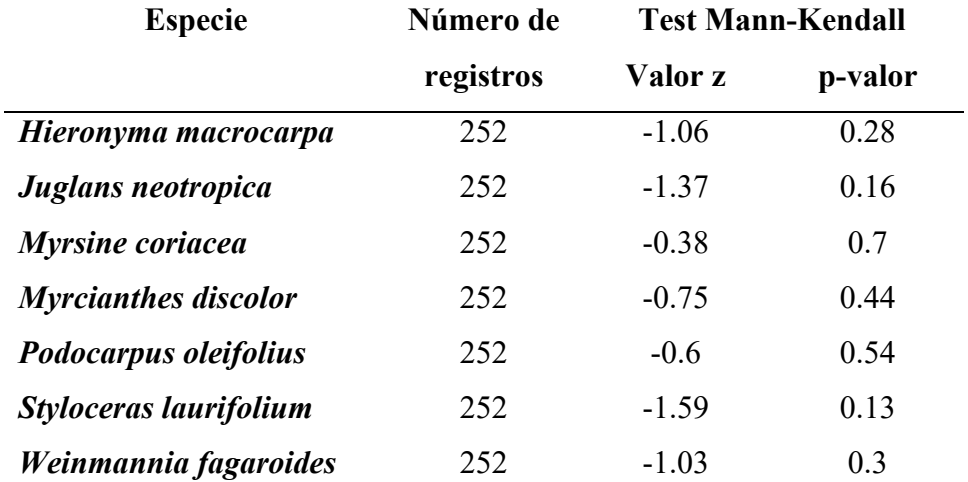

*Resumen de pruebas estadísticas aplicadas a las series temporales*

### **7. Discusiones**

## **7.1. Área de adecuación**

El área de adecuación de *Hieronyma macrocarpa* se localiza en ambos flancos de la Cordillera de los Andes, coincidiendo con los puntos de presencia, estudios documentados en la literatura cientifica tambien indican que está presente en la estribación oriental y occidental de la cordillera de los Andes (Prado y Valdebenito, 2000). Esta especie muestra preferencia por los bosques montanos o húmedos, lo cual se corresponde con los hallazgos de la investigación realizada Martínez (2019), quien menciona que la especie crece en áreas frías dentro del país. De acuerdo con Prado y Valdebenito (2000), se ha registrado la presencia de la especie en las provincias de Carchi, Imbabura, Pichincha, Bolivar, Cañar y Napo. Estos datos concuerdan con los resultados obtenidos en el presente estudio en relación al area de adecuación encontrada. En cuanto al perfil bioclimático de la especie, el área de adecuación resultante comprende altitudes que oscilan entre los 1 100 y 3 000 m s.n.m. Sin embargo, Prado y Valdebenito (2000) mencionan que la especie presenta un mejor desarrollo en altitudes que van desde los 2 900 a los 3 200 m s.n.m.

Los resultados obtenidos para *Juglans neotropica* indican que esta especie presenta una amplia area de distribución en la cordillera occidental, oriental y en el valle interandino, resultados que son corroborados por Ospina et al., (2003). Según Toro y Roldan (2018), esta especie se desarrolla en los valles de la Cordillera de los Andes, en bosques húmedos montanos bajos, bosques secos montanos bajos y en bosques premontanos. Estos hallazgos coinciden con los resultados obtenidos en el presente estudio en relación al área de adecuación encontrada para esta especie. En cuanto al rango altitudinal del área de adecuación de la especie s extiende desde los 1 200 a 3 500 m s.n.m. Sin embargo, Toro y Roldan (2018) mencionan que la especie se desarrolla optimamente desde los 1 800 a 2 800 m s.n.m. Dentro del perfil bioclimático de la especie, los resultados obtenidos muestran áreas con precipitaciones mínimas de 379 y máximas de 3 395 mm anuales. Ademas, Ortega (2007) menciona que en el país esta especie es plantada en lugares con una precipitación anual superior a los 600 mm.

En en caso de *Myrsine coriacea,* el Ministerio del Ambiente (2013) la clasifica como una especie representativa del Bosque siempreverde piemontano del norte-centro de la Cordillera Oriental de los Andes y del Bosque Siempreverde Piemontano del Sur de la Cordillera Oriental de los Andes. Estos hallazgos concuerdan con el area de adecuación encontrada en el presente estudio. Además, los registros de presencia de la especie también nos indican su presencia en el flanco occidental de la Cordillera de los Andes, lo cual se refleja en el área de adecuación obtenida. Según Ulloa y Moller (2022), *Myrsine coriacea* tiene una amplia distribución en los bosques andinos y páramos. Se ha registrado la presencias de esta especie en las provincias de Morona Santiago, Tungurahua, Azuay, Pastaza, Imbabura y Bolívar.

La especie *Myrcianthes discolor* presenta un área de adecuación relativamente pequeña en comparación con las otras especies. Los puntos de presencia son escasos y se concentran principalmente al sur del país, específicamente en la provincia de Loja. Además, se ha observado una mayor proporción de esta especie en el flanco occidental de la Cordillera de los Andes. Aunque tambien se encuentra en el flanco nororiental de la Cordillera de los Andes y en todo el flanco occidental de la Cordillera de los Andes, no existen registros en publicaciones científicas ni colecciones botánicas que indiquen que esta especie está establecida en esta región. No obstante, las condiciones ambientales de estos sitios sugieren que la especie tiene la capacidad de establecerse en esta región. Los puntos de presencia descargados de la especie indican que tiene mayor abundancia en las provincias de Loja y Pichincha. Estas provincias presentan áreas de adecuación representativas en comparación con otras provincias.

En relación a *Podocarpus oleifolius,* según Jorgensen y León Yanes (1999)*,* se ha determinado que es una especie nativa de de las zonas andinas y se ha registrado en las provincias de Azuay, Bolivar, Imbabura, Morona Santiago, Pichincha, Sucumbios, Loja y Zamora Chimchipe. Estas provincias tambien coinciden con el area de adecuacion encontrada para esta especie en el presente estudio. El área de adecuación de la especie indica que tiene una potencial distribución en ambos flancos de la Cordillera de los Andes y partes del valle interandino. Ademas, es importante mencionar que estas zonas comprenden el Bosque Siempreverde montano bajo de la cordillera Occidental y Oriental

de los Andes, el Bosque siempreverde montano de la Cordillera Occidental y Oriental de los Andes, según lo establecido por el MAE y FAO (2015).

En base a la investigación realizada por Jara (2021), se ha identificado una área de distribución potencial natural para *Podocarpus oleifolius* la cual tiene una mayor extensión en el flanco Orienal de la Cordillera de los Andes. Por otro lado, el área de adecuación encontrada en esta investigación es menor, además incluye zonas del bosque siempreverde montano del Catamayo-Alamor y bosque siempreverde estacional montano bajo del Catamayo-Alamor en la provincia de Loja. Según Palacios (2011), citado por Yépez, (2016), esta especie es más abundante en el suroriente y forma poblaciones ralas en los flancos orientales y occidentales de las provincias de Morona Santiago, Azuay y Cañar dichas ubicaciones coinciden con el modelo de distribución potencial encontrado en este estudio.

En el caso de *Styloceras laurifolium* el área de adecuación se encuentra en mayoría en los valles interandinos, según Jorgensen y León Yanes (1999), es nativa y está en peligro de extinción, sin embargo la UICN la clasifica en un estado de preocupación menor. Jorgensen & León Yanes (1999) menciona que la especie está presente en las provincias de Azuay, Bolívar, Carchi, Chimborazo, Cotopaxi, Imbabura y Tungurahua, lo cual concuerda con los resultados obtenidos, además que el modelo potencial encontrado incluye zonas del flanco oriental de la cordillera de los Andes. Los registros descargados de la especie indican que esta tienen una mayor abundancia al norte del país, así mismo el Ministerio del Ambiente (2013) ubica a la especie como característica del bosque siempreverde montano alto del norte y centro de la cordillera oriental de los Andes. Sin embargo, el área de adecuación encontrado nos muestra zonas idóneas en la provincia de Loja, esto se debe a que estas zonas presentan condiciones propicias para el desarrollo de la especie. A pesar de que no se hay registros de esta especie en GBIF y la BNDB se tienen constancia de la presencia de la especie en estas zonas, gracias a información brindada por el Herbario de la Universidad Nacional de Loja que cuenta con muestras colectadas de la especie, también a la investigación realizada por Cango (2018) en el cantón Saraguro.

Por otro lado, el área de adecuación de *Weinmannia fagaroides* indica una distribución parcial en los flancos orientales y occidentales de la cordillera de los Andes y pequeñas zonas de los valles interandinos, los registros por su parte nos indican que es más abundante al sur del país. Según el (Ministerio del Ambiente, 2013) esta especie es característica del bosque siempreverde montano alto del norte y centro de la cordillera oriental de los Andes, del bosque siempreverde montano del sur de la cordillera oriental de los Andes, del bosque siempreverde montano y montano alto superior del páramo, Herbazal y arbustal montano alto y montano alto superior de páramo, Arbustal siempreverde montano alto de páramo del sur de Ecuador y Bosque siempreverde montano sobre mesetas de arenisca de la cordillera del Cóndor.

## **7.2. Deforestación**

Según Sierra et al., (2021) a nivel nacional la deforestación fue más evidente en los períodos entre 1990-2000 donde la remanencia cayó al 62% y en el periodo de 2000-2008 donde el área forestal del país se redujo al 59%. Esta información contrasta con la obtenida en esta investigación ya que los resultados encontrados indican que precisamente para estos periodos hubo una mayor área de adecuación deforestada, principalmente para las especies de *Myrsine coriacea, Hieronyma macrocarpa, Juglans neotropica* y *Podocarpus oleifolius.* Para los siguientes periodos (2008-2014; 2014-2016 y 2016-2018) las tasas de deforestación se reducen, Sierra et al., (2021) asegura que si esta tendencia se mantiene el área forestal podría llegar a estabilizarse en la presente década. En un estudio realizado por Armenteras y Eraso (2014) para determinar las dinámicas y causas de deforestación en bosques de Latino América encontró que la tasa de deforestación promedio anual para la región es de –1.54, y Ecuador está por encima de esta tasa con -2.5, siendo este el que tiene la tasa de deforestación más elevada de toda la región; en este mismo estudio se determinó que los tipos de bosques más deforestados son los bosques secos y montanos.

Jara (2021) menciona que la deforestación que se realiza en el país es por el cambio de uso del suelo, principalmente para la agricultura. Ademas, el aprovechamiento forestal también contribuye a la disminución de bosques y el aprovechamiento selectivo de especie arbóreas valiosas como *Podocarpus oleifolius.* Según Jara (2021) el aprovechamiento forestal selectivo de los mejores individuos de *Podocarpus oleifolius*  ha disminuido significativamente su población, en el año 2020 se aprovecharon 60.57 m<sup>3</sup> de madera de esta especie en el país, mientras que los resultados obtenidos para esta especie nos indican que el periodo de 2016-2018 se deforestaron 12 276 ha de área de adecuación de la especie, siendo este un valor relativamente bajo comparado con el periodo de 1990- 2000 donde se deforestaron 67 049 ha.

La deforestación amenaza con desaparecer las poblaciones de especies valiosas como *Juglans neotropica,* según Ramos et al., (2020) esta especie en la actualidad se encuentra en peligro de extinción debido a la deforestación provocada por actividades agrícolas y ganaderas, por ello que en el país es escasa, existen cultivos remanentes de la misma que son usados para aprovechamiento de madera debido a su alto valor. Según Toro y Roldan (2018) el 52% de sus poblaciones son sobreexplotadas con fines maderables, ya que es una de las más valiosas del mundo pues todas sus partes poseen sustancias activas con potencial para la industria de la medicina, alimento humano, la agroindustria textil y fuente de leña. Cabe mencionar que esta especie es una de las que más ha perdido área de adecuación, los resultados indican que perdió más área en la década de 1990-2000 con 68 888 ha deforestadas y en el 2000- 2008 con 57 191 ha.

Una de las especies que tiene una menor área de adecuación deforestada es *Weinmmannia fagariodes* con 43 506 ha, lo que equivale al 8,73% de área de adecuación deforestada, sin embargo, tiene una gran importancia ecológica, ya que los bosques andinos se caracterizan por la existencia de estas especies (Minga et al., 2019; Salgado et al., 2007). De igual forma *Styloceras laurifolium* que tiene gran presencia en este tipo de bosques, según Caranqui, (2011) tiene gran dominancia y abundancia lo cual tiene relación con los resultados obtenidos para esta especie ya que es la que menor área de adecuación deforestada presentó con 42 611 ha lo que representa el 6,13%.

En el caso de *Myrsine coriacea, Myrcianthes discolor* y *Hieronyma macrocarpa* no existe información documentada acerca del estado poblacional de las especies sin embargo los resultados de este estudio nos indican que son las más afectadas por la deforestación, primero *Myrcianthes discolor* con 12,79%, luego *Hieronyma macrocarpa* con 11,73% y finalmente *Myrsine coriacea* con 10,16% de área de adecuación deforestada.

### **7.3. Incendios**

Los resultados obtenidos de incendios indican que las especie que mayor frecuencia de fuegos activos presentaron son *Hieronyma macrocarpa* con 1 031*, Juglans neotropica*  con 893, *Myrsine coriaccea* con 858 y *Podocarpus oleifolius* con 795; sin embargo, las especies que más fueron afectadas son *Myrcianthes discolor* con 0.0197, *Weinmannia fagaroides* con 0.0152, *Myrsine coriacea* con 0.0131 y *Juglans neotropica* con 0.0105 pues presentaron una mayor densidad de Fuegos Activos por Km<sup>2</sup>. Dichos resultados nos dan una pauta de lo susceptibles que son las especies de estos ecosistemas a este fenómeno. Según el informe de los recursos forestales del Ecuador hecho por la FAO (2014) los incendios forestales son más recurrentes en la región sierra, y los ecosistemas más afectados son el páramo, seguido del bosque andino y el bosque Seco, también se menciona que las provincias de mayor ocurrencia son: Carchi, Pichincha, Loja, Imbabura, El Oro, Cañar, Bolívar y Tungurahua.

Según el Servicio Nacional de Gestión de Riesgos y Emergencias (2021) durante el 2021 se registraron un total de 446,23 ha consumidas por los incendios forestales. Los resultados obtenidos en la serie temporal indican que los años en los que mayor frecuencia de incendios forestales hubo dentro de las áreas de adecuación de las especies son 2005, 2012 y 2015. Según el El Portal de Información y Análisis de los Incendios Forestales, OSBO (2019) en el 2015 los incendios consumieron 26 350 ha en el país y para el año 2012 son 31 057 ha.

## **8. Conclusiones**

El modelamiento espacial de especies de aprovechamiento condicionado del bosque andino ecuatoriano utilizando MaxEnt y R permitió obtener información acerca de la distribución potencial de *Myrsine coriacea, Weinmannia fagaroides, Myrcianthes discolor, Styloceras laurifolium, Juglans neotropica, Hieronyma macrocarpa* y *Podocarpus oleifolius.* La información acerca de la distribución potencial de estas especies se constituye como una herramienta importante para las autoridades ambientales en la toma de descisiones sobre el manejo y conservación de las especies, así mismo en proyectos de reforestación y restauración de los ecosistemas andinos del país.

La avaluación de las áreas de distribución potencial de las especies afectadas por procesos de deforestación, permitieron obtener un análisis estadístico del área y porcentaje de cobertura vegetal deforestada durante el periodo 1990-2018. Estos resultados muestran que las especies más afectadas fueron *Myrcianthes discolor* con el 12.79%, seguida de *Hieronyma macrocarpa* con el 11.73%, mientras que las menos afectadas fueron *Styloceras laurifolium* con el 6.13%, *Podocarpus oleifolius* con el 8.37% y *Weinmannia fagaroides* con 8.73%.

La avaluación de las áreas de distribución potencial de las especies afectadas por incendios forestales, permitieron obtener un análisis estadístico de la frecuencia y densidad de fuegos activos por Km<sup>2</sup> durante el periodo 2001-2021. El análisis de la serie temporal de fuegos activos de cada especie mostro que el año 2012 presentó la mayor frecuencia de FA, sin embargo, las especies presentaron una tendencia no significativa decreciente con valores Z entre -1.65 a 1.65.

## **9. Recomendaciones**

Se debe actualizar las bases de datos con los registros de presencia de las especies. Además, se debe realizar un filtro de toda esta información para evitar registros duplicados, incompletos, con correlación espacial, con correlación climática y fuera del rango altitudinal idóneo de la especie.

Se debe dar continuidad al modelamiento de distribución potencial de otras especies forestales, para mejorar las estrategias de manejo, conservación, y uso en planes de reforestación y restauración.

Los rangos altitudinales y los modelos de distribución potencial de las especies deben ser revisados por especialistas botánicos, esto con el fin de evitar sesgar en el modelo de distribucion potencial.

### **10. Bibliografía**

- Acaz, F., y Gelis, R. (2020). *Myrsine coriacea*. https://ecuador.inaturalist.org/photos/108156530
- Aguirre Mendoza, Z. H., Cango Sarango, L., y Quizhpe Coronel, W. (2021). Composición florística, estructura y endemismo del componente leñoso del bosque Huashapamba, Loja, Ecuador. *Revista Cubana de Ciencias Forestales*, *9*(1), 1–16. http://scielo.sld.cu/scielo.php?script=sci\_arttext&pid=S2310- 34692021000100001&lng=es&nrm=iso&tlng=es
- Aguirre, Z. (2013). Especies vegetales del bosque andino. https://zhofreaguirre.files.wordpress.com/2013/02/especies-bosque-andino1.pdf
- Aguirre, Z., Yaguana, C., y Merino, B. (2014). Plantas medicinales de la zona andina de la provincia de Loja (Primera Edición). https://www.researchgate.net/profile/Zhofre-Aguirre/publication/301200536 Plantas medicinales de la zona andina de la p rovincia\_de\_Loja/links/570bc8fe08ae8883a1ffd8da/Plantas-medicinales-de-lazona-andina-de-la-provincia-de-Loja.pdf
- Almeida, K., Arguero, A., Clavijo, X., Matt, F., y Zamora, J. (2004). Dispersión de semillas por murciélagos y viento en disturbadas de un bosque en el suroriente ecuatoriano.
- Añazco, M., Sanchez, D., Castro, E., y Mosquera, R. (2014). *Conocimientos ancestrales para el manejo forestal sustentable*.
- Anderson, R. P., Lew, D., y Peterson, A. T. (2003). Evaluating predictive models of species' distributions: criteria for selecting optimal models. *Ecological Modelling*, *162*(3), 211–232. https://doi.org/10.1016/S0304-3800(02)00349-6
- Arizona State University Biocollections. (2011). *Myrsine coriacea (Sw.) R.Br. ex Roem. & Schult.* . https://www.gbif.org/es/occurrence/3762877757
- Armenteras, D., & Eraso, N. R. (2014). Dinámicas y causas de deforestación en bosques de Latino América: Una revisión desde 1990. *17*(2), 233.

https://doi.org/10.14483/udistrital.jour.colomb.for.2014.2.a07

- Baez, S., Malizia, A., Carilla, J., & Osinaga, O. (2016). Respuestas de los bosques andinos a los cambios ambientales globales. *Propuestas Andinas*, *14*.
- Becerra López, J. L., Romero Méndez, U., Ramírez Bautista, A., & Becerra López, J. S. (2016). Revisión de las técnicas para el modelado de la distribución de las especies. *Revista Biológico Agropecuaria Tuxpan*, *4*(1), 176–187. https://doi.org/10.47808/revistabioagro.v4i1.47
- Bosque andinos. (2021). Incendios forestales de los bosques andinos. https://www.bosquesandinos.org/video-incendios-forestales-de-los-bosquesandinos/
- Bravo, E. (2011). La biodiversidad en el Ecuador.
- Brown, J. L. (2014). SDMtoolbox: a python-based GIS toolkit for landscape genetic, biogeographic and species distribution model analyses. *Methods in Ecology and Evolution*, *5*(7), 694–700. https://doi.org/10.1111/2041-210X.12200
- Calispa, E. (2020). *Nogal (Juglans neotropica)*. INaturalistEc. https://ecuador.inaturalist.org/observations/59673586
- Cango, L. (2018). Composición florística, estructura y endemismo del componente leñoso del bosque protector Huashapamba, cantón Saraguro, provincia de Loja. Universidad Nacional de Loja.
- Caranqui, J. (2011). Composición y estructura de un bosque montano en Bacún, Chimborazo. http://dspace.espoch.edu.ec/bitstream/123456789/4326/1/Librobosquemontano.pdf
- Cartaya, S., Anchundia, C., & Mantuano, R. (2016). Distribución geográfica potencial de la especie Cuniculus Paca en el occidente de Ecuador. *La Granja*, *24*, 134–149. https://www.redalyc.org/journal/4760/476051632010/html/
- Castillo, I. (2018). Importancia cultural de la flora silvestre utilizada por los pobladores del caserío de Cabrero en la microcuenca Quebrada Honda (Cajabamba, Cajamarca,

Perú) [Universidad Nacional Mayor de San Marcos]. https://core.ac.uk/download/pdf/299328253.pdf

Castillo, O. (2013). Inventario de Especies arbóreas del bosque nativo San José de las Palmas, parroquia San Pablo, cantón San Miguel, provincia de Bolívar. Universidad Estatal de Bolívar.

Chamberlain, M. S. (2021). Package spocc.

- Cobos, M. E., Townsend Peterson, A., Barve, N., & Osorio-Olvera, L. (2019). Kuenm: An R package for detailed development of ecological niche models using Maxent. *PeerJ*, *2019*(2). https://doi.org/10.7717/PEERJ.6281/SUPP-2
- Coirpre. (2019). Milagroso *(Podocarpus oleifolius)*. INaturalist Ecuador. https://ecuador.inaturalist.org/observations/32946152
- Cubillos, A., Pinilla, C., Vanegas, K., Alfonso, M., & Hernández, M. (2019). Propiedades mecánicas de la madera de Chuguaca (Hyeronima macrocarpa Schltr.) para la identificación de su uso potencial. *Semillas Ambientales.*  https://revistas.udistrital.edu.co/index.php/bsa/article/view/15871/15472
- Ecuador Forestal. (2010). *Ficha Técnica No.2 Nogal*. http://ecuadorforestal.org/wpcontent/uploads/2010/08/NOGAL.pdf
- El Comercio. (2020). Ecuador registra 9 063 incendios forestales entre 2015 y 2019. https://www.elcomercio.com/tendencias/ambiente/incendios-forestales-fuegocasitagua-pichincha.html#
- Encarnación, A. (2019). Evaluación de parámetros poblacionales y regeneración natural de Podocarpus oleifolius D. Don, en dos relictos boscosos del Sur del Ecuador. Universidad Nacional de Loja.
- Escobar, L., Lira-Noriega, A., Medina-Vogel, G., & Townsend Peterson, A. (2014). Potential for spread of the white-nose fungus (Pseudogymnoascus destructans) in the Americas: use of Maxent and NicheA to assure strict model transference. *Geospatial Health*, *9*(1), 221. https://doi.org/10.4081/gh.2014.19
- ESRI. (2019). ArcGis Desktop: ArcMap (1.8). https://www.esri.com/eses/arcgis/products/arcgis-desktop/resources
- FAO. (2014). Evaluacion de los recursos forestales mundiales 2015. http://www.fao.org/3/a-au190s.pdf
- FAO. (2020). Evaluacion de los recursos forestales mundiales-Informe Ecuador. *Organización de Las Naciones Unidas Para La Alimentación y La Agricultura*, 65– 70. http://www.fao.org/3/cb0102es/cb0102es.pdf
- Fick, S. E., & Hijmans, R. J. (2017). WorldClim 2: new 1‐km spatial resolution climate surfaces for global land areas. *International Journal of Climatology*, *37*(12), 4302– 4315. https://doi.org/10.1002/joc.5086
- Gálmez Márquez, V., & Komette, R. (2010). Perspectivas y posibilidades de REDD+ en Bosques Andinos.
- Gelis, R. (2018). *Styloceras laurifolium*. NaturalistaCO. https://colombia.inaturalist.org/photos/21915612
- Giglio, L., Schroeder, W., Hall, J. V, & Justice, C. O. (2018). MODIS Collection 6 Active Fire Product User's Guide Revision B. https://modisfire.umd.edu/files/MODIS\_C6\_Fire\_User\_Guide\_B.pdf
- Guerrero, P. (2012). Bosque andino: La guía de Geografía. https://geografia.laguia2000.com/general/bosque-andino
- Guisan, A., & Zimmermann, N. E. (2000). Predictive habitat distribution models in ecology. *Ecological Modelling*, *135*, 147–186. www.elsevier.com/locate/ecolmodel
- Hutchinson, G. E. (1957). Concluding Remarks. *Cold Spring Harbor Symposia on Quantitative Biology*, *22*, 415–427. https://doi.org/10.1101/SQB.1957.022.01.039
- Iglesias, G. (2016). Evaluación de la propagación de Hyeronima macrocarpa Schltr. (Motilón) en tres tipos de sustratos, en la parroquia Ulba cantón Baños de Agua Santa, provincia de Tungurahua. Escuela Superior Politécnica de Chimborazo.
- Jara, K. (2021). Evaluación del estado de conservación de Podocarpus oleifolius D. Don

y Prumnopitys montana *(Humb. & Bonpl. ex Willd.) De Laub. en Ecuador*. Universidad Nacional de Loja.

- Jorgensen, & León Yanes, S. (1999). Catalogue of the Vascular Plants of Ecuador (P. Moller (ed.)). https://www.researchgate.net/publication/258345280 Catalogue of the Vascular Plants of Ecuador
- Kattan, G. (2013). Boques andinos y subandinos del departamento del Valle del Cauca. *Wildlife Conservation Society* . https://ecopedia.cvc.gov.co/sites/default/files/archivosAdjuntos/bosquesandinosysu bandinosvalledelcauca\_0.pdf
- Kómetter, R. (2015). (PDF) Rol de las Comunidades en la Conservación de los Bosques Andinos. https://www.researchgate.net/publication/316554055 Rol de las Comunidades e n\_la\_Conservacion\_de\_los\_Bosques\_Andinos
- Laguna, A. (2018). *Hieronyma macrocarpa* . INaturalist Ecuador. https://ecuador.inaturalist.org/observations/46681802
- Lira, A., Barve, N., Soberon, J., & Peterson Town. (2020). Nichos y Áreas de Distribución - Diagrama BAM. *Nichos y Áreas de Distribución.*  https://sites.google.com/site/nichesandareasofdistribution/conceptos-yteoria/diagrama-bam?authuser=0
- Lizardo, V. (2015). Distribución potencial de Phanaeini (Coleoptera: Scarabaeidnae) en México y su posible modificación por el cambio por el uso de suelo [Universidad Nacional Autónoma de México]. https://doi.org/10.13140/RG.2.1.3127.5685
- López, M. (2007). Descripción y caracterización de nichos ecológicos: una visión más cuantitativa del espacio ambiental. 93. https://cimat.repositorioinstitucional.mx/jspui/bitstream/1008/87/2/TE 244.pdf

Acuerdo Ministerial N0. 0125, Pub. L. No. 0125 (2015).

Machado-Stredel, F., Cobos, M. E., & Peterson, A. T. (2021). A simulation-based method

for selecting calibration areas for ecological niche models and species distribution models. *Frontiers of Biogeography*, *13*(4). https://doi.org/10.21425/F5FBG48814

- Maciel, C., Manríquez, N., Octavio, P., & Sánchez, G. (2015). El área de distribución de las especies: revisión del concepto. *Acta Universitaria*. https://www.actauniversitaria.ugto.mx/index.php/acta/article/view/690/pdf\_64
- Norma 128: Manejo sustentable de bosques andinos, (2006). http://ecuadorforestal.org/wp-content/uploads/2010/05/NormaBosquesAndinos.pdf
- MAE (Ministerio del Ambiente del Ecuador); FAO (Organización de las Naciones Unidas, & para la Alimentación y la Agricultura, I. (2015). Especies forestales leñosas arbóreas y arbustivas de los bosques montanos del Ecuador (A. Herdoíza (ed.)).
- Martínez, A. (2019). Evaluación del efecto de los estados de madurez sobre las propiedades nutracéuticas del fruto del motilón *Hyeronima macrocarpa*. *Universidad Técnica del Norte.*
- Mateo, R. G., Felicísimo, Á. M., & Muñoz, J. (2011). Modelos de distribución de especies: Una revisión sintética. *Revista Chilena de Historia Natural*, *84*(2), 217– 240. https://doi.org/10.4067/S0716-078X2011000200008
- Matyukhina, D. S., Miquelle, D. G., Murzin, A. A., Pikunov, D. G., Fomenko, P. V., Aramilev, V. V., Litvinov, M. N., Salkina, G. P., Seryodkin, I. V., Nikolaev, I. G., Kostyria, A. V., Gaponov, V. V., Yudin, V. G., Dunishenko, Y. M., Smirnov, E. N., Korkishko, V. G., & Marino, J. (2014). Assessing the Influence of Environmental Parameters on Amur Tiger Distribution in the Russian Far East Using a MaxEnt Modeling Approach. *Achievements in the Life Sciences*, *8*(2), 95–100. https://doi.org/10.1016/j.als.2015.01.002
- Minga, D., Cordero, P., Donoso-Correa, M., Montesinos, K., Jimenez, M., Antaki, B., & Sarmiento, F. (2019). El microrefugio de Uchucay: un relicto de bosque interandino con una importante riqueza arbórea en el sur del Ecuador. *Pirineos*, *174*, 047. https://doi.org/10.3989/pirineos.2019.174007
- Ministerio del Ambiente. (2013). Sistema de Clasificación de Ecosistemas del Ecuador Continental. http://app.sni.gob.ec/sni-link/sni/PDOT/NIVEL NACIONAL/MAE/ECOSISTEMAS/DOCUMENTOS/Sistema.pdf
- Ministerio del Ambiente. (2015). *Mapa Interactivo*. http://ide.ambiente.gob.ec/mapainteractivo/
- Normas para el manejo sustentable de los bosques andinos, (2006) (testimony of Agua y Transición Ecológica Ministerio del Ambiente).
- Monjardín-Armenta, S. A., Pacheco-Angulo, C. E., Plata-Rocha, W., & Corrales-Barraza, G. (2017). La deforestación y sus factores causales en el estado de Sinaloa, México. *Madera y Bosques*, *23*(1), 7. https://doi.org/10.21829/myb.2017.2311482
- Moreno, M. (2014). Vegetación árborea del campus (PUJ). https://www.javeriana.edu.co/documents/16101/4318124/Catalogo\_flores\_campus. pdf/8b7e3b1f-fa75-4622-9c7b-c9dff8d91a4a
- Myers, N., Mittermeier, R. A., Mittermeier, C. G., da Fonseca, G. A. B., & Kent, J. (2000). Biodiversity hotspots for conservation priorities. *Nature*, *403*(6772), 853– 858. https://doi.org/10.1038/35002501
- Obando, E. (2021). Naranjillo desde Ibarra, EC-IM, EC el 28 de mayo de 2021 a las 05:05 PM de Eduardo Obando · NaturaLista Mexico. In *Naturalist*. https://www.naturalista.mx/observations/80882879
- Ortega, H. (2007). Estudio del ataque de Gretchena garai Miller en nogal (Junglas neotropica Diels) en plantación sola y asociada con cuatro especies forestales en dos sitios*. Universidad Técnica del Norte.*
- Ospina, C., Hernández, R., Aristizabal, F., Patiño, J., & Salazar, J. (2003). El cedro negro: una especie promisoria de la zona cafetera.
- Paguay, I. (2013). Determinación de las propiedades físicas y mecánicas de tres especies forestales andinas: Platuquero (Styloceras sp), yagual (Polylepis racemosa), Nogal (Juglans neotropica)*. Escuela Superior Politécnica de Chimborazo.*
- Parra, F. (2019). Estadística y Machine Learning con R. *Bookdown.* https://bookdown.org/content/2274/portada.html
- Paucar, G. (2011). Sector Licto , Cantón Papate , Provincia De María Gabriela Paucar Buñay Escuela Superior Politécnica De Chimborazo.
- Peterson, A., Soberón, J., y Sánchez-Cordero, V. (1999). Conservatism of ecological niches in evolutionary time. *Science*, *285*(5431), 1265–1267. https://doi.org/10.1126/SCIENCE.285.5431.1265
- Peterson, A. T., Papeş, M., & Soberón, J. (2008). Rethinking receiver operating characteristic analysis applications in ecological niche modeling. *Ecological Modelling*, *213*(1), 63–72. https://doi.org/10.1016/j.ecolmodel.2007.11.008
- Phillips, S., Anderson, R., & Schapire, R. (2006). Maximum entropy modeling of species geographic distributions. *Ecological Modelling*, *190*, 231–259. https://doi.org/10.1016/j.ecolmodel.2005.03.026
- Portal de Información y análisis de los incendios forestales. (2019). Los incendios forestales en Ecuador. https://osbodigital.es/2019/03/25/los-incendios-forestalesen-ecuador/
- Prado, L., & Valdebenito, H. (2000). Contribución a la fenología de especies forestales nativas Andinas de Bolivia y Ecuador. Intercoperation-FOSEFOR.
- Puetate, G. (2017). Traslocación de plántulas de: *Weinmannia rollottii, Weinmannia fagaroides, Prunus huantensis y Ocotea infrafaveolata,* en un área degradada en la parroquia el carmelo, provincia del Carchi. *Universidad Técnica del Norte.*
- Quintero, E., Benavides, A., Moreno, N., y González, S. (Eds.). (2017). Bosques Andinos, estado actual y retos para su conservación en Antioquia (1st ed.). *Fundación Jardín Botánico de Medellín Joaquín Antonio Uribe Programa Bosques Andinos (COSUDE).* https://www.bosquesandinos.org/wpcontent/uploads/2018/01/Libro\_Bosques\_Andinos\_Interactivo.pdf
- Quirós. (2018). *Weinmannia fagaroides Kunth*. http://www.worldfloraonline.org/taxon/wfo-0000427197
- R core Team. (2021). *R:* The R Project for Statistical Computing. *R Foundation for Statistical Computing.* https://www.r-project.org/
- Ramos Veintimilla, R. A., Murillo Gamboa, O., y Gallo, L. A. (2020). Potencial de mejoramiento genético en Juglans neotropica Diels, a los 10 meses de edad en Tunshi, Chimborazo/Potential of Genetic Improvement in Juglans neotropica Diels, at 10 months of age in Tunshi, Chimborazo. *KnE Engineering*. https://doi.org/10.18502/keg.v5i2.6278
- Red de Viveros de Biodiversidad. (2022). Escolín*/ Myrsine coriacea*. https://revivemx.org/Fototeca/Arboles/Myrsine\_coriacea/8\_Fichas\_de\_venta/Escol in\_v2.pdf
- Ripley, R. (2013). *Weinmannia fagaroides.* In *iNaturalist*. https://ecuador.inaturalist.org/photos/28298953
- RStudio Team. (2020). RStudio Release Notes *RStudio*. https://www.rstudio.com/products/rstudio/release-notes/
- Rycketson, J., & Pipoly, J. (2022). Catálogo de plantas de Colombia . *Universidad Nacional de Colombia*. http://catalogoplantasdecolombia.unal.edu.co/es/resultados/especie/Myrsine coriacea/
- Salgado, S., Betancourt, F., & Cuesta, F. (2007). Caracterización de la cobertura vegetal y uso del suelo, en la cuenca alta del río Mazar, Provincia de Cañar, Ecuador. *Revista EcoCiencia*.
- Sánchez, I. (1970). *Myrcianthes discolor*. https://plantidtools.fieldmuseum.org/es/rrc/catalogue/158226
- Servicio Nacional de Gestión de Riesgos y Emergencias. (2014). *Incendios Forestales . Servicio Nacional de Gestión de Riesgos y Emergencias* . https://www.gestionderiesgos.gob.ec/incendios-forestales/
- Servicio Nacional de Gestión de Riesgos y Emergencias. (2021). *128,21 hectáreas afectadas en Azuay por incendios forestales en agosto*.

https://www.gestionderiesgos.gob.ec/12821-hectareas-afectadas-en-azuay-porincendios-forestales-en-agosto/

- Sierra, R., Calva, O., y Guevara, A. (2021). La Deforestación en el Ecuador, 1990-2018. Factores promotores y tendencias recientes. https://www.proamazonia.org/wpcontent/uploads/2021/06/Deforestación\_Ecuador\_com2.pdf
- Silva, G., y Abarca, L. (2009). *Distribución geográfica de las especies animales*. La Ciencia y El Hombre. https://www.uv.mx/cienciahombre/revistae/vol22num3/articulos/distribucion/index .html
- Soberón, J., Osorio-Olvera, L., & Peterson, T. (2017). Diferencias conceptuales entre modelación de nichos y modelación de áreas de distribución. *Revista Mexicana de Biodiversidad*, *88*(2), 437–441. https://doi.org/10.1016/j.rmb.2017.03.011
- Terán-Valdez, A., Pinto, E., & Cuesta Francisco. (2019). Carchi y sus bosques montanos: investigación y conservación. https://condesan.org/wpcontent/uploads/2020/05/CONDESAN\_2019\_Monitoreo\_CARCHI.pdf
- Toro Vanegas, E., & Roldan Rojas, I. C. (2018). Estado del arte, propagación y conservación de Juglans neotropica Diels., en zonas andinas. *Madera y Bosques*, *24*(1). https://doi.org/10.21829/myb.2018.2411560
- Torracchi, J. (2015). Deforestación y Pérdida de hábitat en Bosques de montaña en la Cuenca alta del Río Zamora (Loja, Ecuador). 171. http://oa.upm.es/39446/1/JOSE\_ESTEBAN\_TORRACCHI\_CARRASCO.pdf
- Townsend Peterson, A., & Kluza, D. A. (2003). New distributional modelling approaches for gap analysis. Animal Conservation, *6*(1), 47–54. https://doi.org/10.1017/S136794300300307X
- Tropicos. (2015). *Weinmannia fagaroides Kunth*. *Tropicos.* http://legacy.tropicos.org/Name/9300040?projectid=66
- Ulloa, C., & Moller, P. (2022). *Trees and shrubs of the Andes of Ecuador*. Efloras. http://www.efloras.org/florataxon.aspx?flora\_id=201&taxon\_id=121522
- Unión Internacional para la Conservación de la Naturaleza. (2022). Deforestación y degradación *| UICN*. IUCN. https://www.iucn.org/es/regiones/américa-delsur/nuestro-trabajo/cambio-climático-en-américa-del-sur/bosques-y-cambioclimático/deforestación-y-degradación
- Vásquez, R., Tovar, A., Palma, A., Mercado Waldemar, & Gómez Moncada. (2017). Vulnerabilidad de los bosques y otros ecosistemas andinos de Saywite-Choquequirao- Ampay al cambio climático y las presiones antrópicas. https://www.bosquesandinos.org/wp-content/uploads/2017/10/copia.pdf
- Warren, D. L., & Seifert, S. N. (2011). Ecological niche modeling in Maxent: the importance of model complexity and the performance of model selection criteria. *Ecological Applications*, *21*(2), 335–342. https://doi.org/10.1890/10-1171.1
- Yépez, E. (2016). Propagación vegetativa de Podocarpus oleifolius D. Don ex Lamb mediante esquejes en Santa Martha de Cuba, provincia del Carchi. *Universidad Técnica del Norte.*
- Zúñiga, T. (2022). Situación actual de la reforestación y reforestación en el Ecuador. https://www.fao.org/3/ad102s/AD102S08.htm

## **11. Anexos**

# **Anexo 1: Lista de Evaluadores del Modelamiento de Especies Forestales de Ecosistemas Secos, Andinos y Húmedos de Ecuador**

## **1. Mg. Sc. Paúl Eguiguren**

Docente – Investigador, Universidad Nacional de Loja. [paul.eguiguren@unl.edu.ec](mailto:paul.eguiguren@unl.edu.ec)

## **2. Mg. Sc. Dario Veintimilla**

Docente – Investigador, Universidad Nacional de Loja. [dario.veintimilla@unl.edu.ec](mailto:dario.veintimilla@unl.edu.ec)

## **3. Mg. Sc. Luis Muñoz**

Docente – Investigador, Universidad Nacional de Loja. [luis.munoz@unl.edu.ec](mailto:luis.munoz@unl.edu.ec)

## **4. Ph. D. Zhofre Aguirre**

Director del Herbario Reinaldo Espinosa, Universidad Nacional de Loja. [zhofre.aguirre@unl.edu.ec](mailto:zhofre.aguirre@unl.edu.ec)

## **5. Mg. Sc. Oswaldo Jadán**

Docente – Investigador, Universidad de Cuenca [oswaldo.jadan@ucuenca.edu.ec](mailto:oswaldo.jadan@ucuenca.edu.ec)

## **6. Mg. Sc. Omar Cabrera**

Docente – Investigador, Universidad Técnica Particular de Loja [hocabrera@utpl.edu.ec](mailto:hocabrera@utpl.edu.ec)

### **Anexo 2: Sumary\_PCA (Análisis de Componentes principales)**

```
EIGENVALUES AND EIGENVECTORS
## Number of Input Layers Mumber of Principal Component Layers
               \begin{array}{ccc} & & & & 3 \\ 1 & & & 2 & \end{array}14
# PC Layer
                                      \overline{3}# -----------------
              # Eigenvalues
            3.204207e+06 2.034259e+05 1.277212e+04
# Eigenvectors
# Input Layer
     1 \quad \blacksquare8.427477e-02 5.593068e-02 4.003868e-01
      \overline{2}3.582810e-02 7.082995e-02 5.760678e-02
      3.
           2.806456e-02 3.011101e-02 6.916526e-02
  #
             PERCENT AND ACCUMULATIVE EIGENVALUES
# PC Layer EigenValue Percent of EigenValues Accumulative of EigenValues
     1 \quad 3.204207e+06 93.6792 93.67922 2.034259e+05<br>3 1.277212e+04
                        5.9474<br>0.3734
                                          99.6266
                                         100.0000
```
**Anexo 3:** Script para la descarga de paquetes y datos necesarios para el modelamiento

```
#1. PAQUETES Y LIBRERIAS ####
install.packages("rmarkdown")
install.packages("rmapshaper")
install.packages("sp")
install.packages("raster")
install.packages("rgdal")
install.packages("rgeos")
install.packages("sf")
install.packages("tidyverse")
install.packages("datasets")
install.packages("pacman")
install.packages("devtools")
devtools::install_github("fmachados/grinnell", force = T)
devtools::install_github("ropenscilabs/rnaturalearth", force = T)
devtools::install_github("ropenscilabs/rnaturalearthdata", force = T)
install.packages("rnaturalearthhires", repos = "http://packages.ropensci.org", 
                 type = "source")devtools::install_github("marlonecobos/kuenm", force = T)
devtools::install_github("marlonecobos/ellipsenm", force = T)
install.packages("remotes")
remotes::install_github("mrdwab/SOfun", force = T)
install.packages("spocc", dependencies = T, force = T) # (OPCION 1)
remotes::install_github("ropensci/spocc") # (OPCION 2)
## 2. CARGAR LIBRERIAS ####
#CARGAR LIBRERIAS
pacman::p_load(raster, rgdal, spocc, rgeos, sf, ellipsenm, kuenm, SOfun,
                tidyverse, datasets, rnaturalearth, sp, rmapshaper, grinnell, 
                data.table)
```

```
setwd("D:/Documents/TESIS_OF_FINAL")
```

```
## 3. DESCARGAR PAISES ####
```

```
#DESCARGAR
countries <- ne_states(country = c("Ecuador", "Peru", "Colombia"),
                        returnclas = 'sf')
#ELIMINAR ISLAS
countries 1 <- countries[!(countries$name %in%
                           c("Galápagos", "San Andrés y Providencia")), ]
#DISOLVER POLIGONOS
countriesDss <- ms dissolve(countries 1)
#PLOT
plot(st_geometry(countriesDss))
#CREA CARPETA
sapply("2 vector", function(x)if(!dir.exists(x)) dir.create(x, recursive = T))
#GUARDAR SHP
{
  if (!file.exists(file.path("2_vector", "countriesDiss.shp"))){
st_write(countriesDss, "2_vector/countriesDiss.shp", delete_layer = TRUE)}
}
## 4. DESCARGAR ALTITUD ####
#CREA CARPETA
sapply("3 raster", function(x)if(!dir.exists(x)) dir.create(x, recursive = T))
#TILE 1
{
  if (!file.exists(file.path("3_raster/wc0.5", "alt_23.zip"))){
 getData("worldclip", var = "alt", res = "0.5", lon = 75, lat = 5,path = "3 raster/")}
alt1 <- stack(list.\overline{f}iles(path = "3 raster/wc0.5", pattern = "alt 23.bil$",
                         full.name = TRUE))
}
#TILE 2
{
  if (!file.exists(file.path("3_raster/wc0.5", "alt_33.zip"))){
 getData("worldclim", var = "alt", res = "0.5", lon = -75, lat = -10,path = "3 raster/")}
alt2 <- stack(list.\overline{f}iles(path = "3_raster/wc0.5", pattern = "alt_33.bil$",
                          full.names = TRUE))
}
#UNIR TILES
alt_merge <- raster::merge(alt1, alt2)
#PLOT
plot(alt_merge)
plot(countriesDss, add = TRUE)
#CARGAR PAISES PARA RECORTE
countriesDss <- st_read("2_vector/countriesDiss.shp")
#RECORTE
alt mask <- raster::mask(crop(alt merge, countriesDss), countriesDss)
#PROYECCION
projection(alt mask) <- CRS("+init=epsg:4326")
```

```
#GUARDAR RASTER
{
   if (!file.exists(file.path("3_raster", "wc_alt.tif"))){
     writeRaster(alt_mask, "3_raster/wc_alt.tif", format="GTiff", overwrite=T)}
}
## 5. DESCARGAR BIOCLIMAS 0.5 ####
#NOMBRES DE BIOCLIMAS
names_bioclim_des <- c("bio_01", "bio_10", "bio_11", "bio_12", "bio_13", 
 "bio_14", "bio_15", "bio_16", "bio_17", "bio_02", 
 "bio_03", "bio_04", "bio_05", "bio_06", "bio_07")
#TILE 1
{
   if (!file.exists(file.path("3_raster/wc0.5", "bio_23.zip"))){
  getData("worldclim", var = "bio", res = "0.5", lon= -75, lat=5,path = "3 raster/")}
   bioclim_1 <- raster::stack(list.files(path = "3_raster/wc0.5",
                                        pattern = "\d_23.bil$",full.names = TRUE))[[-c(10, 11, 18, 19)]]
}
#CAMBIAR NOMBRES TILE 1 
names(bioclim_1)
names(bioclim 1) <- names bioclim des
#TILE 2
{
   if (!file.exists(file.path("3_raster/wc0.5", "bio_33.zip"))){
  getData("worldclaim", var = "bio", res = "0.5", lon = 75, lat = 10,path = "3 raster/")}
  bioclim_2 <- raster::stack(list.files(path = "3_raster/wc0.5",
                                        \text{pattern} = \text{"}\text{Id} 33. \text{bils".}full.names = TRUE))\lceil -c(10, 11, 18, 19) \rceil}
#CAMBIAR NOMBRES TILE 2
names(bioclim_2)
names(bioclim_2) <- names_bioclim_des
#UNIR TILES
bioclim merge <- raster::merge(bioclim 1, bioclim 2)
#PLOT
plot(bioclim_merge[[1]])
plot(countriesDss, add = T)
#ACTUALIZAR NOMBRES
names(bioclim_merge)
names(bioclim_merge) <- names_bioclim_des
names(bioclim_merge)
#CARGAR PAISES PARA RECORTE
countriesDss <- st_read("2_vector/countriesDiss.shp")
#RECORTE SEGUN EXTENT
bioclim crop <- crop(bioclim merge, countriesDss)
#PROYECCION
projection(bioclim_crop) <- CRS("+init=epsg:4326")
#PLOT
plot(bioclim crop[[1]])
```

```
plot(countriesDss, add = T)
#CREAR CARPETA
sapply("3_raster/var_bio_30s", function(x)if(!dir.exists(x)) 
 dir.create(x, recursive = T))#COPIAR NOMBRES DE BIOCLIMAS
namesr <- paste0("3 raster/var bio 30s/", names(bioclim crop), ".tif")
#GUARDAR BIOCLIMAS
wr <- lapply(1:nlayers(bioclim crop), function(x) {
  writeRaster(bioclim_crop[[x]], filename = namesr[x], format = "GTiff", overwrite=T)
}) 
## 6. DESCARGAR BIOCLIMAS ACTUAL 2.5' ####
#NOMBRES DE BIOCLIMAS
names_bioclim_des <- c("bio_01", "bio_10", "bio_11", "bio_12", "bio_13", 
 "bio_14", "bio_15", "bio_16", "bio_17", "bio_02", 
 "bio_03", "bio_04", "bio_05", "bio_06", "bio_07")
#DESCARGAR
{
  if (!file.exists(file.path("3_raster/wc2-5", "bio_2-5m_bil.zip"))){
 getData("worldclim", var = "bio", res = "2.5", path = "3 raster/")}
 bioclim_current <- raster::stack(list.files(path = "3_raster/wc2-5",pattern = ".bil
$", 
                                         full.names = TRUE))\lceil -c(10, 11, 18, 19) \rceil}
#CAMBIAR NOMBRES
names(bioclim_current) <- names_bioclim_des
#PLOT
plot(bioclim_current[[1]])
plot(countriesDss, add = TRUE)
#CARGAR PAISES PARA RECORTE
countriesDss <- st_read("2_vector/countriesDiss.shp")
#RECORTE
bioclim_curr_crop <- crop(bioclim_current, countriesDss)
#PROYECCION
projection(bioclim_curr_crop) <- CRS("+init=epsg:4326")
#PLOT
plot(bioclim_curr_crop[[1]])
plot(countriesDss, add = TRUE)
#CREAR CARPETA
sapply("3_raster/var_bio_2-5min", function(x)if(!dir.exists(x)) 
 dir.create(x, recursive = T))#COPIAR NOMBRE DE BIOCLIMAS
namesr <- paste0("3_raster/var_bio_2-5min/", names(bioclim_curr_crop), ".tif")
#GUARDAR BIOCLIMAS
wr \leftarrow lapply(1:nlayers(bioclim curr crop), function(x) {
 writeRaster(bioclim_curr_crop[[x]], filename = namesr[x], format = "GTiff",
              overwrite=T)
})
```

```
## 7. DESCARGAR BIOCLIMAS LGM 2.5' ####
```

```
#LINK Y NOMBRES DE BIOCLIMAS
link_bio_lgm <- "https://biogeo.ucdavis.edu/data/climate/cmip5/lgm/cclgmbi_2-5m.zip"
names_bioclim_des <- c("bio_01", "bio_10", "bio_11", "bio_12", "bio_13", 
 "bio_14", "bio_15", "bio_16", "bio_17", "bio_02", 
 "bio_03", "bio_04", "bio_05", "bio_06", "bio_07")
#CREAR CARPETA
sapply("3_raster/cclgmbi_2-5m", function(x) if (!dir.exists(x)) 
 dir.create(x, recursive = T))#DESCARGAR BIOCLIMAS
{
  options(timeout = max(1000, getOption("timeout")))
  if (!file.exists(file.path("3_raster/cclgmbi_2-5m", "cclgmbi_2-5m.zip"))) { 
  download.file(link_bio_lgm, destfile = file.path("3_raster/cclgmbi_2-5m", 
                                                    "cclgmbi_2-5m.zip")) 
    unzip(file.path("3_raster/cclgmbi_2-5m", "cclgmbi_2-5m.zip"), 
         exdir = "3_raster/cclgmbi_2-5m")}
  bioclim_lgm <- raster::stack(list.files(path = "3_raster/cclgmbi_2-5m", 
                                          pattern = ".tif$", 
                                          full.names = TRUE))[[-c(10, 11, 18, 19)]]
}
#CAMBIAR NOMBRES
names(bioclim_lgm) <- names bioclim des
#CARGAR PAISES PARA RECORTE
countriesDss <- st read("2 vector/countriesDiss.shp")
#RECORTE SEGUN EXTENT
bioclim_lgm_crop <- crop(bioclim_lgm, countriesDss)
#PROYECCION
projection(bioclim_lgm_crop) <- CRS("+init=epsg:4326")
#PLOT
plot(bioclim_lgm_crop[[1]])
plot(countriesDss, add = T)
#CREAR CARPETA
sapply("3_raster/var_bio_lgm", function(x) if (!dir.exists(x)) 
 dir.create(x, recursive = T))#COPIAR NOMBRE DE BIOCLIMAS
namesr <- paste0("3 raster/var bio lgm/", names(bioclim lgm crop), ".tif")
#GUARDAR BIOCLIMAS
wr <- lapply(1:nlayers(bioclim_lgm_crop), function(x) {
 writeRaster(bioclim lgm crop[[x]], filename = namesr[x], format = "GTiff", overwrit
e=T)
}) 
## 8. DESCARGAR PROVINCIAS ####
#LINK
link dpa prv <- paste0("https://www.ecuadorencifras.gob.ec//documentos/web-inec",
                        "/Cartografia/Clasificador_Geografico/2012/SHP.zip")
#CREAR CARPETA
sapply("2_vector/INEC", function(x)if(!dir.exists(x)) 
 dir.create(x, recursive = T))
```

```
#DESCARGAR SHAPE
{
   options(timeout = max(1000, getOption("timeout")))
   if (!file.exists(file.path("2_vector/INEC", "SHP.zip"))) { 
  download.file(link_dpa_prv, destfile = file.path("2_vector/INEC", "SHP.zip")) 
 unzip(file.path("2_vector/INEC", "SHP.zip"), exdir = "2_vector/INEC")}
}
#CARGAR DPA PROVINCIAS
ecu <- st_read("2_vector/INEC/SHP/nxprovincias.shp")
#REPROYECCION
ecu <- st transform(ecu, crs = 4326)
#ELIMINAR GALAPAGOS
ecu <- ecu[!(ecu$DPA DESPRO == "GALAPAGOS"),]
#DISSOLVE
ecu <- ms_dissolve(ecu)
#PLOT
plot(ecu)
#GUARDAR SHP
{
   if (!file.exists(file.path("2_vector", "ecu_diss_4326.shp"))){
     st_write(ecu, "2_vector/ecu_diss_4326.shp", delete_layer = TRUE)}
}
```
**Anexo 4:** Script para la descarga y unión de bases de datos de los registros de presencia.

*## 1. LIBRERIAS ####*

```
pacman::p_load(raster, rgdal, spocc, rgeos, sf, ellipsenm, kuenm, SOfun, 
                tidyverse, datasets, rnaturalearth, sp, rmapshaper, grinnell, 
                data.table)
## 2. VARIABLES Y DIRECTORIOS ####
setwd("D:/Documents/TESIS_OF_FINAL")
name_sp <- "Weinmannia fagaroides"
nm_sp <- "Wei_fag"
dis_het <- "_5_1km"
umbral min <- 2200
umbral max <- 3600
## 3. DESCARGA DE DATOS DE GBIF ####
#CARGAR DATOS
countriesDss <- st read("2 vector/countriesDiss.shp")
##DESCARGA
df_occ1 <- occ(query = name_sp, from = "gbif", geometry = st_bbox(countriesDss), 
              has_coords = \overline{T}RUE, limit = 6000)$gbif$data[[1]]
#ARREGLAR TABLA
df_occ2 <- as.data.frame(lapply(df_occ1, as.character), stringsAsFactors=T)
#CREAR CARPETA
sapply("4_data_csv/paso_1", function(x)if(!dir.exists(x)) 
  dir.create(x, recursive = T))#GUARDAR CSV
```

```
write.csv(df occ2, paste0("4 data csv/paso 1/", nm sp, " gbif", ".csv"),
         row.names = F)
## 4. REUBICACION DE DATOS ####
#BNDB
file.copy(from = paste0(nm sp, "bndb", ".csv"),
         to = paste0("4 data csv/paso 1/", nm sp, " bndb", ".csv"))
file.remove(paste0(nm_sp, "_bndb", ".csv"))
#DATA PE
#file.copy(from = paste0(nm_sp, "_pe", ".csv"), 
# to = paste0("4_data_csv/paso_1/", nm_sp, "_pe", ".csv"))
#file.remove(paste0(nm_sp, "_pe", ".csv"))
## 5. UNION DE BASES DE DATOS ####
#CARGAR DATOS
df1 <- read.csv(paste0("4_data_csv/paso_1/", nm_sp, "_bndb", ".csv")) 
df2 <- read.csv(paste0("4_data_csv/paso_1/", nm_sp, "_gbif", ".csv"))
#df3 <- read.csv(paste0("4_data_csv/paso_1/", nm_sp, "_pe", ".csv"))
#RENOMBRAR COLUMNAS DE DATA FRAME 1
df1 <- setnames(df1, old = c('decimalLatitude','decimalLongitude'),
                new = c('latitude','longitude')) 
#INTERSECTAR COLUMNAS SIMILARES DF1 Y DF2
common cols <- intersect(colnames(df1), colnames(df2))
#UNIR COLUMNAS SIMILARES DE DF1 Y DF2
df merge <- rbind(df1[common cols], df2[common cols])
#RENOMBRAR COLUMNAS MERGE
df merge <- df merge[c("scientificName", "longitude", "latitude")]
names(df merge) <- c("species", "longitude", "latitude")
#UNIR MERGE Y DF3
#df_merge_total <- rbind(df_merge, df3)
#NOMBRE ESPECIE
df_merge$species <- name_sp
#PLOT
plot(st_geometry(countriesDss))
points(df_merge[, 2:3])
#GUARDAR CSV
#sapply("4_data_csv/paso_2", function(x)if(!dir.exists(x)) 
  #dir.create(x, recursive = T))
write.csv(df_merge, paste0("4_data_csv/paso_2/", nm_sp, "_merge", ".csv"), 
        row.names = F)
```
**Anexo 5:** Script para el filtrado de la base de datos de los registros de presencias

**## 1. LIBRERIAS ####** *pacman::p\_load(raster, rgdal, spocc, rgeos, sf, ellipsenm, kuenm, SOfun, tidyverse, datasets, rnaturalearth, sp, rmapshaper, grinnell, data.table)*

### **## 2. FILTRADO DE DATOS ####**

#### #CARGAR DATOS

*occ <- read.csv(paste0("4\_data\_csv/paso\_2/", nm\_sp, "\_merge", ".csv"), header = TRUE, sep = ",", dec = ".")* 

### #EXCLUIR DATOS SIN COORDENADAS

*occ\_1 <- occ[!is.na(occ\$longitude) & !is.na(occ\$latitude), ]* 

#### #EXCLUIR DUPLICADOS

*occ\_1\$code <- paste(occ\_1\$species, occ\_1\$longitude, occ\_1\$latitude, sep = "\_") occ\_2 <- occ\_1[!duplicated(occ\_1\$code), 1:4]* 

#### #EXCLUIR VALORES DE CERO

*occ\_3 <- occ\_2[occ\_2\$longitude != 0 & occ\_2\$latitude != 0, 1:3]*

### #CREAR CARPETA

*sapply("4\_data\_csv/paso\_3", function(x)if(!dir.exists(x)) dir.create(x, recursive = T))*

#### #GUARDAR CSV

*write.csv(occ\_3, paste0("4\_data\_csv/paso\_3/", nm\_sp, "\_filt", ".csv"), row.names = FALSE)* 

#### **## 3. ANALISIS DE DATOS ATIPICOS ####**

#### #CARGAR DATOS

*occ\_filt <- read.csv(paste0("4\_data\_csv/paso\_3/", nm\_sp, "\_filt", ".csv"), header = TRUE, sep = ",", dec = ".")* 

#### #PUNTOS SHP

*spatial\_pts <- SpatialPointsDataFrame(occ\_filt[,2:3], occ\_filt,* 

 *proj4string = CRS("+init=epsg:4326"))*

*spatial\_pts<- st\_as\_sf(spatial\_pts)*

### #CREAR CARPETA

*sapply("2\_vector/registros\_sp", function(x)if(!dir.exists(x)) dir.create(x, recursive = T))*

### #GUARDAR REGISTROS

```
st_write(spatial_pts, paste0("2_vector/registros_sp/", nm_sp, "_filt.shp"), 
         driver = "ESRI Shapefile", delete_layer = T)
```
### #CARGAR PUNTOS SHP

*spatial\_pts\_filt <- readOGR(paste0("2\_vector/registros\_sp/", nm\_sp, "\_filt.shp")) alt <- raster("3\_raster/wc\_alt.tif")*

#### #EXTRACCION ALTITUD

*data <- data.frame(spatial\_pts\_filt\$species, coordinates(spatial\_pts\_filt), raster::extract(alt, spatial\_pts\_filt))*

### #ACTUALIZAR NOMBRES COLUMNAS

*names(data) <- c("species", "longitude", "latitude", "alt") names(data)*

### #ELIMINAR PUNTOS NA

*data <- na.omit(data)*

#### #BOXPLOT

*boxplot(data\$alt, horizontal=T) stripchart(data\$alt, method = "jitter", pch = 1, add = TRUE, col = "blue")*

#### #VISUALIZAR DATOS

*data %>% arrange(desc(alt)) %>% head(20) data %>% arrange(desc(alt)) %>% tail(20)* 

### #ELIMINAR DATOS ATIPICOS

```
data_umb_min <- data[data$alt > umbral_min, ]
data_umb_max <- data_umb_min[data_umb_min$alt < umbral_max, ]
```
#### #CREAR CARPETA

*sapply("4\_data\_csv/paso\_4", function(x)if(!dir.exists(x)) dir.create(x, recursive = T))*

#### #GUARDAR CSV

*write.csv(data\_umb\_max, paste0("4\_data\_csv/paso\_4/", nm\_sp, "\_alt", ".csv"), row.names = F)*

**## 4. DATOS HETEROGENEIDAD ARCMAP ####**

# NOTA: REVISAR SISTEMAS DE PROYECCION DE LOS ARCHIVOS QUE SE VAN A UTILIZAR EN EL ANALISIS #CARGAR DATOS PARA CAMBIAR CSV A SHP *data\_filt\_alt <- read.csv(paste0("4\_data\_csv/paso\_4/", nm\_sp, "\_alt", ".csv"),* 

 *header = TRUE, sep = ",", dec = ".")*

#PUNTOS SHP *spatial\_pts\_alt <- SpatialPointsDataFrame(data\_filt\_alt[,2:3], data\_filt\_alt, proj4string = CRS("+init=epsg:4326")) spatial\_pts\_alt <- st\_as\_sf(spatial\_pts\_alt)*

#GUARDAR REGISTROS SHP

*st\_write(spatial\_pts\_alt, paste0("2\_vector/registros\_sp/", nm\_sp, "\_alt", ".shp"), driver = "ESRI Shapefile", delete\_layer = T)*

#CREAR CARPETAS DE TRABAJO *sapply("5\_heterogeneidad/paso\_1", function(x) if (!dir.exists(x)) dir.create(x, recursive = T)) sapply("5\_heterogeneidad/paso\_2", function(x) if (!dir.exists(x)) dir.create(x, recursive = T)) sapply(paste0("5\_heterogeneidad/", nm\_sp, dis\_het), function(x) if (!dir.exists(x)) dir.create(x, recursive = T))*

## **Anexo 6:** Script para determinar las áreas de calibración

**## 1. LIBRERIAS ####** *pacman::p\_load(raster, rgdal, spocc, rgeos, sf, ellipsenm, kuenm, SOfun, tidyverse, datasets, rnaturalearth, sp, rmapshaper, grinnell, data.table)*

**## 2. AREAS DE CALIBRACION ####**

**##### SOLO PARA CALCULO DE M TRABAJAR CON BIOCLIMAS RES 2.5'**

#CARPETA DE TRABAJO GRINNELL

*sapply(paste0("6\_calibracion/", nm\_sp, "/m\_grinnell"), function(x) if (!dir.exists(x)) dir.create(x, recursive = T))*

#CARPETA DE DATOS CSV PASO 5 *sapply("4\_data\_csv/paso\_5", function(x)if(!dir.exists(x))* 

```
 dir.create(x, recursive = T))
```
#### #REUBICAR OCCURENCIAS FILTRADAS

*occ\_het <- read.csv(paste0("5\_heterogeneidad/", nm\_sp, dis\_het, "/", nm\_sp, dis\_het, "\_rarefied\_points", ".csv"))*

```
#ELIMINAR COLUMNAS INECESARIAS
occ_het$RASTERVALU <- NULL
occ_het$alt <- NULL
#GUARDAR CSV
write.csv(occ_het, paste0("4_data_csv/paso_5/", nm_sp, dis_het, "_rarefied_points", 
    ".csv"), row.names = F)
#CARGAR DATOS
bioclim_current <- raster::stack(list.files(path = "3_raster/var_bio_2-5min",
                                pattern = ".tif$", 
                                        full.names = T))
bioclim_lgm <- raster::stack(list.files(path = "3_raster/var_bio_lgm",
```

```
 pattern = ".tif$", full.names = T))
occ_het <- read.csv(paste0("4_data_csv/paso_5/", nm_sp, dis_het, "_rarefied_points",
```

```
 ".csv"))
```
#M\_GRINNELL

*help("M\_simulationR")*

```
M_simulationR(data = occ_het, current_variables = bioclim_current, project = T,
              projection_variables = bioclim_lgm, dispersal_kernel = "normal", 
              kernel_spread = 2, max_dispersers = 2, replicates = 10, 
         dispersal_events =10, simulation_period = 70, stable_lgm = 25, 
              transition_to_lgm = 10, lgm_to_current = 10, stable_current = 25, 
              scenario_span = 1, output_directory = paste0("6_calibracion/", 
                                                     nm_sp, "/m_grinnell"))
```
#### **## 3. RECORTE BIOCLIMAS SEGUN M ####**

```
#CARGAR DATOS
```

```
bioclim_30s <- raster::stack(list.files("3_raster/var_bio_30s", pattern = ".tif$", 
 full.names = TRUE))
m_grinnell <- st_read(paste0("6_calibracion/", nm_sp, "/m_grinnell/", 
                      "accessible_area_M.shp"))
m_grinnell <- st_transform(m_grinnell, crs = 4326)
```
#RECORTE

```
bioclim_mask <- mask(crop(bioclim_30s, m_grinnell), m_grinnell)
#PLOT
plot(bioclim_mask[[1]])
plot(st_geometry(m_grinnell))
#CREAR CARPETA
dir.create(paste0("6_calibracion/", nm_sp, "/mask_var"), recursive = T)
#COPIAR NOMBRE DE BIOCLIMAS
```

```
namesr <- paste0(paste0("6_calibracion/", nm_sp, "/mask_var/"), names(bioclim_mask),
        ".asc")
```

```
#GUARDAR BIOCLIMAS
wr <- lapply(1:nlayers(bioclim_mask), function(x) {
 writeRaster(bioclim_mask[[x]], filename = namesr[x], format = "ascii", overwrite=T)
})
```

```
Anexo 7: Script para el análisis de contribución; permutación, Jackknife y correlación
```

```
## 1. LIBRERIAS ####
pacman::p_load(raster, rgdal, spocc, rgeos, sf, ellipsenm, kuenm, SOfun, 
                tidyverse, datasets, rnaturalearth, sp, rmapshaper, grinnell, 
                data.table)
```

```
## 2. SELECCION DE BIOCLIMAS ####
```

```
#CARGAR DATOS
occ het <- read.csv(paste0("4 data csv/paso 5/", nm sp, dis het, " rarefied points",
                        ".csv"))
bioclim_mask <- raster::stack(list.files(paste0("6_calibracion/", nm_sp, "/mask_var")
, 
                                  pattern = ".asc$", full.names = TRUE))#ANALISIS JACKKNIFE
bioclim_cont <- explore_var_contrib(occ = occ_het, M_variables = bioclim_mask,
                                maxent.path = "C:/maxent", plot = F)
#GUARDAR PLOT
png(paste0("6_calibracion/", nm_sp, "/jackknife.png"), width = 550, height = 550, 
   units = \overline{''px''})
plot <- plot_contribution(bioclim_cont)
dev.off()
#ANALISIS CORRELACION
png(paste0("6_calibracion/", nm_sp, "/correlation.png"), width = 475, 
    height = 350, units = "px")
cor <- variable_correlation(bioclim_mask,correlation_limit = 0.8, corrplot = T,
                            magnify to = 3, save = F)
dev.off()
```

```
#TABLA DE BIOCLIMAS SELECCIONADAS
vars_select <- data.frame("name_bioclim" = c("bio_03", "bio_06", "bio_07", "bio_14"), 
                          "order_bioclim" = c(3, 6, 7, 12))
#GUARDAR CSV
write.csv(vars_select, paste0("6_calibracion/", nm_sp, "/var_select.csv"), 
         row.names = F)
```
**Anexo 8:** Gráficos para el análisis de contribución, permutación, Jackknife y correlación.

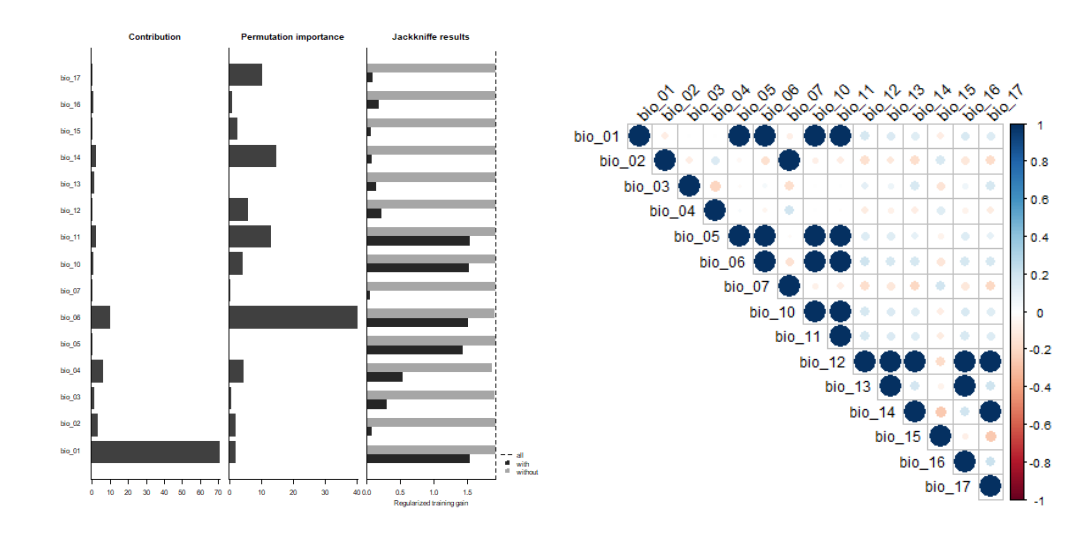

## • *Hieronyma macrocarpa*

## • *Juglans neotropica*

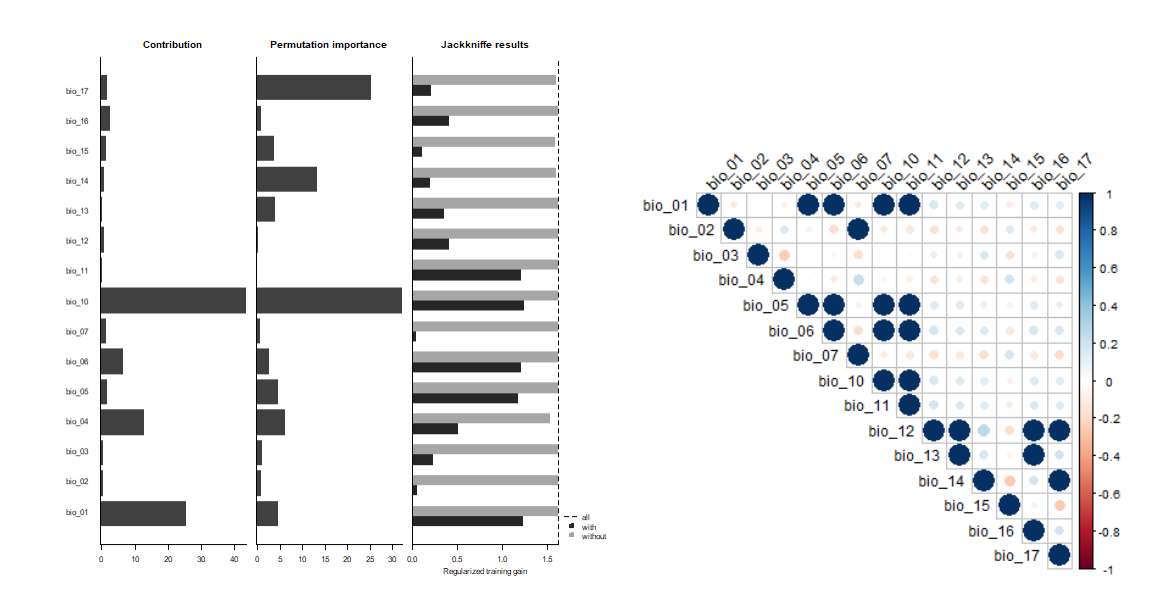

• *Myrsine coriacea*

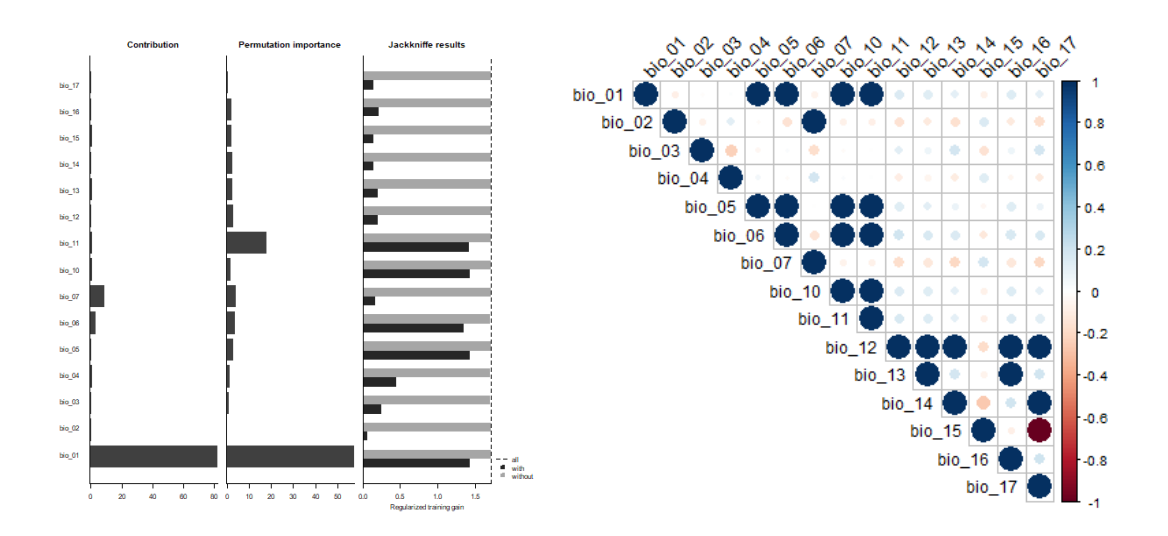

• *Myrcianthes discolor*

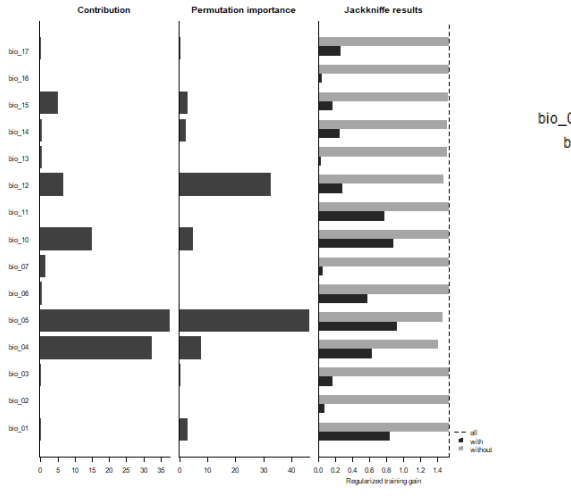

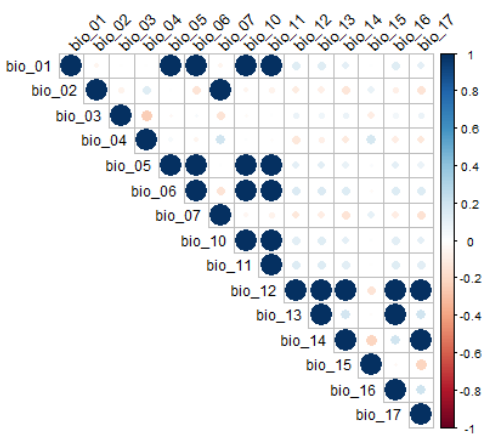

• *Podocarpus oleifolius*

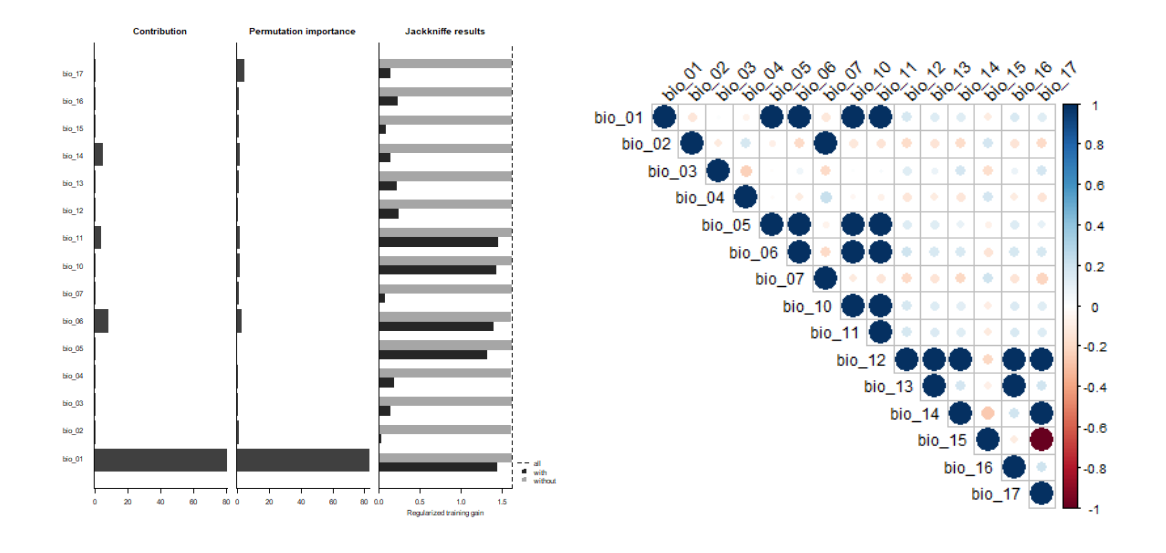

• *Styloceras laurifolium*

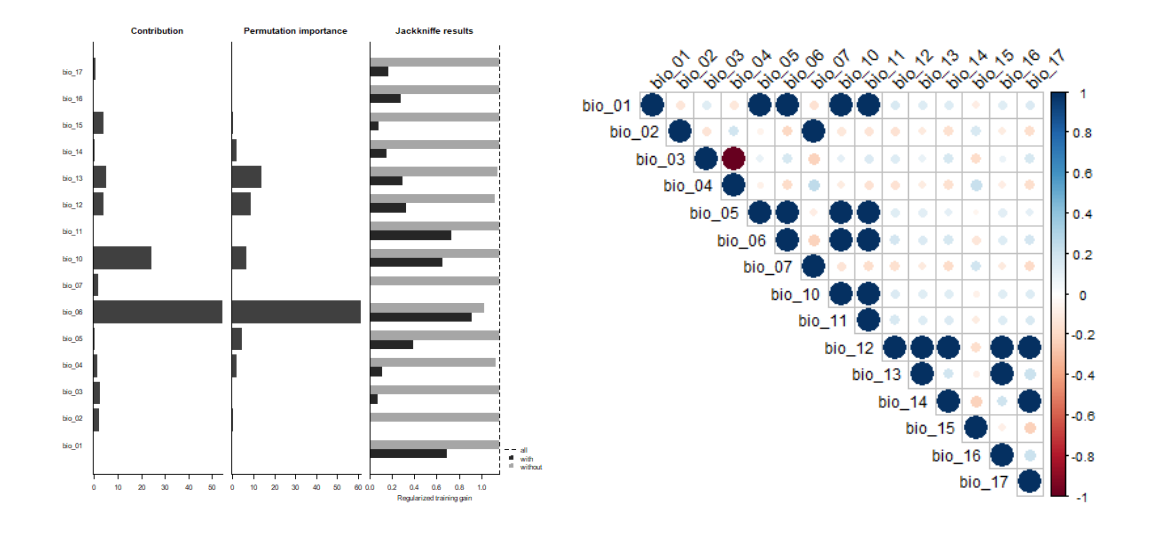
• *Weinmannia fagaroides*

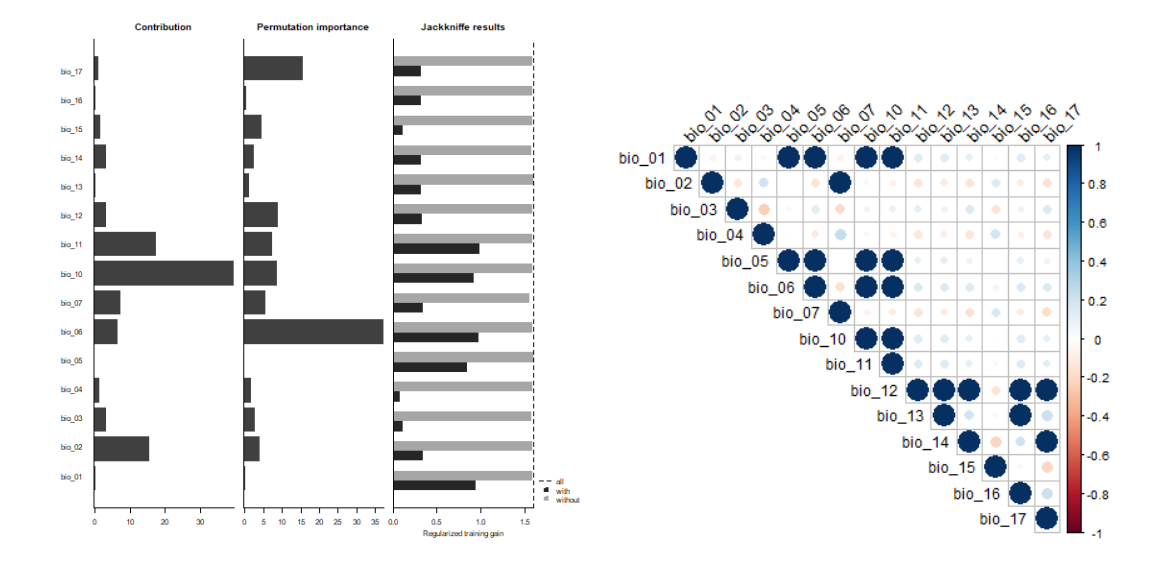

**Anexo 9:** Script para determinar las áreas de adecuación

```
# 1. LIBRERIAS ####
#CARGAR LIBRERIAS
pacman::p_load(raster, rgeos, rgdal, kuenm, ellipsenm, sf, rmapshaper)
# 2. VARIABLES Y DIRECTORIOS ####
setwd("D:/Documents/TESIS_OF_FINAL")
name_sp <- "Weinmannia fagaroides"
nm_sp <- "Wei_fag"
dis het <- " 5 1km"
dir.create(paste0("7_modelos/", nm_sp, "/m_variables"), recursive = T)
dir.create(paste0("7_modelos/", nm_sp, "/g_variables"), recursive = T)
# 3. DATOS PARA CALIBRACION ####
#COPIAR OCCURRENCIAS
file.copy(from = paste0("4 data csv/paso 5/", nm sp, dis het, " rarefied points.csv")
, 
          to = paste0("7_modelos/", nm_sp, "/", nm_sp, ".csv"))
#COPIAR BIOCLIMAS SELECCIONADAS
table select <- read.csv(paste0("6 calibracion/", nm sp, "/var select.csv"))
table select <- as.numeric(table select$order bioclim)
bioclim_select <- stack(list.files(path = paste0("6 calibracion/", nm_sp, "/mask_var"
),
                                   pattern = ".asc$", full.names = T))\lceil c(table select
)]]
namesr <- paste0(paste0("7_modelos/", nm_sp, "/m_variables/"),
                  names(bioclim_select), ".asc")
wr <- lapply(1:nlayers(bioclim_select), function(x) {
  writeRaster(bioclim_select[[x]], filename = namesr[x], format = "ascii", overwrite 
= T})
```

```
#CARGAR DATOS
occurrences <- read.csv(paste0("7_modelos/", nm_sp, "/", nm_sp, ".csv"))
bioclim_select <- raster::stack(list.files(paste0("7_modelos/", nm_sp, "/m_variables"
),
                                 pattern = ".asc$", full.names = TRUE))#DATOS PRUEBA Y ENTRENAMIENTO
help(prepare_swd)
prepare_swd(occ = occurrences, species = "species", longitude = "longitude", 
             latitude = "latitude", data.split.method = "random", 
            train.proportion = 0.7, raster.layers = bioclim select,
             sample.size = 30000, var.sets = "all_comb", min.number = 3, #Bajarle los 
background
            save = TRUE, name.occ = paste0("7 models,", nm sp, "/occ"), back.folder = paste0("7_modelos/", nm_sp, "/Background"), 
            set.seed = 1)# 4. CALIBRACION DE MODELOS ####
#VARIABLES PARA CALIBRACION 
oj <- paste0("7_modelos/", nm_sp, "/occ_joint.csv")
otr <- paste0("7_modelos/", nm_sp, "/occ_train.csv")
ote <- paste0("7_modelos/", nm_sp, "/occ_test.csv")
back <- paste0("7_modelos/", nm_sp, "/Background")
bcal <- paste0("7_modelos/", nm_sp, "/batch_cal")
candir <- paste0("7_modelos/", nm_sp, "/Candidate_models")
regm <- c(0.1, 0.25, 0.5, 1, 2, 4)
fclas <- c("lq", "lp", "q", "qp", "lqp")mxpath <- "C:/maxent"
cresdir <- paste0("7 modelos/", nm sp, "/Calibration results")
#CALIBRACION
help(kuenm_cal_swd)
kuenm cal swd(\overline{occ.joint} = oj, occ.tra = otr, occ.test = ote, back.dir = back, batch = bcal, out.dir.models = candir, 
               reg.mult = regm, f.clas = fclas, max.memory = 1000, 
               args = NULL, maxent.path = mxpath,
               selection = "OR_AICc", threshold = 5, rand.percent = 50, 
              iterations = 500, kept = TRUE, out.dir.eval = cresdir)
# 5. RECORTE BIOS PROYECCION ####
#CREACION DE TABLA Y VARIABLE NECESARIA
set \leftarrow "set 5"table_set_select <- data.frame("name_bioclim" = c("bio_03", "bio_06", "bio_07", "bio_
14"),
                              "order bioclim" = c(3, 6, 7, 12))
write.csv(table_set_select, paste0("7_modelos/", nm_sp, "/var_set_select.csv"), 
         row.names = F)
#CARGAR DATOS
table_set_select <- read.csv(paste0("7_modelos/", nm_sp, "/var_set_select.csv"))
table_set_select <- as.numeric(table_set_select$order_bioclim)
ecu <- st_read("2_vector/ecu_diss_4326.shp")
bioclim_set_select <- raster::stack(list.files(path = "3_raster/var bio 30s",
                                     pattern = ".tif$", 
                                     full.names = T))[[c(table_set_select)]] 
bioclim_set_select
#RECORTE
bioclim_mask_proj <- mask(crop(bioclim_set_select, ecu), ecu)
#PLOT
plot(st_geometry(ecu))
```

```
plot(bioclim mask proj[1]], add = TRUE)
#CREAR CARPETA
dir.create(paste0("7_modelos/", nm_sp, "/g_variables/", set, "/Ecuador_current"), 
           recursive = T)
#COPIAR NOMBRES DE BIOCLIMAS
namesr <- paste0(paste0("7 modelos/", nm sp, "/g_variables/", set, "/Ecuador_current/
"), 
                 names(bioclim_mask_proj), ".asc")
#GUARDAR BIOCLIMAS
wr <- lapply(1:nlayers(bioclim_mask_proj), function(x) {
 writeRaster(bioclim mask proj[[x]], filename = namesr[x], format = "ascii",
               overwrite=T)
})
# 6. PROYECCION DEL MODELO ####
help("kuenm_mod_swd")
kuenm_model_swd(occ.join = oj, backdir = back, out.eval = cresdir, batch = paste0("7_modelos/", nm_sp, "/batch_mod"), rep.n = 10, 
 rep.type = "Bootstrap", jackknife = T, max.memory = 1200, 
 out.format = "cloglog", project = T, 
 G.var.dir = paste0("7_modelos/", nm_sp, "/g_variables"), 
 ext.type = "ext", write.mess = FALSE, write.clamp = FALSE, 
               maxent.path = mxpath, args = NULL, 
              out.dir = paste0("7 modelos/", nm sp, "/Final models"), wait = F,
             run = TRUE)# 7. ESTADISTICAS DEL MODELO ####
help(kuenm_modstats_swd)
kuenm modstats swd(sp.name = name sp,
                    fmod.dir = paste0("7_modelos/", nm_sp, "/Final_models"),
                   format = "asc", statistics = c("med", "range"),
                    proj.scenarios = "Ecuador_current", ext.type = "E",
                    out.dir = paste0("7_modelos/", nm_sp, "/Final_Model_Stats"))
# 8. BINARIZACION DEL MODELO ####
#CARGAR DATOS
model <- raster(paste0("7_modelos/", nm_sp, "/Final_Model_Stats/", 
                        "Statistics_E/Ecuador_current_med.tif"))
#PLOT
plot(model)
#DETERMINACION DEL UMBRAL
fols <- dir(paste0("7_modelos/", nm_sp, "/Final_models"), full.names = T)
lcsv <- lapply(fols, function(x) {
  vec <- list.files(x, pattern = "\\d_samplePredictions.csv$", full.names = T)
  print(vec)
   sapply(vec, function(y) {
    read.csv(y)[, "Cloglog.prediction"]
  })
})
preds <- do.call(cbind, lcsv)
median_pred \leftarrow apply(preds, 1, median)
val \leftarrow ceiling(length(median pred) * 0.05) + 1
values <- sort(median pred)
thres <- values[val]
print(thres)
threshold <- data.frame("threshold" = thres)
write.csv(threshold, paste0("7_modelos/", nm_sp, "/threshold.csv"), 
 row.names = F)
```

```
#PLOT
model_bin <- model >= thres
plot(model_bin)
#PROYECCION
projection(model_bin) <- CRS("+init=epsg:4326")
#GUARDAR RASTER
writeRaster(model_bin, paste0("7_modelos/", nm_sp, "/Binario.tif"), 
 format = "GTiff", overwrite=T)
```
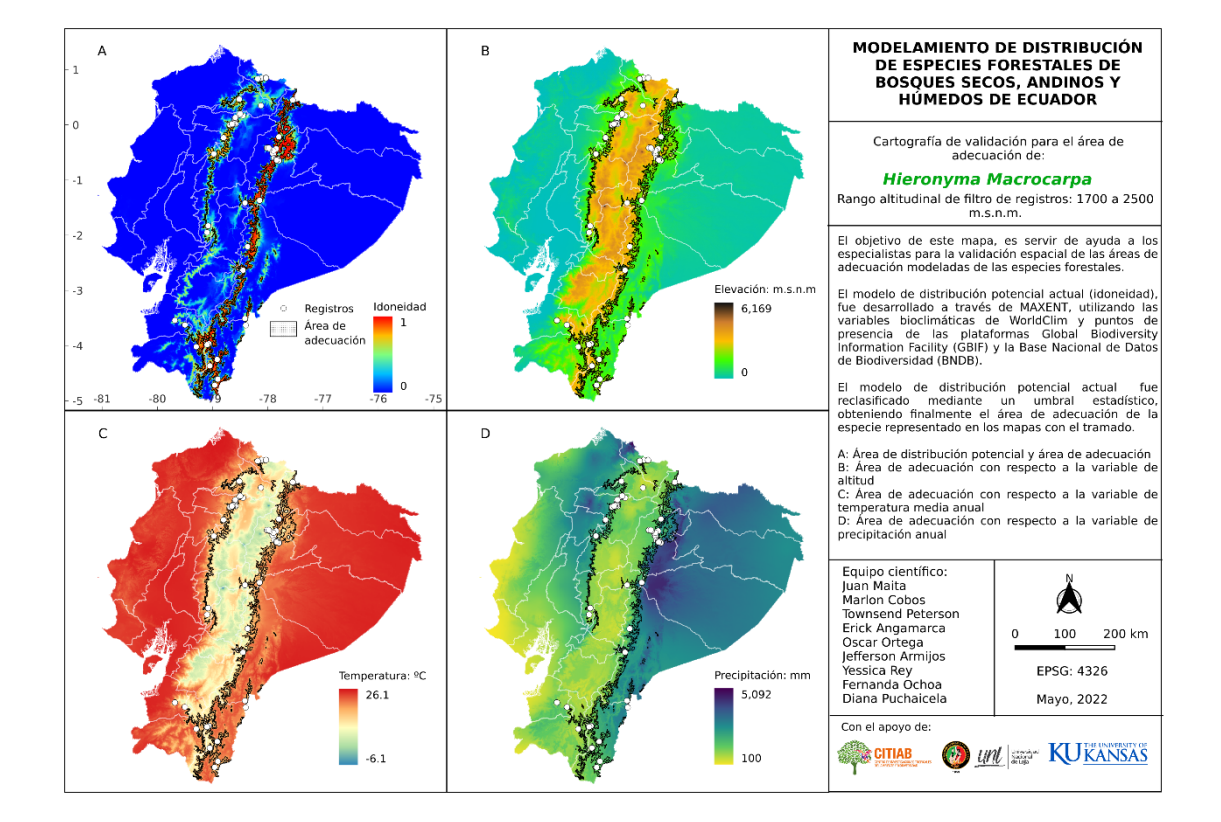

**Anexo 10:** Mapa para la evaluación del modelo de adecuación de las especies

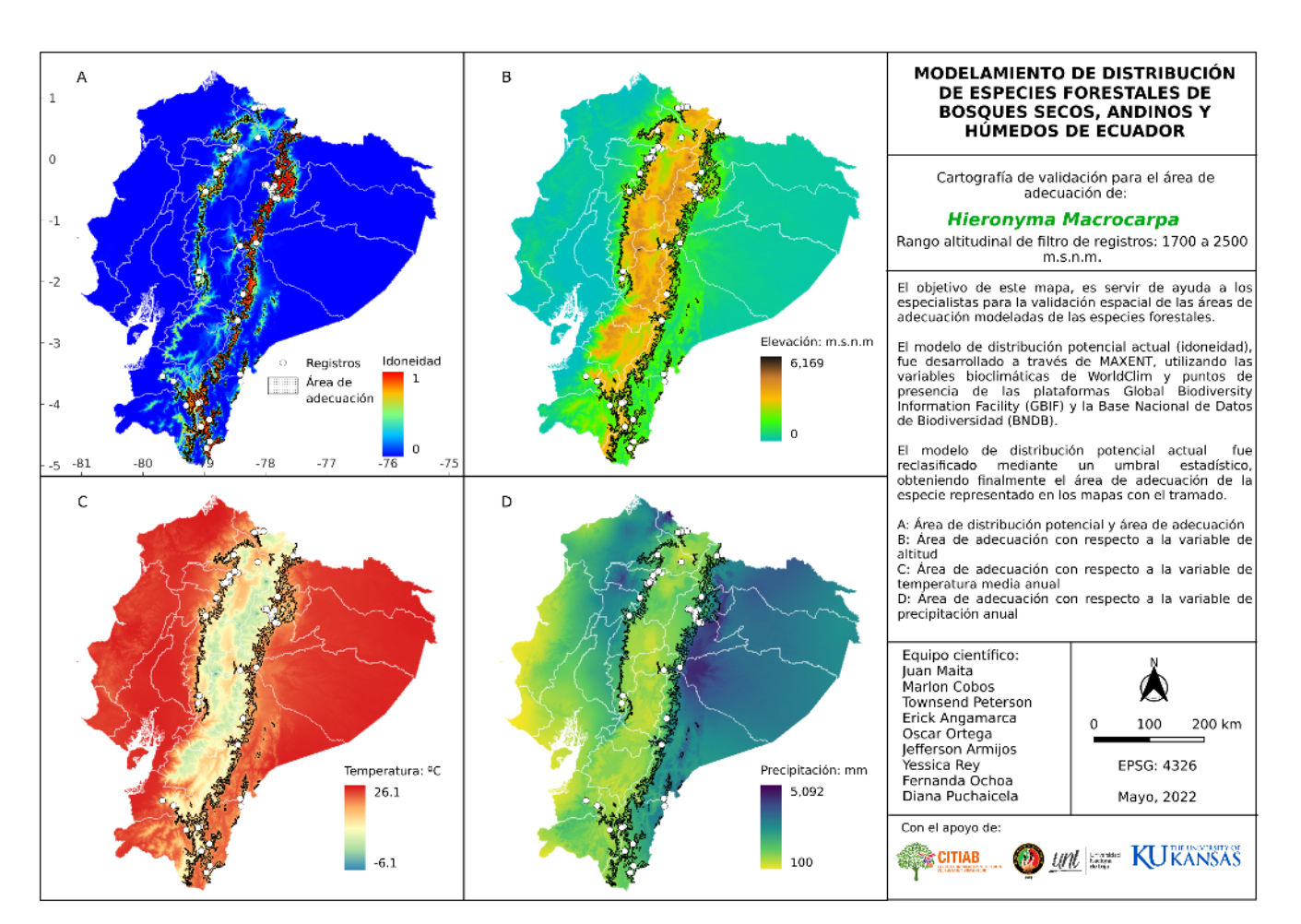

# **Anexo 11:** Plantilla de comentarios y sugerencias de especialistas

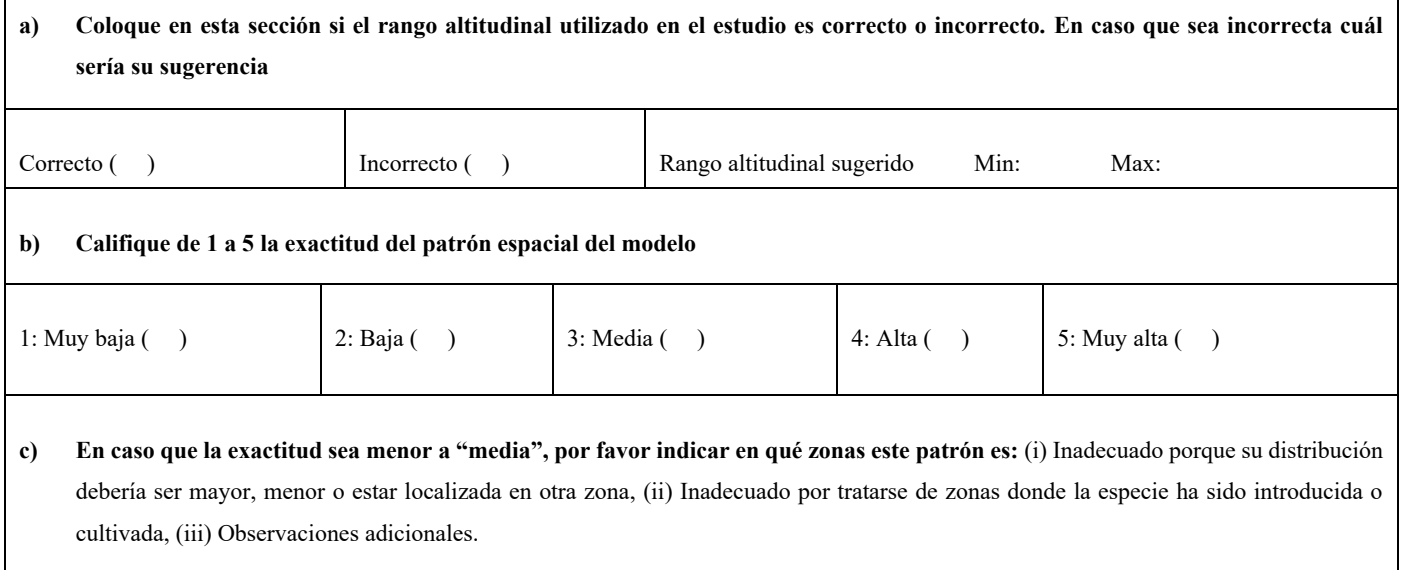

**Anexo 12:** Script para la determinación de la superficie de bosque nativo de las especies

```
# 1. INSTALAR PAQUETES Y CARGAR LIBRERIAS ####
install.packages("sf")
install.packgaes("sp")
install.packages("rmapshaper")
install.packages("raster")
install.packages("rgdal")
#CARGAR LIBRERIAS
pacman::p load(rgdal, sf, sp, cleangeo, rmapshaper, raster, rgeos)
# 2. ASIGNACION DE DIRECTORIO ####
setwd("D:/Documents/TESIS_OF_FINAL")
# 3. DESCARGAR SHP CUT ####
#CREAR CARPETA
dir_cut <- file.path("2_vector/MAE")
sapply(dir_cut, function(x)if(!dir.exists(x)) dir.create(x, recursive = T))
#a. 1990
#LINK
link cut 90 <- "http://ide.ambiente.gob.ec/geoserver/mae_ide/ows?service=WFS&version=
1.0.0&format_options=CHARSET:UTF-8&request=GetFeature&typeName=mae_ide:v_ff010_cobert
ura vegetal 1990 a&outputFormat=SHAPE-ZIP"
#DESCARGAR SHAPE
dir cut <- file.path("2 vector/MAE")
if (!file.exists(file.path(dir cut, "v_ff010_cobertura_vegetal_1990_a.zip"))){
 download.file(link cut 90,
                destfile = file.path(dircut,"v ff010 cobertura vegetal 1990 a.zip"),
                method = "curl")unzip(file.path(dir_cut, "v_ff010_cobertura_vegetal_1990_a.zip"), exdir = dir_cut)
}
#b. 2000
#LINK
link cut 20 <- "http://ide.ambiente.gob.ec/geoserver/mae_ide/ows?service=WFS&version=
1.0.0&format_options=CHARSET:UTF-8&request=GetFeature&typeName=mae_ide:v_ff010_cobert
ura_vegetal_2000_a&outputFormat=SHAPE-ZIP"
#DESCARGAR SHAPE
dir cut <- file.path("2 vector/MAE")
if (!file.exists(file.path(dir_cut, "v_ff010_cobertura_vegetal_2000_a.zip"))){
  download.file(link_cut_20, 
                destfile = file.path(dir cut,
                                      "v ff010 cobertura vegetal 2000 a.zip"),
                method = "curl") unzip(file.path(dir_cut, "v_ff010_cobertura_vegetal_2000_a.zip"), exdir = dir_cut)
}
#c. 2008
#LINK
```
101

```
link_cut_08 <- "http://ide.ambiente.gob.ec/geoserver/mae_ide/ows?service=WFS&version=
1.0.0&format_options=CHARSET:UTF-8&request=GetFeature&typeName=mae_ide:v_ff010_cobert
ura_vegetal_2008_a&outputFormat=SHAPE-ZIP"
#DESCARGAR SHAPE
dir cut <- file.path("2 vector/MAE")
if (!file.exists(file.path(dir_cut, "v_ff010_cobertura_vegetal_2008_a.zip"))){
  download.file(link cut 08,
                 destfile = file.path(dir_cut, 
                                     "v ff010 cobertura vegetal 2008 a.zip"),
                method = "curl") unzip(file.path(dir_cut, "v_ff010_cobertura_vegetal_2008_a.zip"), exdir = dir_cut)
}
#d. 2014
#LINK
link cut 14 <- "http://ide.ambiente.gob.ec/geoserver/mae_ide/ows?service=WFS&version=
1.0.0&format_options=CHARSET:UTF-8&request=GetFeature&typeName=mae_ide:v_ff010_cobert
ura_vegetal_2014_a&outputFormat=SHAPE-ZIP"
#DESCARGAR SHAPE
dir_cut <- file.path("2_vector/MAE")
if (!file.exists(file.path(dir cut, "v_ff010_cobertura_vegetal_2014_a.zip"))){
  download.file(link cut 14,
                destfile = file.path(dir cut,
                                     "v ff010 cobertura vegetal 2014 a.zip"),
                method = "curl") unzip(file.path(dir_cut, "v_ff010_cobertura_vegetal_2014_a.zip"), exdir = dir_cut)
}
#e. 2016
#LINK
link cut 16 <- "http://ide.ambiente.gob.ec/geoserver/mae_ide/ows?service=WFS&version=
1.0.0&format_options=CHARSET:UTF-8&request=GetFeature&typeName=mae_ide:v_ff010_cobert
ura_vegetal_2016_a&outputFormat=SHAPE-ZIP"
#DESCARGAR SHAPE
dir_cut <- file.path("2_vector/MAE")
if (!file.exists(file.path(dir_cut, "v_ff010_cobertura_vegetal_2016_a.zip"))){
   download.file(link_cut_16, 
                destfile = file.path(dir cut,
                                     "v ff010 cobertura vegetal 2016 a.zip"),
                method = "curl") unzip(file.path(dir_cut, "v_ff010_cobertura_vegetal_2016_a.zip"), exdir = dir_cut)
}
#f. 2018
#LINK
link cut 18 <- "http://ide.ambiente.gob.ec/geoserver/mae_ide/ows?service=WFS&version=
1.0.0&format_options=CHARSET:UTF-8&request=GetFeature&typeName=mae_ide:v_ff010_cobert
ura_vegetal_2018_a&outputFormat=SHAPE-ZIP"
#DESCARGAR SHAPE
dir_cut <- file.path("2_vector/MAE")
if (!file.exists(file.path(dir_cut, "v_ff010_cobertura_vegetal_2018_a.zip"))){
  download.file(link cut 18,
                destfile = file.path(dir cut,
                                      "v_ff010_cobertura_vegetal_2018_a.zip"), 
                method = "curl")unzip(file.path(dir cut, "v_ff010_cobertura_vegetal_2018_a.zip"), exdir = dir_cut)
}
```

```
102
```
*# 4. EXTRACCION DEL BN 1990-2018 ####*

#### *#CARGAR DATOS*

```
cut_1990 <- st_read("2_vector/MAE/v_ff010_cobertura_vegetal_1990_aPolygon.shp")
cut 2000 <- st read("2 vector/MAE/v ff010 cobertura vegetal 2000 aPolygon.shp")
cut_2008 <- st_read("2_vector/MAE/v_ff010_cobertura_vegetal_2008_aPolygon.shp")
cut_2014 <- st_read("2_vector/MAE/v_ff010_cobertura_vegetal_2014_aPolygon.shp")
cut_2016 <- st_read("2_vector/MAE/v_ff010_cobertura_vegetal_2016_aPolygon.shp")
cut 2018 <- st read("2 vector/MAE/v ff010 cobertura vegetal 2018 aPolygon.shp")
#1900
bn <- cut_1990[(cut_1990$cobertura1 == "BOSQUE NATIVO"), ]
bn <- st transform(bn, 4326)
st_write(bn, "2_vector/bn_1990.shp", delete_layer = T, driver = "ESRI Shapefile")
#2000
bn \leftarrow cut 2000[(cut 2000$cobertura1 == "BOSQUE NATIVO" ), ]
bn <- st_transform(bn, 4326)
st_write(bn, "2_vector/bn_2000.shp", delete_layer = T, driver = "ESRI Shapefile")
#2008
bn <- cut_2008[(cut_2008$cobertura1 == "BOSQUE NATIVO" ), ]
bn \leftarrow st transform(bn, 4326)
st_write(bn, "2_vector/bn_2008.shp", delete_layer = T, driver = "ESRI Shapefile")
#2014
bn \leftarrow cut 2014\lceil(cut 2014$cobertura1 == "BOSQUE NATIVO" ), ]
bn <- st_transform(bn, 4326)
st_write(bn, "2_vector/bn_2014.shp", delete_layer = T, driver = "ESRI Shapefile")
#2016
bn \leftarrow cut 2016[(cut 2016$cobertura1 == "BOSQUE NATIVO" ), ]
bn \leftarrow st transform(bn, 4326)
st write(bn, "2 vector/bn 2016.shp", delete layer = T, driver = "ESRI Shapefile")
#2018
bn <- cut_2018[(cut_2018$cobertura0 == "BOSQUE NATIVO" ), ]
bn \leftarrow st transform(bn, 4326)
st_write(bn, "2_vector/bn_2018.shp", delete_layer = T, driver = "ESRI Shapefile")
#### SP 1 ####
nm sp <- "Hie mac"
# 5. MASK BINARIO CON AREA DE ADECUACION M ####
#CARGAR DATOS
#m_grinnell <- st_read(paste0("6_calibracion/", nm_sp, "/m_grinnell/", 
# "accessible_area_M.shp"))
#binario <- raster(paste0("7_modelos/", nm_sp, "/Hie_mac_alt.tif"))
#REVISAR SI NECESITA CORTE
#plot(binario)
#plot(st_geometry(m_grinnell))
#CORTE
#bin_mask <- mask(crop(binario, m_grinnell), m_grinnell)
#plot(bin_mask)
# 6. RASTER A VECTOR ####
binario <- raster(paste0("7 modelos/", nm sp, "/Binario elv.tif"))
```

```
plot(binario)
```

```
binario <- rasterToPolygons(binario, dissolve = T)
projection(binario) <- CRS("+init=epsg:4326")
binario <- st_as_sf(binario)
binario \leftarrow binario[(binario$Binario_elv == 1), ]
plot(st_geometry(binario))
st_write(binario, paste0("2_vector/", nm_sp, "_adc.shp"), delete_layer = T,
         driver = "ESRI Shapefile")# 7. CLIP BN ####
#DATOS ADECUACION
adc <- st_read(paste0("2_vector/", nm_sp, "_adc.shp"))
#DATOS BOSQUE NATIVO
bn_90 <- st_read("2_vector/bn_1990.shp")
bn_20 <- st_read("2_vector/bn_2000.shp")
bn_08 <- st_read("2_vector/bn_2008.shp")
bn 14 \leftarrow st_read("2_vector/bn_2014.shp")
bn_16 <- st_read("2_vector/bn_2016.shp")
bn_18 <- st_read("2_vector/bn_2018.shp")
#1990
sf::sf_use_s2(FALSE) #apague el procesamiento s2 para usar version 1.0 de sf
clip \leftarrow st intersection(bn 90, adc)
clip <- ms_dissolve(clip)
st is valid(clip, reason = TRUE)
clip \leftarrow st make valid(clip)
clip <- st_collection_extract(clip, "POLYGON")
st_write(clip, paste0("2_vector/", nm_sp, "_90.shp"), delete_layer = T)
#2000
clip <- st intersection(bn 20, adc)
clip <- ms dissolve(clip)
st is valid(clip, reason = TRUE)
clip \leftarrow st make valid(clip)
clip <- st_collection_extract(clip, "POLYGON")
st_write(clip, paste0("2_vector/", nm_sp, "_20.shp"), delete_layer = T)
#2008
clip <- st_intersection(bn_08, adc)
clip <- ms_dissolve(clip)
st_is_valid(clip, reason = TRUE)
clip \leftarrow st make valid(clip)
clip <- st_collection_extract(clip, "POLYGON")
st_write(clip, paste0("2_vector/", nm_sp, "_08.shp"), delete_layer = T)
#2014
clip <- st_intersection(bn_14, adc)
clip <- ms_dissolve(clip)
st_is_valid(clip, reason = TRUE)
clip \leftarrow st make valid(clip)
clip<- st_collection_extract(clip, "POLYGON") 
st_write(clip, paste0("2_vector/", nm_sp, "_14.shp"), delete_layer = T)
#2016
clip <- st_intersection(bn_16, adc)
clip <- ms_dissolve(clip)
st_is_valid(clip, reason = TRUE)
clip \leftarrow st make valid(clip)
clip <- st_collection_extract(clip, "POLYGON")
st_write(clip, paste0("2_vector/", nm_sp, "_16.shp"), delete_layer = T)
#2018
clip \leftarrow st intersection(bn 18, adc)
```

```
clip <- ms_dissolve(clip)
st is valid(clip, reason = TRUE)
clip <- st_make_valid(clip)
clip <- st_collection_extract(clip, "POLYGON")
st_write(clip, paste0("2_vector/", nm_sp, "_18.shp"), delete_layer = T)
```
*##### CALCULO DE SUPERFICIE DE BOSQUE NATIVO ####*

*# 1. INSTALAR PAQUETES Y CARGAR LIBRERIAS ####*

```
install.packages("raster")
install.packages("rgdal")
install.packages("rgeos")
install.packages("stringr")
install.packages("sf")
install.packages("dplyr")
install.packages("tidyverse")
install.packages("GISTools")
install.packages("rmapshaper")
install.packages("lwgeom")
```

```
#CARGAR LIBRERIAS
pacman::p_load(raster, rgdal, rgeos, stringr, tidyverse, sf, GISTools, rmapshaper,
                dplyr, ggplot2, lwgeom)
```

```
# 2. ASIGNAR DIRECTORIO ####
```

```
setwd("D:/Documents/TESIS_OF_FINAL")
dir_def <- file.path("8_deforestacion")
sapply(dir_def, function(x)if(!dir.exists(x)) dir.create(x, recursive = T))
sf::sf_use_s2(FALSE)
```
*#### SP 1 ####*

```
nm_sp <- "Hie_mac"
name_sp = "Hieronyma macrocarpa"
```

```
# 3. CALCULO DE AREA ####
```
### *#CARGAR DATOS*

```
bn 90 <- st_read(paste0("2_vector/", nm_sp, "_90.shp"))
bn_20 <- st_read(paste0("2_vector/", nm_sp, "_20.shp"))
bn_08 <- st_read(paste0("2_vector/", nm_sp, "_08.shp"))
bn_14 <- st_read(paste0("2_vector/", nm_sp, "_14.shp"))
bn_16 <- st_read(paste0("2_vector/", nm_sp, "_16.shp"))
bn_18 <- st_read(paste0("2_vector/", nm_sp, "_18.shp"))
```
*#1990*

```
bn_90$Area_ha <- st_area(bn_90)/10000 #calcula area en hectareas
bn_90$Area_ha <- ceiling(bn_90$Area_ha) #redondea el valor a entero
bn 90$Especie = name sp
bn_90$Periodo="1990"
bn_90$rmpshpr <- NULL
bn_90$geometry <- NULL
```
#### *#2000*

```
bn_20$Area_ha <- st_area(bn_20)/10000
bn 20$Area ha <- ceiling(bn 20$Area ha)
bn_20$Especie = name_sp
bn_20$Periodo="2000"
bn_20$rmpshpr <- NULL
bn_20$geometry <- NULL
```

```
#2008
```

```
bn_08$Area_ha <- st_area(bn_08)/10000
bn_08$Area_ha <- ceiling(bn_08$Area_ha)
bn_08$Especie = name_sp
bn_08$Periodo="2008"
bn_08$rmpshpr <- NULL
bn_08$geometry <- NULL
```
## *#2014*

```
bn 14$Area ha <- st area(bn 14)/10000
bn_14$Area_ha <- ceiling(bn_14$Area_ha)
bn 14$Especies = namespbn_14$Periodo="2014"
bn_14$rmpshpr <- NULL
bn_14$geometry <- NULL
```
#### *#2016*

```
bn_16$Area_ha <- st_area(bn_16)/10000
bn_16$Area_ha <- ceiling(bn_16$Area_ha)
bn_16$Especie = name_sp
bn_16$Periodo="2016"
bn_16$rmpshpr <- NULL
bn 16$geometry <- NULL
```
#### *#2018*

```
bn 18$Area ha <- st area(bn 18)/10000
bn 18$Area ha <- ceiling(bn 18$Area ha)
bn_18$Especie = name_sp
bn_18$Periodo="2018"
bn_18$rmpshpr <- NULL
bn_18$geometry <- NULL
```
## *# 4. UNION DE TABLAS ####*

```
tabla_1 \leftarrow union(bn_90, bn_20)
tabla_2 <- union(tabla_1, bn_08)
tabla_3 <- union(tabla_2, bn_14)
tabla_4 <- union(tabla_3, bn_16)
tabla_5 <- union(tabla_4, bn_18)
write.csv(tabla_5, paste0("8_deforestacion/", nm_sp, "_bn.csv"), row.names = F)
# 5. BOSQUE DEGRADADO % ####
bn_sp <- read.csv(paste0("8_deforestacion/", nm_sp, "_bn.csv"), header = T)
percent_sp <- data.frame(round((bn_sp[1,1]-bn_sp[6,1])*100/bn_sp[1,1], 2))
percent_sp["Especie"] <- name_sp
names(percent_sp) <- c("Porcent", "Especie")
write.csv(percent_sp, paste0("8_deforestacion/", nm_sp, "_percent.csv"), 
          row.names = F)
# 6. UNION DATOS FINAL ####
```

```
files <- list.files(path= "8_deforestacion/", pattern = "_percent.csv$", 
                     full.name = T)read_files \leftarrow lapply(files, read.csv, header = T)
data_total <- do.call(rbind, read_files)
write.csv(data_total, paste0("8_deforestacion/", "BN_percent_sp.csv"), 
           row.names = F)
```
**Anexo 13:** Script para el análisis de datos de deforestación.

```
#### DEFORESTACION POR PERIODOS POR ESPECIE (1990-2018) ####
# 1. INSTALAR PAQUETES ####
install.packages("raster")
install.packages("rgdal")
install.packages("rgeos")
install.packages("stringr")
install.packages("sf")
install.packages("dplyr")
install.packages("tidyverse")
install.packages("GISTools")
install.packages("rmapshaper")
# 2. IMPORTAAR LIBERIAS ####
pacman::p_load(raster, rgdal, rgeos, stringr, tidyverse, sf, GISTools, rmapshaper, 
                dplyr, ggplot2, gridExtra)
# 3. ASIGNAR DIRECTORIO ####
setwd("D:/Documents/TESIS_OF_FINAL")
# 4. DEFORESTACION POR PERIODO ####
#CARGAR DATOS
bn_sp <- read.csv("8_deforestacion/bn_sp.csv", header = TRUE, sep = ",",
                  dec = "."')#### SP 1 ####
nm_sp <- "Hie_mac"
name_sp = "Hieronyma macrocarpa"
#CALCULO
#1990-2000
df_90_20 <- data.frame(Periodo="1990-2000")
df 90 20$Def <- (bn sp[1,1])-(bn sp[2,1])
#2000-2008
df_20_08 <- data.frame(Periodo="2000-2008")
df_20_08$Def <- (bn_sp[2,1])-(bn_sp[3,1])
#2008-2014
df_08_14 <- data.frame(Periodo="2008-2014")
df_08_14$Def <- (bn_sp[3,1])-(bn_sp[4,1])
#2014-2016
df_14_16 <- data.frame(Periodo="2014-2016")
df_14_16$Def <- (bn_sp[4,1])-(bn_sp[5,1])
#2016-2018
df_16_18 <- data.frame(Periodo="2016-2018")
df_16_18$Def <- (bn_sp[5,1])-(bn_sp[6,1])
#UNION DE DATOS
tabla_1 <- union(df_90_20, df_20_08)
tabla_2 \leftarrow union(tabla_1, df_08_14)
tabla_3 \leftarrow union(tabla_2, df_14_16)
tabla4 \leftarrow union(tabla-3, df-16\_18)
tabla 4$Especie <- name sp
write.csv(tabla_4, paste0("8_deforestacion/", nm_sp, "_df.csv"), row.names = F)
```

```
# 5. PREPARACION DE TABLAS PARA GRAFICAR ####
files <- list.files(path= "8_deforestacion/", pattern = "_df.csv$", full.names = T)
read_files <- lapply(files, read.csv, header = T)
def sp \leftarrow do.call(rbind, read files)
def_sp["Deforest"] <- prettyNum(def_sp$Def, big.mark=" ") 
def_sp$Periodo <- c("a1990","b2000", "c2008", "d2014", "e2016") #se poner para poder 
graficar
write.csv(def sp, "8 deforestacion/df sp.csv", row.names = F)
# 6. PLOT ####
#PLOT POR ESPECIES-PERIODO
def_sp <- read.csv("8_deforestacion/df_sp.csv", header = TRUE, sep = ",",
                   \overline{\text{dec}} = ".")
plot sp <- ggplot(def sp, aes(Periodo, Def, fill = Especie)) +
 geom bar(stat="identity", position=position dodge(), color="Gray", width = 0.9)+
   theme_classic()+
   scale_fill_manual(values = c("#40E0D0","salmon","purple", "gold4", "skyblue3", "sea
green3", "olivedrab2"))+
  veen3", "olivedrab2"))+<br>scale_y_continuous(breaks = c(0, 30000, 60000, 100000),<br>compare c("0", "30,000", "60,000", "100,000"))+;
 labels = c("0", "30 000", "60 000", "100 000"))+
 scale_x_discrete(limit = c("a1990", "b2000", "c2008", "d2014", "e2016"),
 labels = c("1990-2000","2000-2008", "2008-2014", "2014-2016", 
                                "2016-2018"))+
  geom text (aes(label = Deforest), position = position dodge (0.9), vjust = 0.5,
              hjust=0.6, size=3, angle=90, colour="black")+
   xlab("Periodo")+
   ylab("Hectareas")+
   ggtitle("")+
  theme(plot.title = element text(face="bold", hjust = 0.5))+
  theme(axis.title.x = element_text(face="bold", vjust=-0.3, colour="black")) +
   theme(axis.title.y = element_text(face="bold", vjust=2, colour="black"))+
  theme(axis.text.x = element text(vjust=0.5, colour="black")) +
  theme(axis.text.y = element_test(vjust=0.5, colour='black", angle = 90,hjust = 0.5))+
  theme(legend.title=element blank())+
   theme(legend.position='top', legend.direction = "horizontal")+
 theme(axis.ticks.length.y = unit(0.25, "cm"), 
axis.ticks.length.x = unit(0.25, "cm")plot_sp
ggsave(plot_sp, file="9_graficos/df_per.png", height = 5, width = 7, dpi = 300)
#PLOT POR ESPECIE
def_BN_union <- read.csv("8_deforestacion/df_sp.csv", header = TRUE, sep = ",", 
                         dec = "."')def BN union<- def BN union %>%
  as_tibble()%>%
   dplyr::group_by(Especie) %>%
   dplyr::summarise(Area= sum(Def))
def_BN_union["Deforest"] <- prettyNum(def_BN_union$Area, big.mark=" ") 
write.csv(def_BN_union, "8_deforestacion/df_sp_gnrl.csv", row.names = F)
print(def_BN_union)
names(def BN union)
par(mfrow = c(1, 2))defo_1990_2018_sp <- ggplot(data = def_BN_union) +
  geom\_bar(mapping = aes(x = Especies, y = Area), color="Gray",stat = "identity", width = 0.5, fill="#CD5B45")+
 scale y continuous(breaks = c(0, 50000 , 100000, 150000, 200000),
```

```
labels = c("0", "50 000", "100 000", "150 000", "200 000"))+geom text(aes(x = Especie, y = Area, label = Deforest), vjust = -0.3,
           size = 3.8 +
  theme_classic()+
  theme(legend.position = "none")+
  xlab("Especie")+
  ylab("Hectareas")+
 theme(axis.title.x = element text(face="bold", vjust=-0.3, colour="black")) +
  theme(axis.title.y = element_text(face="bold", vjust=2, colour="black"))+
 theme(axis.text.x = element text(face="italic", vjust=0.9, colour="black",
                                  size = 12, angle = 40, hjust = 0.8) +
 theme(axis.text.y = element\_text(vjust=0.5, colour='black", angle = 90,hjust = 0.6))+
theme(axis.ticks.length.y = unit(0.25, "cm"),
axis.ticks.length.x = unit(0.25, "cm")defo_1990_2018_sp
ggsave(defo_1990_2018_sp, file="9_graficos/df_sp.png", height = 5, width = 7, dpi = 300)
```
**Anexo 14:** Script para el análisis de datos de depuración a nivel provincial

```
#### DEFORESTACION DE BN 1990-2018 POR PROVINCIA ####
# 1. INSTALAR PAQUETES ####
install.packages("pacman")
install.packages("rgdal")
install.packages("ggplot2")
install.packages("rgeos")
install.packages("rmapshaper")
install.packages("GISTools")
install.packages("classInt")
install.packages("tidyverse")
install.packages("sf")
install.packages("sp")
install.packages("stringr")
install.packages("lwgeom")
# 2. IMPORTAR LIBRERIAS ####
pacman::p_load(raster, rgdal, rgeos, stringr, tidyverse, sf, GISTools, rmapshaper, 
                dplyr, ggplot2, lwgeom, gridExtra)
# 3. ASIGNAR DIRECTORIO Y VARIABLES NECESARIAS ####
setwd("D:/Documents/TESIS_OF_FINAL")
sf::sf_use_s2(FALSE)
#FUNCION PARA CREAR LETRA CAPITAL
firstCap <- function(x) {
 s \leftarrow strsplit(x, "")[[1]]
   paste(toupper(substring(s, 1,1)), 
         substring(s, 2),
         sep="", collapse=" ")
}
#### SP 1 ####
nm sp <- "Hie mac"
```

```
#CARGAR DATOS
adc \leftarrow st read(paste0("2 vector/", nm sp, " adc.shp"))
prv <- st_read("2_vector/INEC/SHP/nxprovincias.shp")
prv <- st_transform(prv, 4326)
# 4. INTERSECCION AREA ADECUACION Y PROVINCIAS ####
intersect \leftarrow st intersection(adc, prv)
intersect <- ms_dissolve(intersect, field = "DPA_DESPRO", 
                           copy_fields = "DPA_PROVIN")
st write(intersect, paste0("2 vector/", nm sp, " prv.shp"), driver = "ESRI Shapefile"
, 
          delete_layer = T)
# 5. INTERSECCION AREA ADECUACION PROVINCIAS Y BN ####
#CARGAR DATOS
bn_90 <- st_read(paste0("2_vector/", nm_sp, "_90.shp"))
bn_20 <- st_read(paste0("2_vector/", nm_sp, "_20.shp"))
bn_08 <- st_read(paste0("2_vector/", nm_sp, "_08.shp"))
bn_14 <- st_read(paste0("2_vector/", nm_sp, "_14.shp"))
bn_16 <- st_read(paste0("2_vector/", nm_sp, "_16.shp"))
bn_18 <- st_read(paste0("2_vector/", nm_sp, "_18.shp"))
intersect \leftarrow st read(paste0("2 vector/", nm sp, " prv.shp"))
#1990
intersect prov bn \leftarrow st intersection(intersect, bn 90)
intersect prov bn$rmpshpr <- NULL
names(intersect prov bn)
intersect_prov_bn <- st_collection_extract(intersect_prov_bn, "POLYGON")
st write(intersect prov bn, paste0("2 vector/", nm sp, " 90 prv.shp"),
         delete layer = T)#2000
intersect prov bn \leftarrow st intersection(intersect, bn 20)
intersect_prov_bn$rmpshpr <- NULL
names(intersect_prov_bn)
intersect_prov_bn <- st_collection_extract(intersect_prov_bn, "POLYGON") 
st write(intersect prov bn, paste0("2 vector/", nm sp, " 20 prv.shp"),
          delete_layer = T)
#2008
intersect prov bn \leftarrow st intersection(intersect, bn 08)
intersect prov bn$rmpshpr <- NULL
names(intersect_prov_bn)
intersect_prov_bn <- st_collection_extract(intersect_prov_bn, "POLYGON")
st_write(intersect_prov_bn, paste0("2_vector/", nm sp, " 08 prv.shp"),
         delete layer = T)
#2014
intersect prov bn \leftarrow st intersection(intersect, bn 14)
intersect prov bn$rmpshpr <- NULL
names(intersect_prov_bn)
intersect_prov_bn <- st_collection_extract(intersect_prov_bn, "POLYGON") 
st_write(intersect_prov_bn, paste0("2_vector/", nm_sp, "_14_prv.shp"), 
          delete_layer = T)
#2016
intersect prov bn \leftarrow st intersection(intersect, bn 16)
intersect prov bn$rmpshpr <- NULL
intersect_prov_bn <- st_collection_extract(intersect_prov_bn, "POLYGON") 
st_write(intersect_prov_bn, paste0("2_vector/", nm_sp, "_16_prv.shp"), 
         delete layer = T)
```

```
#2018
intersect prov bn \leftarrow st intersection(intersect, bn 18)
intersect_prov_bn$rmpshpr <- NULL
intersect_prov_bn <- st_collection_extract(intersect_prov_bn, "POLYGON")
st_write(intersect_prov_bn, paste0("2_vector/", nm_sp, "_18_prv.shp"), 
         delete layer = T)
# 6. CALCULO AREA ####
#CARGAR DATOS 
bn 90 <- st read(paste0("2_vector/", nm_sp, "_90_prv.shp"))
bn_20 <- st_read(paste0("2_vector/", nm_sp, "_20_prv.shp"))
bn_08 <- st_read(paste0("2_vector/", nm_sp, "_08_prv.shp"))
bn_14 <- st_read(paste0("2_vector/", nm_sp, "_14_prv.shp"))
bn_16 <- st_read(paste0("2_vector/", nm_sp, "_16_prv.shp"))
bn_18 <- st_read(paste0("2_vector/", nm_sp, "_18_prv.shp"))
#1990
bn_90 <- ms_dissolve(bn_90, field = "DPA_DESPRO", copy_fields = "DPA_PROVIN")
bn_90$Area_ha <- st_area(bn_90)/10000
bn_90$Area_ha <- ceiling(bn_90$Area_ha)
bn_90$Area_ha <- as.numeric(bn_90$Area_ha)
bn_90$rmpshpr <- NULL
bn_90$geometry <- NULL
#2000
bn 20 <- ms dissolve(bn 20, field = "DPA DESPRO", copy fields = "DPA PROVIN")
bn 20$Area ha <- st area(bn 20)/10000
bn_20$Area_ha <- ceiling(bn_20$Area_ha)
bn_20$Area_ha <- as.numeric(bn_20$Area_ha)
bn_20$rmpshpr <- NULL
bn_20$geometry <- NULL
#2008
bn 08 <- ms dissolve(bn 08, field = "DPA DESPRO", copy fields = "DPA PROVIN")
bn_08$Area_ha <- st_area(bn_08)/10000
bn_08$Area_ha <- ceiling(bn_08$Area_ha)
bn_08$Area_ha <- as.numeric(bn_08$Area_ha)
bn_08$rmpshpr <- NULL
bn_08$geometry <- NULL
#2014
bn 14 <- ms dissolve(bn 14, field = "DPA DESPRO", copy fields = "DPA PROVIN")
bn 14$Area ha <- st area(bn 14)/10000
bn_14$Area_ha <- ceiling(bn_14$Area_ha)
bn_14$Area_ha <- as.numeric(bn_14$Area_ha)
bn_14$rmpshpr <- NULL
bn 14$geometry <- NULL
#2016
bn 16 \leftarrow ms dissolve(bn 16, field = "DPA DESPRO", copy fields = "DPA PROVIN")
bn 16$Area ha \leftarrow st area(bn 16)/10000
bn_16$Area_ha <- ceiling(bn_16$Area_ha)
bn_16$Area_ha <- as.numeric(bn_16$Area_ha)
bn_16$rmpshpr <- NULL
bn_16$geometry <- NULL
#2018
bn 18 <- ms dissolve(bn 18, field = "DPA DESPRO", copy fields = "DPA PROVIN")
bn 18$Area ha <- st area(bn 18)/10000
bn_18$Area_ha <- ceiling(bn_18$Area_ha)
bn_18$Area_ha <- as.numeric(bn_18$Area_ha)
bn_18$rmpshpr <- NULL
```

```
bn_18$geometry <- NULL
```

```
# 7. CALCULO DEFORESTACION POR PERIODO ####
```
# *#1990-2000* Def <- (bn\_90\$Area\_ha)-(bn\_20\$Area\_ha) df 90 <- as.data.frame(Def) df\_90 ["DPA\_PROVIN"] <- bn\_90\$DPA\_PROVIN df\_90 ["DPA\_DESPRO"] <- bn\_90\$DPA\_DESPRO df\_90 \$Periodo = "1990-2000" *#2000-2008* Def <- (bn\_20\$Area\_ha)-(bn\_08\$Area\_ha) df  $20 \leftarrow as.data-frame(Def)$ df\_20 ["DPA\_PROVIN"] <- bn\_20\$DPA\_PROVIN df\_20 ["DPA\_DESPRO"] <- bn\_20\$DPA\_DESPRO df\_20 \$Periodo="2000-2008" *#2008-2014* Def <- (bn\_08\$Area\_ha)-(bn\_14\$Area\_ha) df\_08 <- as.data.frame(Def) df\_08 ["DPA\_PROVIN"] <- bn\_08\$DPA\_PROVIN df\_08 ["DPA\_DESPRO"] <- bn\_08\$DPA\_DESPRO df\_08 \$Periodo="2008-2014" *#2014-2016* Def <- (bn 14\$Area ha)-(bn 16\$Area ha) df  $14$  <- as.data.frame(Def) df\_14 ["DPA\_PROVIN"] <- bn\_14\$DPA\_PROVIN df\_14 ["DPA\_DESPRO"] <- bn\_14\$DPA\_DESPRO df\_14 \$Periodo="2014-2016" *#2016-2018* Def <- (bn 16\$Area ha)-(bn 18\$Area ha) df 16  $\leftarrow$  as.data.frame(Def) df 16 ["DPA\_PROVIN"] <- bn 16\$DPA\_PROVIN df\_16 ["DPA\_DESPRO"] <- bn\_16\$DPA\_DESPRO df\_16 \$Periodo="2016-2018" *# 8. UNION DE TABLAS ####* tabla\_1  $\leftarrow$  union(df\_90, df\_20)  $tabla_2 \leftarrow union(tabla_1, df_08)$ tabla\_3 <- union(tabla\_2, df\_14) tabla\_4 <- union(tabla\_3, df\_16) *# 9. DEFORESTACION TOTAL ####* def\_prv <- tabla\_4 %>% as\_tibble()%>% dplyr::group\_by(DPA\_DESPRO) %>% dplyr::summarise(Area= sum(Def)) print(def\_prv) write.csv(def\_prv, paste0("8\_deforestacion/", nm\_sp, "\_prv.csv"), row.names =  $F$ ) *# 10. PREPARACION DE TABLAS PARA GRAFICAR #### #CARGAR DATOS* def<- read.csv(paste0("8\_deforestacion/", nm\_sp, "\_prv.csv"), header = TRUE, sep = ",", dec = ".") *#CONVERTIR LETRA MINUSCULA*

def["Provin"] <- tolower(def\$DPA\_DESPRO)

```
#CONVERTIR LETRA CAPITAL
def$Provin <- unlist(lapply(def$Provin, FUN=firstCap))
#SEPARA EN MILES
def["Deforest"] <- prettyNum(def$Area, big.mark=" ")
# 11. PLOT ####
def 1990 2018 sp1 <- ggplot(data = def) +
  geom_bar(mapping = aes(x = Provin, y = Area), color="Gray",\text{stat} = \text{"identity"}, width = 0.5, fill="tomato3")+
  geom text(aes(x = Provin, y = Area, label = Deforest), vjust = -0.3, size = 3.5)+
  scale_y_{continuous(breaks = c(0, 5000, 15000, 25000),lables = c("0", "5 000", "15 000", "25 000"))+theme classic() +time(legend.position = "none")+
   xlab("Provincia")+
  ylab("Hectareas")+
  theme(axis.title.x = element text(face="bold", vjust=-0.3, colour="black")) +
   theme(axis.title.y = element_text(face="bold", vjust=2, colour="black"))+
  theme(axis.text.x = element_test(hjust =1, vjust=0.9, colour='black",size = 10, angle=50) +
  theme(axis.text.y = element\_text(vjust=0.5, colour='black", angle = 90,hjust = 0.5 ) +
  theme(axis.ticks.length.y = unit(0.25, "cm"),
        axis. ticks. length.x = unit(0.25, "cm")def_1990_2018_sp1
ggsave(def_1990_2018_sp1, file = paste0("9_graficos/", "df_", nm_sp, "_prv.png"), 
       height = 5, width = 8, dpi = 300)
```
**Anexo 15:** Script para la depuración de datos y conteo general de fuegos activos por especie

```
#### CONTEO DE FUEGOS ACTIVOS 2001-2021 ####
# 1. INSTALAR PAQUETES ####
install.packages("pacman")
install.packages("rgdal")
install.packages("ggplot2")
install.packages("forecast")
install.packages("rgeos")
install.packages("rmapshaper")
install.packages("GISTools")
install.packages("classInt")
install.packages("tidyverse")
install.packages("sf")
install.packages("cleangeo")
install.packages("sp")
install.packages("stringr")
install.packages("RColorBrewer")
install.packages("lubridate")
# 2. IMPORTAR LIBRERIAS ####
pacman::p_load(raster, rgdal, rgeos, stringr, tidyverse, sf, classInt, sp,
                maptools, cleangeo, rmapshaper, GISTools, RColorBrewer, 
                lubridate)
# 3. ASIGNAR DIRECTORIO ####
```

```
setwd("D:/Documents/TESIS_OF_FINAL")
sapply("10_incendios", function(x)if(!dir.exists(x)) dir.create(x, recursive = T))
# 4. REPROYECCION DE CAPAS A 17S ####
#CARGAR DATOS
modis <- st read("2 vector/NASA/fire archive M-C61 280567.shp")
volc <- st read("2 vector/VOLCANES/GLB VOLC.shp")
ecu <- st read("2 vector/ecu diss 4326.shp")
#REPROYECCION
modis = st_transform(modis, crs = 32717)
volc = st transform(volc, crs = 32717)
ecu = st_transform(ecu, crs = 32717)
#GUARDAR DATOS
st write(modis, "2 vector/wf utm.shp", driver="ESRI Shapefile",
          delete_layer = T)
st_write(volc, "2_vector/volc_utm.shp", driver="ESRI Shapefile", 
          delete_layer = T)
st_write(ecu, "2_vector/ecu_utm.shp", driver="ESRI Shapefile", delete_layer = T)
# 5. FILTRO VOLCANES ####
#CARGAR DATOS
volc <- st read("2 vector/volc utm.shp")
ecu <- st read("2 vector/ecu utm.shp")
modis <- st_read("2_vector/wf_utm.shp")
#FILTRO
sf::sf_use_s2(FALSE)
volc_ec <- st_intersection(volc, ecu) 
volc_buff_5km <- st_buffer(volc_ec, 5000)
volc buff 5km <- ms dissolve(volc buff 5km)
wf_diff <- st_difference(modis, volc_buff_5km)
#SELECCION COLUMNAS DE INTERES
wf_diff <- wf_diff[, c("ACQ_DATE", "TYPE", "CONFIDENCE")]
names(wf_diff) <- c("ACQ_DATE", "TYPE", "CONFIDENCE", "geometry")
st_write(wf_diff, "2_vector/wf_diff.shp", driver="ESRI Shapefile", 
          delete_layer = T)
# 6. FILTRO DATOS BAJA CONFIANZA ####
#CARGAR DATOS
wf diff \leftarrow st read("2 vector/wf diff.shp")
#FILTRO
wf filt <- wf diff[wf diff$TYPE %in% c(0, NA), ] # \theta = INCENDIOS EN VEGETACION
wf filt \leftarrow wf filt[wf filt$CONFIDENCE %in% c(30:100), ]
st_write(wf_filt, "2_vector/wf_conf.shp", driver = "ESRI Shapefile", 
          delete_layer = T)
# 7. AGRUPAMIENTO PERIODOS ####
#CARGAR DATOS
wf filt <- st read("2 vector/wf conf.shp")
#FORMATO FECHA
wf_filt$ACQ_DATE <- ymd(wf_filt$ACQ_DATE) 
wf filt$year <- format(wf filt$ACQ DATE, '%Y')
```

```
#2001-2007
```

```
wf 01 <- wf filt[wf filt$year%in%c(2001, 2002, 2003, 2004, 2005, 2006, 2007),]
st_write(wf_01, "2_vector/wf_01_07.shp", delete_layer = T, 
          driver="ESRI Shapefile")
#2008-2013
wf_08 <- wf_filt[wf_filt$year%in%c(2008, 2009, 2010, 2011, 2012, 2013),]
st write(wf 08, "2 vector/wf 08 13.shp", delete layer = T,
          driver="ESRI Shapefile")
#2014-2015
wf 14 <- wf filt[wf filt$year%in%c(2014, 2015),]
st_write(wf_14, "2_vector/wf_14_15.shp", delete_layer = T, 
          driver="ESRI Shapefile")
#2016-2017
wf 16 <- wf_filt[wf_filt$year%in%c(2016, 2017),]
st_write(wf_16, "2_vector/wf_16_17.shp",
         delete layer = T, driver="ESRI Shapefile")
#2018-2021
wf_18 <- wf_filt[wf_filt$year%in%c(2018, 2019, 2020, 2021),]
st_write(wf_18, "2_vector/wf_18_21.shp", delete_layer = T, 
          driver="ESRI Shapefile")
# 8. ASIGNAR MEMORIA AL PROCESO ####
#REALIZAR SOLO SI ES NECESARIO
gc()if(.Platform$OS.type == "windows") withAutoprint({
  memory.size()
  memory.size(TRUE)
  memory.limit()
})
memory.limit(size=56000)
#### SP 1 ####
nm_sp <- "Hie_mac"
name_sp = "Hieronyma macrocarpa"
# 9. REPROYECCION BN ####
#CARGAR DATOS
bn_20 <- st_read(paste0("2_vector/", nm_sp, "_20.shp"))
bn_08 <- st_read(paste0("2_vector/", nm_sp, "_08.shp"))
bn_14 <- st_read(paste0("2_vector/", nm_sp, "_14.shp"))
bn_16 <- st_read(paste0("2_vector/", nm_sp, "_16.shp"))
bn_18 <- st_read(paste0("2_vector/", nm_sp, "_18.shp"))
#REPROYECCION
bn 20 <- st transform(bn 20, 32717)
bn_08 <- st_transform(bn_08, 32717)
bn_14 <- st_transform(bn_14, 32717)
bn_16 <- st_transform(bn_16, 32717)
bn_18 <- st_transform(bn_18, 32717)
#SF A SP
bn 20 \leftarrow as Spatial(bn 20)
bn 08 \leftarrow as Spatial(bn 08)
bn 14 \leftarrow as Spatial(bn 14)
bn_16 \leftarrow as_Spatial(bn_16)
bn_18 \leftarrow as_Spatial(bn_18)
```
*# 10. EXTRACCION DE FA EN ADC ####*

```
#CARGAR DATOS
wf_01 <- readOGR("2_vector/wf_01_07.shp")
wf_08 <- readOGR("2_vector/wf_08_13.shp")
wf_14 <- readOGR("2_vector/wf_14_15.shp")
wf_16 <- readOGR("2_vector/wf_16_17.shp")
wf_18 <- readOGR("2_vector/wf_18_21.shp")
#2001-2007
wf 01 \leftarrow wf 01[complete.cases(over(wf 01, bn 20)), ]
wf 01 \leftarrow st as sf(wf 01)st_write(wf_01, paste0("2_vector/wf_", nm_sp, "_01.shp"), 
          driver = "ESRI Shapefile", delete_layer = T)
#2008-2013
wf 08 <- wf_08[complete.cases(over(wf_08, bn_08)), ]
wf 08 \leftarrow st as sf(wf 08)
st write(wf 08, paste0("2 vector/wf ", nm sp, " 08.shp"),
          driver = "ESRI Shapefile", delete_layer = T)
#2014-2015
wf_14 <- wf_14[complete.cases(over(wf_14, bn_14)), ]
wf_14 <- st_as_sf(wf_14)
st_write(wf_14, paste0("2_vector/wf_", nm_sp, "_14.shp"), 
          driver = "ESRI Shapefile", delete_layer = T)
#2016-2017
wf_16 \leftarrow wf_16[complete.classos(over(wf_16, bn_16)), ]wf_16 <- st_as_sf(wf_16)
st_write(wf_16, paste0("2_vector/wf_", nm_sp, "_16.shp"), 
          driver = "ESRI Shapefile", delete layer = T)
#2018-2021
wf 18 \leftarrow wf 18[complete.cases(over(wf 18, bn 18)), ]
wf 18 \leftarrow st as sf(wf 18)st_write(wf_18, paste0("2_vector/wf_", nm_sp, "_18.shp"), 
          driver = "ESRI Shapefile", delete_layer = T)
# 11. UNION DE TABLAS ####
tabla_1 \leftarrow union(wf_01, wf_08)
\text{tabla}<sup>2</sup> <- union(tabla<sup>1</sup>, wf<sup>14</sup>)
tabla_3 \leftarrow union(tabla_2, wf_16)tabla 4 \leftarrow union(tabla 3, wf 18)
tabla_4$Especie = name_sp
st_write(tabla_4, paste0("2_vector/wf_", nm_sp, "_01_18.shp"), 
       driver = "ESRI Shapefile", delete_layer = T)
# 12. PPREPARACION DE TABLAS PARA GRAFICAR ####
{
   files <- list.files(path= "2_vector/", pattern = "_01_18.shp$", full.names = T)
  shp list \leftarrow lapply(files, st read)
  wf_union_sp <- rbind(shp_list[[1]], shp_list[[2]], shp_list[[3]], shp_list[[4]])
  wf_union_sp$geometry <- NULL
}
# 13. CONTEO FA ####
wf count <- wf union_sp %>%
   as_tibble()%>%
   dplyr::group_by(Especie) %>%
  dplyr::summarise(count = n())
wf_count["count_wf"] <- prettyNum(wf_count$count, big.mark=" ")
write.csv(wf count, "10 incendios/wf count sp.csv", row.names = F)
```

```
# 14. PLOT ####
names(wf_count)
count_2001_2020 <- ggplot(data = wf_count) +geom_bar(mapping = aes(x = Especie, y = count), color="Gray", stat = "identity", width = 0.5, fill="blue")+
  geom_text(aes(x = Especie, y = count, label = count_wf), vjust = -0.3, size = 3.9)+scale_y_ continuous(breaks = c(0, 2000, 4000, 6000),
                     \text{labels} = c("0", "2 000", "4 000", "6 000")) +theme classic()+
  theme(legend.position = "none")+
   xlab("Especie")+
  ylab("Frecuencia")+
 theme(axis.title.x = element_text(face="bold", vjust=-0.3, colour="black")) +
 theme(axis.title.y = element_text(face="bold", vjust=2, colour="black",
                                    size = 12))+
  theme(axis.text.x = element_text(face="italic", vjust=0.9, colour="black",
                                   size = 12, angle = 40, hjust = 0.8)) +
 theme(axis.text.y = element_text(vjust=0.5, colour="black", angle = 90,
                                   hjust = 0.5))+
theme(axis.ticks.length.y = unit(0.25, "cm"),axis.ticks.length.x = unit(0.25, "cm")count_2001_2020
ggsave(count_2001_2020, file="9_graficos/conteo_wf.png", height = 4, width = 7, 
   dpi = 300
```
**Anexo 16:** Script para el análisis de datos de fuego activos

```
#### DENSIDAD DE FA POR KM2 ####
# 1. INSTALAR PAQUETES ####
install.packages("pacman")
install.packages("rgdal")
install.packages("ggplot2")
install.packages("extragrid")
library(extragrid)
remotes::install_version("GISTools", force=T)
install.packages("forecast")
install.packages("rgeos")
install.packages("rmapshaper")
install.packages("GISTools")
install.packages("classInt")
install.packages("tidyverse")
install.packages("sf")
install.packages("cleangeo")
install.packages("sp")
install.packages("stringr")
install.packages("RColorBrewer")
install.packages("lubridate")
# 2. IMPORTAR LIBRERIAS ####
pacman::p_load(raster, rgdal, rgeos, stringr, tidyverse, sf, classInt, sp,
                maptools, cleangeo, rmapshaper, GISTools, RColorBrewer, lubridate)
# 3. ASIGNAR DIRECTORIO DE TRABAJO ###
setwd("D:/Documents/TESIS_OF_FINAL")
#### SP 1 ####
```
nm\_sp <- "Hie\_mac"

name sp = "Hieronyma macrocarpa"

```
# 4. REPROYECCION BN ####
```
#### *#CARGAR DATOS*

bn\_20 <- st\_read(paste0("2\_vector/", nm\_sp, "\_20.shp")) bn\_08 <- st\_read(paste0("2\_vector/", nm\_sp, "\_08.shp")) bn\_14 <- st\_read(paste0("2\_vector/", nm\_sp, "\_14.shp")) bn\_16 <- st\_read(paste0("2\_vector/", nm\_sp, "\_16.shp")) bn\_18 <- st\_read(paste0("2\_vector/", nm\_sp, "\_18.shp")) *#REPROYECCION* bn\_20 <- st\_transform(bn\_20, 32717) bn\_08 <- st\_transform(bn\_08, 32717) bn\_14 <- st\_transform(bn\_14, 32717) bn\_16 <- st\_transform(bn\_16, 32717) bn\_18 <- st\_transform(bn\_18, 32717) *# 5. CALCULO AREA BN #### #2000* bn 20\$Area\_km2 <- st\_area(bn\_20)/1000000 bn\_20\$geometry <- NULL *#2008* bn 08\$Area km2 <- st area(bn 08)/1000000 bn 08\$geometry <- NULL *#2014* bn\_14\$Area\_km2 <- st\_area(bn\_14)/1000000 bn\_14\$geometry <- NULL *#2016* bn 16\$Area km2 <- st area(bn 16)/1000000 bn\_16\$geometry <- NULL *#2018* bn\_18\$Area\_km2 <- st\_area(bn\_18)/1000000 bn\_18\$geometry <- NULL *# 6. CONTEO DE PUNTOS #### #CARGAR DATOS* wf\_01 <- st\_read(paste0("2\_vector/wf\_", nm\_sp, "\_01.shp")) wf\_08 <- st\_read(paste0("2\_vector/wf\_", nm\_sp, "\_08.shp")) wf\_14 <- st\_read(paste0("2\_vector/wf\_", nm\_sp, "\_14.shp")) wf\_16 <- st\_read(paste0("2\_vector/wf\_", nm\_sp, "\_16.shp")) wf\_18 <- st\_read(paste0("2\_vector/wf\_", nm\_sp, "\_18.shp")) *#2001-2007* wf 01\$Especie <- name sp wf count 01 <- wf 01 %>% as\_tibble()%>% dplyr::group\_by(Especie) %>% dplyr::summarise(count\_wf = n()) *#2008-2014* wf 08\$Especie <- name sp wf count 08 <- wf 08 %>% as\_tibble()%>% dplyr::group\_by(Especie) %>%  $dplyr::summarise(count wf = n())$ 

*#2014-2016*

```
wf 14$Especie <- name sp
wf count 14 <- wf 14 %>%
   as_tibble()%>%
   dplyr::group_by(Especie) %>%
   dplyr::summarise(count_wf = n())
#2016-2018
wf 16$Especie <- name sp
wf count 16 <- wf 16 %>%
   as_tibble()%>%
   dplyr::group_by(Especie) %>%
  dplyr::summarise(count_wf = n())#2018-2021
wf_18$Especie <- name_sp
wf_count_18 <- wf_18 %>%
  as tibble()%>%
   dplyr::group_by(Especie) %>%
   dplyr::summarise(count_wf = n())
# 7. UNION DE CONTEO Y AREA ####
wf_count_01["Area_km2"] <- bn_20$Area_km2
wf count 08["Area km2"] <- bn 08$Area km2
wf count 14["Areakm2"] <- bn 14$Area km2
wf count 16["Area km2"] <- bn 16$Area km2
wf count 18["Area km2"] <- bn 18$Area km2
# 8. CALCULO DENSIDAD POR PERIODO ####
wf count 01["Wf km2"] <- round(wf count 01$count wf/wf count 01$Area km2, 4)
wf count 08["Wf km2"] <- round(wf count 08$count wf/wf count 08$Area km2, 4)
wf count 14["Wf km2"] <- round(wf count 14$count wf/wf count 14$Area km2, 4)
wf count 16["Wf km2"] <- round(wf count 16$count wf/wf count 16$Area<sup>km2</sup>, 4)
wf count 18["Wf km2"] <- round(wf count 18$count wf/wf count 18$Area km2, 4)
# 9. UNION DE DATOS ####
tabla 1 \leftarrow \text{rbind}(wf \text{ count }01, wf \text{ count }08)tabla_2 <- rbind(tabla_1, wf_count_14)
tabla_3 <- rbind(tabla_2, wf_count_16)
tabla_4 <- rbind(tabla_3, wf_count_18)
# 10. DENSIDAD TOTAL ####
media \leftarrow tabla 4 %>%
   as_tibble()%>%
   dplyr::group_by(Especie) %>%
   dplyr::summarise(Densidad = mean(Wf_km2))
media$Densidad <- round(media$Densidad, 4)
write.csv(media, paste0("10_incendios/wf ", nm_sp, "_dens.csv"), row.names = F)
# 11. PPREPARACION DE TABLAS PARA GRAFICAR ####
#CARGAR DATOS
files <- list.files(path= "10_incendios/", pattern = "_dens.csv$", full.names = T)
read files \leftarrow lapply(files, read.csv, header = T)
dens sp \leftarrow do.call(rbind, read files)
write.csv(dens sp, "10 incendios/dens sp 01 18.csv", row.names = F)
# 12. PLOT ####
names(dens_sp)
```

```
den 2001 2020 sp <- ggplot(data = dens sp) +
 geom_bar(mapping = aes(x = Especie, y = Densidad), color="Gray",stat = "identity", width = 0.5, fill="tomato3")+
  geom_text(aes(x = Especie, y = Densidad, label = Densidad), vjust = -0.3,
            size = 3.9 +
  theme classic()+
   theme(legend.position = "none")+
  xlab("Especie")+
  ylab("Densidad (FA/km2)")+
 theme(axis.title.x = element text(face="bold", vjust=-0.3, colour="black")) +
 theme(axis.title.y = element text(face="bold", vjust=2, colour="black",size = 12) +
  theme(axis.text.x = element_text(face="italic", vjust=0.9, colour="black",
                                   size = 12, angle = 40, hjust = 0.8)) +
 theme(axis.text.y = element_test(vjust=0.5, colour='black", angle = 90,hjust = 0.5))+
 theme(axis.ticks.length.y = unit(0.25, "cm"),
       axis.ticks.length.x = unit(0.25, "cm")den_2001_2020_sp
ggsave(den_2001_2020_sp, file = "9_graficos/dens_wf.png", height = 5, width = 8, dpi= 300#GUARDAR IMAGEN DE 2 o 4 (ARTICULO) ####
## PLOT CONTEO
{
  files <- list.files(path= "2_vector/", pattern = "_01_18.shp$", full.names = T)
 shp list \leftarrow lapply(files, st read)
 wf union sp \leftarrow rbind(shp list[[1]], shp list[[2]], shp list[[3]],
                       \sup list[[4]], shp_list[[5]], shp_list[[6]], shp_list[[7]])
 wf union sp$geometry <- NULL
}
# CONTEO FA
wf count <- wf union sp %>%
  as_tibble()%>%
  dplyr::group_by(Especie) %>%
 dplyr::summarise(count = n())
wf_count["count_wf"] <- prettyNum(wf_count$count, big.mark=" ")
write.csv(wf count, "10 incendios/wf count sp.csv", row.names = F)
# PLOT 
names(wf_count)
count 2001 2020 \leftarrow ggplot(data = wf count) +
  geom_bar(mapping = aes(x = Especie, y = count), color="Gray",stat = "identity", width = 0.5, fill="tomato3")+
 geom_text(aes(x = Especie, y = count, label = count_wf), vjust = -0.3, size = 3.9)+ scale_y_continuous(breaks = c(0, 200, 600, 1000), 
 labels = c("0", "200", "600", "6 000"))+
 theme classic() +theme(legend.position = "none") + xlab("Especie")+
  ylab("Frecuencia")+
 theme(axis.title.x = element_test(face="bold", vjust=-0.3, colour="black")) + theme(axis.title.y = element_text(face="bold", vjust=2, colour="black",
                                    size = 12))+
 theme(axis.text.x = element text(face="italic", vjust=0.9, colour="black",
                                   size = 12, angle = 40, hjust = 0.8) +
 theme(axis.text.y = element\_text(vjust=0.5, colour='black", angle = 90,hjust = (0.5))+
 theme(axis.ticks.length.y = unit(0.25, "cm"),
```

```
axis.ticks.length.x = unit(0.25, "cm")
```
count\_2001\_2020

## *## PLOT DENSIDAD*

```
#CARGAR DATOS
files \langle- list.files(path= "10 incendios/", pattern = " dens.csv$", full.names = T)
read_files \leftarrow lapply(files, read.csv, header = T)
dens sp \leftarrow do.call(rbind, read files)
write.csv(dens sp, "10 incendios/dens sp 01 18.csv", row.names = F)
# PLOT
names(dens sp)
den_2001_2020_sp <- ggplot(data = dens_sp) +
  geom_bar(mapping = aes(x = Espacei, y = Densidad), color="Gray",
           stat = "identity", width = 0.5, fill='#838B83")+geom_text(aes(x = Especie, y = Densidad, label = Densidad), vjust = -0.3,
            size = 3.9 +
   theme_classic()+
  theme(legend.position = "none") + xlab("Especie")+
   ylab("Densidad (FA/km2)")+
  theme(axis.title.x = element_test(face="bold", vjust=0.3, colour="black")) + theme(axis.title.y = element_text(face="bold", vjust=2, colour="black",
                                     size = 12) +
   theme(axis.text.x = element_text(face="italic", vjust=0.9, colour="black",
                                    size = 12, angle = 40, hjust = 0.8) +
  theme(axis.text.y = element\_text(vjust=0.5, colour='black", angle = 90,hjust = 0.5))+
  theme(axis.ticks.length.y = unit(0.25, "cm"),
        axis.ticks.length.x = unit(0.25, "cm")den_2001_2020_sp
plot1 <- grid.arrange(count_2001_2020, den_2001_2020_sp, ncol=2)
ggsave(plot1, file="9 graficos/count density sp.png", height = 6, width = 12,
       dpi = 300
```
**Anexo 17:** Script para el análisis de datos de fuegos activos a nivel provincial

```
#### FRECUENCIA Y DENSIDAD DE FA POR PROVINCIA ####
# 1. INSTALAR PAQUETES ####
install.packages("pacman")
install.packages("rgdal")
install.packages("ggplot2")
install.packages("forecast")
install.packages("rgeos")
install.packages("rmapshaper")
install.packages("GISTools")
install.packages("classInt")
install.packages("tidyverse")
install.packages("sf")
install.packages("cleangeo")
install.packages("sp")
install.packages("stringr")
install.packages("RColorBrewer")
install.packages("lubridate")
install.packages("formattable")
install.packages("kableExtra")
```

```
install.packages("viridis")
install.packages("colourvalues")
library(raster)
# 2. IMPORTAR LIBRERIAS ####
pacman::p_load(raster, rgdal, rgeos, stringr, sf, tidyverse, sf, classInt, sp,
                maptools, cleangeo, rmapshaper, GISTools, RColorBrewer, lubridate,
                formattable, kableExtra, viridis, colourvalues)
# 3. ASIGNAR DIRECTORIO DE TRABAJO ####
setwd("D:/Documents/TESIS_OF_FINAL")
#FUNCION PARA CREAR LETRA CAPITAL
firstCap <- function(x) {
 s \leftarrow strsplit(x, "")[[1]] paste(toupper(substring(s, 1,1)), 
         substring(s, 2),
        sep="", collapse=" ")
}
#### SP1 ####
nm_sp <- "Hie_mac"
name_sp = "Hieronyma macrocarpa"
# 4. REPROYECCION BN ####
#CARGAR DATOS
bn_prv_20 <- st_read(paste0("2_vector/", nm_sp, "_20_prv.shp"))
bn_prv_08 <- st_read(paste0("2_vector/", nm_sp, "_08_prv.shp"))
bn_prv_14 <- st_read(paste0("2_vector/", nm_sp, "_14_prv.shp"))
bn_prv_16 <- st_read(paste0("2_vector/", nm_sp, "_16_prv.shp"))
bn_prv_18 <- st_read(paste0("2_vector/", nm_sp, "_18_prv.shp"))
#DISSOLVE
bn_prv_20 <- ms_dissolve(bn_prv_20, field = "DPA_DESPRO", copy_fields = "DPA_PROVIN")
bin\_prv_08 <- ms\_dissolve(bn\_prv_08, field = "DPA_DESPRO", copy_fields = "DPA_PROVIN")bn\_prv_14 \leftarrow ms\_dissolve(bn\_prv_14, field = "DPA_DESPRO", copy_fields = "DPA_PROVIN")bn_prv_16 <- ms_dissolve(bn_prv_16, field = "DPA_DESPRO", copy_fields = "DPA_PROVIN")
bn_prv_18 <- ms_dissolve(bn_prv_18, field = "DPA_DESPRO", copy_fields = "DPA_PROVIN")
#REPROYECCION
bn_prv_20 <- st_transform(bn_prv_20, 32717)
bn_prv_08 <- st_transform(bn_prv_08, 32717)
bn_prv_14 \leftarrow st_transform(bn_prv_14, 32717)
bn prv 16 \leftarrow st transform(bn prv 16, 32717)
bn_prv_18 <- st_transform(bn_prv_18, 32717)
# 5. CALCULO AREA BN ####
#2000
bn_prv_20$Area_km2 <- st_area(bn_prv_20)/1000000
#2008
bn prv 08$Area km2 <- st area(bn prv 08)/1000000
#2014
bn prv 14$Area km2 \leftarrow st area(bn prv 14)/1000000
```

```
#2016
bn prv 16$Area km2 <- st area(bn prv 16)/1000000
#2018
bn prv 18$Area km2 <- st area(bn prv 18)/1000000
#SF A SP BN PARA CONTEO 
bn prv 20 \leftarrow as Spatial(bn prv 20)
bn_prv_08 <- as_Spatial(bn_prv_08)
bn prv 14 \leftarrow as Spatial(bn prv 14)
bn prv 16 \leftarrow as Spatial(bn prv 16)
bn_prv_18 <- as_Spatial(bn_prv_18)
# 6. CONTEO DE PUNTOS ####
#CARGAR DATOS 
wf_01 <- readOGR(paste0("2_vector/wf_", nm_sp, "_01.shp"))
wf_08 <- readOGR(paste0("2_vector/wf_", nm_sp, "_08.shp"))
wf_14 <- readOGR(paste0("2_vector/wf_", nm_sp, "_14.shp"))
wf_16 <- readOGR(paste0("2_vector/wf_", nm_sp, "_16.shp"))
wf_18 <- readOGR(paste0("2_vector/wf_", nm_sp, "_18.shp"))
#2001-2007
count wf \leftarrow poly.counts(wf 01, bn prv 20)
count_01 <- as.data.frame(count_wf)
count 01["DPA_PROVIN"] <- bn_prv_20$DPA_PROVIN
count 01["DPA DESPRO"] <- bn prv 20$DPA DESPRO
#2008-2013
count wf <- poly.counts(wf 08, bn prv 08)
count 08 <- as.data.frame(count wf)
count<sup>08</sup>["DPA_PROVIN"] <- bn_prv_08$DPA_PROVIN
count_08["DPA_DESPRO"] <- bn_prv_08$DPA_DESPRO
#2014-2015
count_wf <- poly.counts(wf_14, bn_prv_14)
count_14 <- as.data.frame(count_wf)
count_14["DPA_PROVIN"] <- bn_prv_14$DPA_PROVIN
count 14["DPA DESPRO"] <- bn prv 14$DPA DESPRO
#2016-2017
count_wf <- poly.counts(wf_16, bn_prv_16)
count 16 \leftarrow as.data.frame(count wf)
count_16["DPA_PROVIN"] <- bn_prv_16$DPA_PROVIN
count_16["DPA_DESPRO"] <- bn_prv_16$DPA_DESPRO
#2018-2021
count_wf <- poly.counts(wf_18, bn_prv_18)
count_18 <- as.data.frame(count_wf)
count_18["DPA_PROVIN"] <- bn_prv_18$DPA_PROVIN
count 18["DPA DESPRO"] <- bn prv 18$DPA DESPRO
# 7. UNION DE TABLAS ####
count 01$Area km2 <- bn prv 20$Area km2[match(count 01$DPA DESPRO, bn prv 20$DPA DESP
RO)]
count_08$Area_km2 <- bn_prv_08$Area_km2[match(count_08$DPA_DESPRO, bn_prv_08$DPA_DESP
RO)]
count 14$Area km2 <- bn_prv_14$Area_km2[match(count_14$DPA_DESPRO, bn_prv_14$DPA_DESP
RO)]
count_16$Area_km2 <- bn_prv_16$Area_km2[match(count_16$DPA_DESPRO, bn_prv_16$DPA_DESP
RO)]
count 18$Area km2 <- bn prv 18$Area km2[match(count 18$DPA DESPRO, bn prv 18$DPA DESP
RO)]
```
123

#### *# 8. CALCULO DENSIDAD POR PEIODO ####*

```
count_01["Wf_km2"] <- round(count_01$count_wf/count_01$Area_km2, 4)
count_08["Wf_km2"] <- round(count_08$count_wf/count_08$Area_km2, 4)
count_14["Wf_km2"] <- round(count_14$count_wf/count_14$Area_km2, 4)
count_16["Wf_km2"] <- round(count_16$count_wf/count_16$Area_km2, 4)
count 18\lceil"Wf km2"] <- round(count 18$count wf/count 18$Area km2, 4)
# 9. UNION DE TABLAS ####
tabla_1 <- rbind(count_01, count_08)
tabla_2 <- rbind(tabla_1, count_14)
tabla 3 \leftarrow \text{rbind}(\text{table 2, count_16})tabla_4 <- rbind(tabla_3, count_18)
# 10. FRECUENCIA Y DENSIDAD TOTAL ####
#DENSIDAD
densidad <- tabla_4 %>%
  as_tibble()%>%
  dplyr::group_by(DPA_DESPRO) %>%
   dplyr::summarise(Densidad = mean(Wf_km2))
densidad$Densidad <- round(densidad$Densidad, 4)
#FRECUENCIA
frecuencia <- tabla_4 %>%
  as_tibble() %>%
   dplyr::group_by(DPA_DESPRO) %>%
 dplyr::summarise(Frecuencia = sum(count wf))
#UNION TABLA
frecuencia$Densidad <- densidad$Densidad[match(frecuencia$DPA_DESPRO, 
                                                     densidad$DPA_DESPRO)]
# 11. PPREPARACION DE TABLAS PARA GRAFICAR ####
#CONVERTIR LETRA MINUSCULA
names(frecuencia) <- c("Provincias", "Frecuencia", "Densidad")
frecuencia$Provincias <- tolower(frecuencia$Provincias)
#CONVERTIR LETRA CAPITAL
frecuencia$Provincias <- unlist(lapply(frecuencia$Provincias, FUN=firstCap))
#SEPARA EN MILES
#frecuencia$Frecuencia <- prettyNum(frecuencia$Frecuencia, big.mark=" ")
#GUARDA CSV
write.csv(frecuencia, paste0("10_incendios/frc_dns_", nm_sp, "_prv.csv"),
          row.names = F)
# 12. TABLA INTERACTIVA ####
#CARGAR DATOS
tabla <- read.csv(paste0("10_incendios/frc_dns ", nm_sp, "_prv.csv"))
#ORDENAR TABLA
tabla <- tabla %>% arrange(desc(Frecuencia))
#TABLA
tabla %>%
  kbl() %>%
 kable classic(full width = F, font size = 30, html font = "Times New Roman") %>%
  column_spec(2, color = "white",
```

```
background = spec color(tabla$Frecuencia[1:paste0(nrow(tabla))], begin= 0,
                                      end = 1, alpha = 0.9, direction = -1))%>%
   column_spec(3, color = "white",
               background = spec_color(tabla$Densidad[1:paste0(nrow(tabla))], begin =
\theta,
                                       end = 1, alpha = 0.9, direction = -1))%>%
  row spec(0, bold = T, color = "black", font size = 30)%>%
  save_kable(paste0("9_graficos/", nm_sp, "_FA_prv.png"))
```
**Anexo 18:** Script para la construcción de series temporales

```
#### SERIE DE TIEMPO DE FUEGOS ACTIVOS ####
# 1. INSTALAR PAQUETES ####
install.packages("pacman")
install.packages("rgdal")
install.packages("ggplot2")
install.packages("forecast")
install.packages("rgeos")
install.packages("rmapshaper")
install.packages("GISTools")
install.packages("classInt")
install.packages("tidyverse")
install.packages("sf")
install.packages("cleangeo")
install.packages("sp")
install.packages("stringr")
install.packages("lubridate")
install.packages("chron")
install.packages("timsac")
install.packages("NPL")
install.packages("lattice")
install.packages("zoo")
install.packages("fcast")
install.packages("astsa")
install.packages("trend")
install.packages("tseries")
# 2. IMPORTAR LIBRERIAS ####
pacman::p_load(raster, rgdal, rgeos, stringr, sf, tidyverse, classInt, sp, 
                maptools, cleangeo, rmapshaper, GISTools, dplyr, lubridate, 
                xts, timeSeries, tidyr, ggplot2, chron, plyr, iClick, timsac, 
                forecast, trend, zoo, astsa, tseries, stats, gridExtra)
# 3. DIRECTORIO DE TRABAJO Y VARIABLES ####
setwd("D:/Documents/TESIS_OF_FINAL")
name_sp1 <- "Hieronyma macrocarpa"
name sp2 <- "Juglans neotropica"
name_sp3 <- "Myrsine coriacea"
name_sp4 <- "Myrcianthes discolor"
name_sp5 <- "Podocarpus oleifolius"
name_sp6 <- "Styloceras laurifolium"
name_sp7 <- "Weinmannia fagaroides"
inc_sp1 <- "Hm"
inc_sp2 <- "Jn"
inc_sp3 <- "Mc"
```

```
inc sp4 <- "Md"
```

```
inc sp5 \leftarrow "Po"
inc sp6 <- "Sl"
inc_sp7 <- "Wf"
# 4. PREPARACION DE DATOS PARA GRAFICO ####
#CARGAR DATOS
files \langle- list.files(path= "2 vector/", pattern = " 01 18.shp$", full.names = T)
shp_list <- lapply(files, st_read)
shp list[[1]]$geometry <- NULL
shp list[[2]]$geometry <- NULL
shp_list[[3]]$geometry <- NULL
shp_list[[4]]$geometry <- NULL
shp_list[[5]]$geometry <- NULL
shp_list[[6]]$geometry <- NULL
shp_list[[7]]$geometry <- NULL
#INICIO Y FINAL DE SERIE TEMPORAL
inicio <- as.Date("2001-01-01")
final <- as.Date("2021-12-31")
data.rell <- data.frame(date_month=seq(floor_date(inicio, unit = "month"), 
                                         floor_date(final, unit ="month"), 
                                         by="month"))
#### SP 1 ####
df sp \leftarrow 1
nm sp <- "Hie mac"
# 5. CONTEO DE FUEGOS ACTIVOS ####
#FORMATO FECHA 
shp_list[[df_sp]]$ACQ_DATE <- ymd(shp_list[[df_sp]]$ACQ_DATE)
shp_list[[df_sp]]$date_month <- format(shp_list[[df_sp]]$ACQ_DATE, '%Y/%m')
#CONTEO
wf_data_sp <- shp_list[[df_sp]] %>%
   dplyr::group_by(date_month) %>%
   dplyr::summarise(wf_count = n()) 
# 6. RELLENO DE DATOS FALTANTES ####
#FORMATO FECHA
wf data sp$date month <- ym(wf data sp$date month)
#UNIR DATOS RELLENOS con WF Y RELLENO
data_wf_sp <- data.rell %>%
  group by(month rell = floor date(date month, unit = "month")) % left_join(wf_data_sp) %>%
  mutate(wf_count=ifelse(is.na(wf_count), 0, wf_count))
#GUARDAR TABLA
write.csv(data_wf_sp, paste0("10_incendios/wf_", nm_sp, "_ts.csv"), 
          row.names = F)
#### SP 2 ####
df_sp \leftarrow 2nm_sp <- "Jug_neo"
# 5. CONTEO DE FUEGOS ACTIVOS ####
#FORMATO FECHA 
shp_list[[df_sp]]$ACQ_DATE <- ymd(shp_list[[df_sp]]$ACQ_DATE)
```

```
shp_list[[df_sp]]$date_month_<- format(shp_list[[df_sp]]$ACQ_DATE, '%Y/%m')
```

```
#CONTEO
wf_data_sp <- shp_list[[df_sp]] %>%
   dplyr::group_by(date_month) %>%
  dplyr::summarise(wf_count = n())# 6. RELLENO DE DATOS FALTANTES ####
#FORMATO FECHA
wf data sp$date month <- ym(wf data sp$date month)
#UNIR DATOS RELLENOS con WF Y RELLENO
data_wf_sp <- data.rell %>%
  group by(month rell = floor date(date month, unit = "month")) %>%
   left_join(wf_data_sp) %>%
  mutate(wf_count=ifelse(is.na(wf_count), 0, wf_count))
#GUARDAR TABLA
write.csv(data_wf_sp, paste0("10_incendios/wf_", nm_sp, "_ts.csv"), 
          row.names = F)
#### SP 3 ####
df sp \leftarrow 3
nm_sp <- "Myr_cor"
# 5. CONTEO DE FUEGOS ACTIVOS ####
#FORMATO FECHA 
shp_list[[df_sp]]$ACQ_DATE <- ymd(shp_list[[df_sp]]$ACQ_DATE)
shp_list[[df_sp]]$date_month_<- format(shp_list[[df_sp]]$ACQ_DATE, '%Y/%m')
#CONTEO
wf data sp \leftarrow shp list[[df sp]] %>%
  dplyr::group by(date month) %>%
  dplyr::summarise(wf_count = n())# 6. RELLENO DE DATOS FALTANTES ####
#FORMATO FECHA
wf_data_sp$date_month <- ym(wf_data_sp$date_month)
#UNIR DATOS RELLENOS con WF Y RELLENO
data wf sp <- data.rell %>%
   group_by(month_rell = floor_date(date_month, unit = "month")) %>%
   left_join(wf_data_sp) %>%
  mutate(wf count=ifelse(is.na(wf count), 0, wf count))#GUARDAR TABLA
write.csv(data_wf_sp, paste0("10_incendios/wf_", nm_sp, " ts.csv"),
          row.names = F)
#### SP 4 ####
df_sp \leftarrow 4nm_sp <- "Myr_dis"
# 5. CONTEO DE FUEGOS ACTIVOS ####
#FORMATO FECHA 
shp_list[[df_sp]]$ACQ_DATE <- ymd(shp_list[[df_sp]]$ACQ_DATE)
shp_list[[df_sp]]$date_month <- format(shp_list[[df_sp]]$ACQ_DATE, '%Y/%m')
```

```
#CONTEO
```

```
wf data sp \leftarrow shp list[[df sp]] %>%
  dplyr::group by(date month) %>%
  dplyr::summarise(wf_count = n())# 6. RELLENO DE DATOS FALTANTES ####
#FORMATO FECHA
wf data sp$date month <- ym(wf data sp$date month)
#UNIR DATOS RELLENOS con WF Y RELLENO
data wf sp \leftarrow data.rell %>%
   group_by(month_rell = floor_date(date_month, unit = "month")) %>%
   left_join(wf_data_sp) %>%
  mutate(wf count=ifelse(is.na(wf count), 0, wf count))
#GUARDAR TABLA
write.csv(data_wf_sp, paste0("10_incendios/wf_", nm sp, " ts.csv"),
         row.names = F)
#### SP 5 ####
df_sp \leftarrow 5nm_sp <- "Pod_ole"
# 5. CONTEO DE FUEGOS ACTIVOS ####
#FORMATO FECHA 
shp_list[[df_sp]]$ACQ_DATE <- ymd(shp_list[[df_sp]]$ACQ_DATE)
shp_list[[df_sp]]$date_month <- format(shp_list[[df_sp]]$ACQ_DATE, '%Y/%m')
#CONTEO
wf data sp \leftarrow shp list[[df sp]] %>%
  dplyr::group by(date month) %>%
  dplyr::summarise(wf count = n())
# 6. RELLENO DE DATOS FALTANTES ####
#FORMATO FECHA
wf data sp$date month <- ym(wf data sp$date month)
#UNIR DATOS RELLENOS con WF Y RELLENO
data_wf_sp <- data.rell %>%
   group_by(month_rell = floor_date(date_month, unit = "month")) %>%
  left join(wf data sp) %>%
   mutate(wf_count=ifelse(is.na(wf_count), 0, wf_count))
#GUARDAR TABLA
write.csv(data_wf_sp, paste0("10_incendios/wf_", nm_sp, "_ts.csv"), 
          row.names = F)
#### SP 6 ####
df sp \leftarrow 6
nm_sp <- "Sty_lau"
# 5. CONTEO DE FUEGOS ACTIVOS ####
#FORMATO FECHA 
shp_list[[df_sp]]$ACQ_DATE <- ymd(shp_list[[df_sp]]$ACQ_DATE)
shp_list[[df_sp]]$date_month <- format(shp_list[[df_sp]]$ACQ_DATE, '%Y/%m')
#CONTEO
wf_data_sp <- shp_list[[df_sp]] %>%
 dplyr::group by(date month) %>%
dplyr::summarise(wf count = n())
```

```
# 6. RELLENO DE DATOS FALTANTES ####
#FORMATO FECHA
wf data sp$date month <- ym(wf data sp$date month)
#UNIR DATOS RELLENOS con WF Y RELLENO
data wf sp <- data.rell %>%
   group_by(month_rell = floor_date(date_month, unit = "month")) %>%
  left join(wf data sp) %>%
  mutate(wf count=ifelse(is.na(wf count), 0, wf count))#GUARDAR TABLA
write.csv(data_wf_sp, paste0("10_incendios/wf_", nm_sp, "_ts.csv"), 
          row.names = F)
#### SP 7 ####
df_sp \leftarrow 7nm_sp <- "Wei_fag"
# 5. CONTEO DE FUEGOS ACTIVOS ####
#FORMATO FECHA 
shp_list[[df_sp]]$ACQ_DATE <- ymd(shp_list[[df_sp]]$ACQ_DATE)
shp_list[[df_sp]]$date_month <- format(shp_list[[df_sp]]$ACQ_DATE, '%Y/%m')
#CONTEO
wf_data_sp <- shp_list[[df_sp]] %>%
  dplyr::group by(date month) %>%
  dplyr::summarise(wf count = n())
# 6. RELLENO DE DATOS FALTANTES ####
#FORMATO FECHA
wf_data_sp$date_month <- ym(wf_data_sp$date_month)
#UNIR DATOS RELLENOS con WF Y RELLENO
data wf sp <- data.rell %>%
   group_by(month_rell = floor_date(date_month, unit = "month")) %>%
   left_join(wf_data_sp) %>%
   mutate(wf_count=ifelse(is.na(wf_count), 0, wf_count))
#GUARDAR TABLA
write.csv(data_wf_sp, paste0("10_incendios/wf_", nm_sp, "_ts.csv"), 
          row.names = F)
# 7. SERIE TEMPORAL ####
#CARGAR DATOS
files \leftarrow list.files(path= "10 incendios/", pattern = " ts.csv$", full.names = T)
csv files \leftarrow lapply(files, read.csv, header = T)
#ST SP
ts_sp1 <- ts(csv_files[[1]]$wf_count, start=c(2001,01), end = c(2021,12), 
             frequency = 12)
plot(ts_sp1)
ts_sp2 <- ts(csv_files[[2]]$wf_count, start=c(2001,01), end = c(2021,12),
             frequency = 12)
plot(ts_sp2)
ts sp3 <- ts(csv files[[3]]$wf count, start=c(2001,01), end = c(2021,12),
             frequency = 12)
plot(ts_sp3)
ts_sp4 <- ts(csv_files[[4]]$wf_count, start=c(2001,01), end = c(2021,12),
 frequency = 12)
```

```
129
```

```
plot(ts_sp4)
ts sp5 <- ts(csv files[[5]]$wf count, start=c(2001,01), end = c(2021,12),
             frequency = 12)
plot(ts sp5)
ts_sp6 <- ts(csv_files[[6]]$wf_count, start=c(2001,01), end = c(2021,12), 
             frequency = 12)
plot(ts_sp6)
ts sp7 <- ts(csv files[[7]]$wf count, start=c(2001,01), end = c(2021,12),
             frequency = 12)
plot(ts_sp7)
# 8. ST PLOT ####
png("9_graficos/Ts_sp.png", width = 600, height = 880, units = "px")
par(mfrow=c(7,1), cex.axis=1.5, font.main=3)
tsplot(ts_sp1, main=list(paste0(name_sp1), cex=1.5), col="#CD5B45", type="o",
        pch=20, ylab=list("Frecuencia", cex=1.5), xlab="")
tsplot(ts_sp2, main=list(paste0(name_sp2), cex=1.5), col="#CD5B45", type="o",
        pch=20, ylab=list("Frecuencia", cex=1.5), xlab="")
tsplot(ts_sp3, main=list(paste0(name_sp3), cex=1.5), col="#CD5B45", type="o",
        pch=20, ylab=list("Frecuencia", cex=1.5), xlab="")
tsplot(ts_sp4, main=list(paste0(name_sp4), cex=1.5), col="#CD5B45", type="o",
        pch=20, ylab=list("Frecuencia", cex=1.5), xlab="")
tsplot(ts_sp5, main=list(paste0(name_sp5), cex=1.5), col="#CD5B45", type="o",
        pch=20, ylab=list("Frecuencia", cex=1.5), xlab="" )
tsplot(ts sp6, main=list(paste0(name sp6), cex=1.5), col="#CD5B45", type="o",
        pch=20, ylab=list("Frecuencia", cex=1.5), xlab="")
tsplot(ts_sp7, main=list(paste0(name_sp7), cex=1.5), col="#CD5B45", type="o",
        pch=20, ylab=list("Frecuencia", cex=1.5), xlab="")
dev.off()
# 9. DESCOMPOST (STL) ####
png(paste0("9-graficos/descp", incsp1, ",png"), width = 400, height = 300,units = "px")plot(stl(ts_sp1, "per"), main=list(paste0(name_sp1)))
dev.off()
png(paste0("9 graficos/descp", inc sp2, ".png"), width = 400, height = 300,
    units = "px")plot(stl(ts_sp2, "per"), main=list(paste0(name_sp2)))
dev.off()
png(paste0("9-graficos/descp", inc sp3, ",png"), width = 400, height = 300,units = "px")plot(stl(ts_sp3, "per"), main=list(paste0(name_sp3)))
dev.off()
png(paste0("9_graficos/descp_", inc_sp4, ".png"), width = 400, height = 300, 
   units = \sqrt{px}")
plot(stl(ts sp4, "per"), main=list(paste0(name sp4)))
dev.off()
png(paste0("9_graficos/descp_", inc_sp5, ".png"), width = 400, height = 300, 
   units = "px")plot(stl(ts_sp5, "per"), main=list(paste0(name_sp5)))
dev.off()
png(paste0("9-graficos/descp", inc sp6, ",png"), width = 400, height = 300,units = "px")plot(stl(ts_sp6, "per"), main=list(paste0(name_sp6)))
dev.off()
ppg(paste0("9-graficos/descp", incsp7, ",png"), width = 400, height = 300,
```

```
units = "px")plot(stl(ts_sp7, "per"), main=list(paste0(name_sp7)))
dev.off()
# 10. CALCULO TENDENCIA ####
mk.test(ts_sp1)
mk.test(ts sp2)
mk.test(ts_sp3)
mk.test(ts_sp4)
mk.test(ts sp5)
mk.test(ts_sp6)
mk.test(ts_sp7)
# 11. MAGNITUD DE TENDENCIA ####
sens.slope(ts_sp1, conf.level = 0.95)
sens.slope(ts_sp2, conf.level = 0.95)
sens.slope(ts_sp3, conf.level = 0.95)
sens.slope(ts_sp4, conf.level = 0.95)
sens.slope(ts_sp5, conf.level = 0.95)
sens.slope(ts_sp6, conf.level = 0.95)
sens.slope(ts_sp7, conf.level = 0.95)
# 12. TENDENCIA ESTACIONALIDAD (PRUEBA) ####
smk.test(ts sp1)
smk.test(ts sp2)
smk.test(ts_sp3)
smk.test(ts sp4)
smk.test(ts_sp5)
smk.test(ts sp6)
smk.test(ts_sp7)
# 13. ESTACIONALIDAD (PRUEBA) ####
adf.test(ts_sp1) # p-value < 0.05 indicates the TS is stationary
adf.test(ts_sp2)
adf.test(ts sp3)
adf.test(ts_sp4)
adf.test(ts_sp5)
adf.test(ts_sp6)
adf.test(ts sp7)
# 14. PLOT ESTACIONALIDAD (PRUEBA)###
seasonplot(ts sp1, 12, col=rainbow(18), year.labels=T,
            main=paste0(name_sp1))
seasonplot(ts_sp2, 12, col=rainbow(18), year.labels=T, 
           main=paste0(name_sp2))
seasonplot(ts_sp3, 12, col=rainbow(18), year.labels=T,
            main=paste0(name_sp3))
seasonplot(ts_sp4, 12, col=rainbow(18), year.labels=T, 
            main=paste0(name_sp4))
seasonplot(ts_sp5, 12, col=rainbow(18), year.labels=T,
            main=paste0(name_sp5))
seasonplot(ts_sp6, 12, col=rainbow(18), year.labels=T,
            main=paste0(name_sp6))
seasonplot(ts sp7, 12, col=rainbow(18), year.labels=T,
main=paste0(name_sp7))
```
**Anexo 19:** Certificado de traducción de Resumen/abstract

Loja, 6 de julio del 2023

Yo, Tania Carlina Betancourt Ochoa, con cédula de ciudadanía Nº1105945925 Licenciada en Ciencias de la Educación mención Idioma Inglés con el registro **Senescyt 1008-2021-2371359**, certifico:

Que, la traducción del documento adjunto realizado por la Srta. **Fernanda Liszet Ochoa Durán** con cédula de ciudadanía **Nº1105241424**, cuyo tema de investigación se titula: **Efectos de la deforestación e incendios forestales en la distribución potencial de especies forestales de aprovechamiento condicionado del bosque andino ecuatoriano**, ha sido revisada y aprobada por mi persona Lic. Tania Carolina Betancourt Ochoa.

El apartado del *Abstract* es una traducción textual del *Resumen* aprobado en español.

Particular que comunico en honor a la verdad para los fines académicos pertinentes, facultando a la portadora del presente documento hacer el uso que estime conveniente.

Durling

Lcda. Tania Carolina Betancourt Ochoa **LICENCIADA EN CIENCIAS DE LA EDUCACIÓN MENCIÓN IDIOMA INGLÉS**